# **GeoCOM**  Reference Manual TPS1100 - Version 1.05

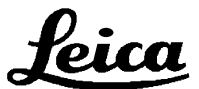

© 1997-2000, Leica Geosystems AG, Heerbrugg, Switzerland

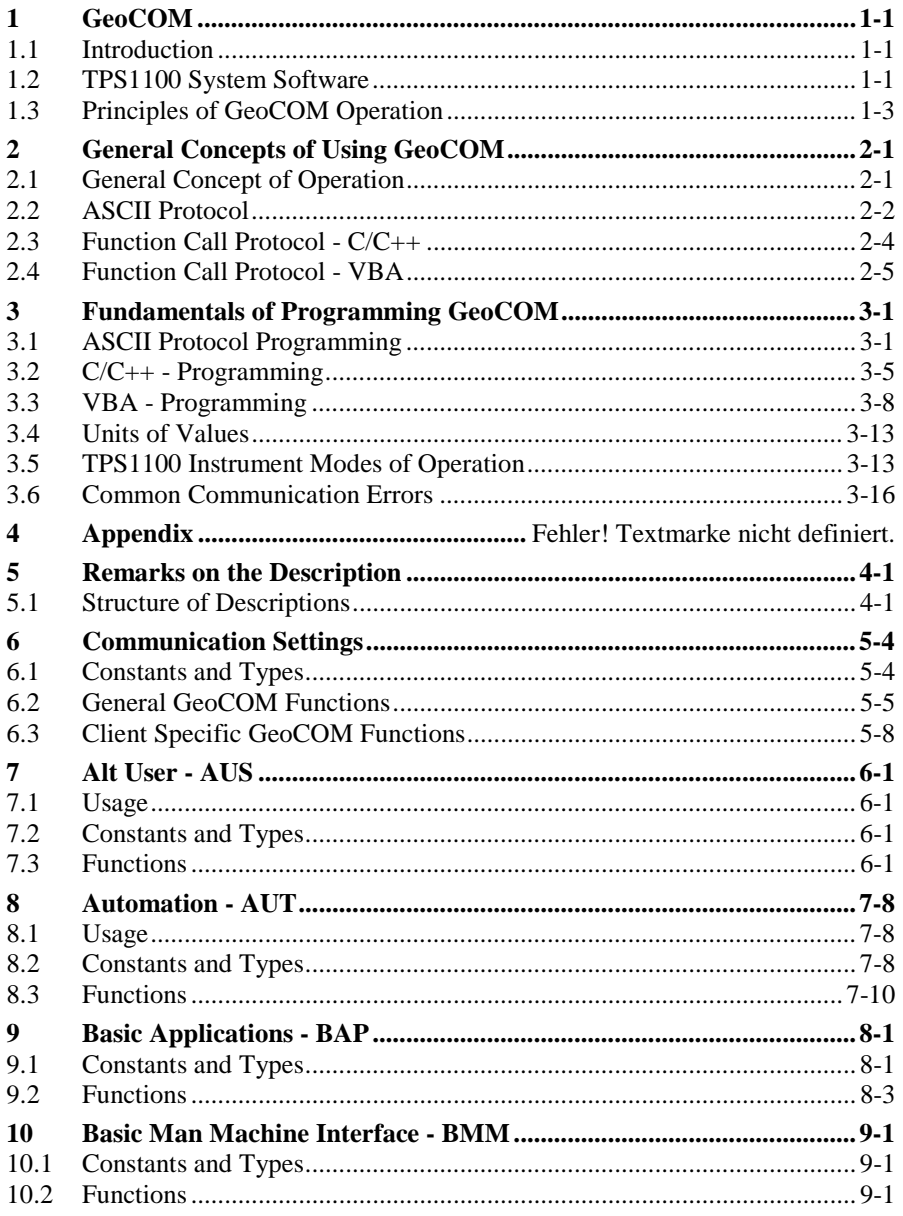

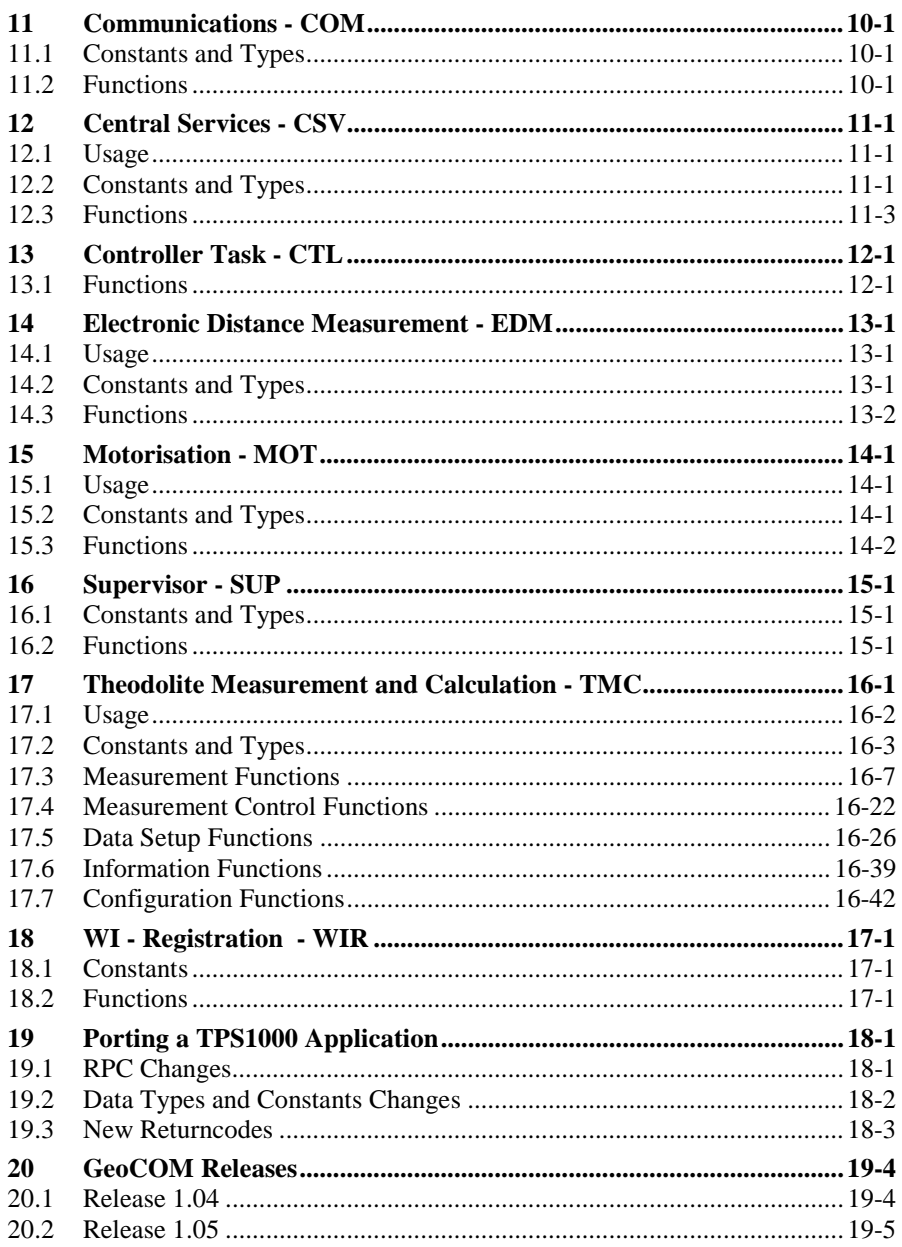

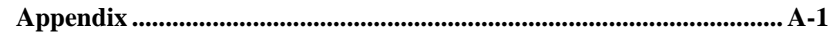

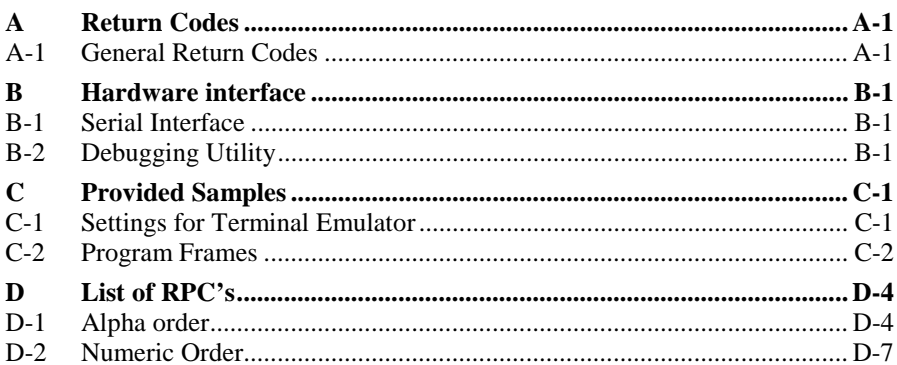

Microsoft, MS, MS-DOS, Windows, Windows NT, Win32, Visual C++ and Visual Basic are either registered trademarks or trademarks of Microsoft Corporation in the USA and other countries.

# <span id="page-4-0"></span>**1 GEOCOM**

# **1.1 INTRODUCTION**

TPS1100 series Theodolites are modern geodetic measurement instruments. Most of the main tasks can be fulfilled with these instruments implicitly by their integrated applications. Now, to fulfil a broader spectrum of tasks and applications an interface to the TPS1100 series sensor functions has been defined and will be published with this document.

With this interface it will be possible to write client applications based on MS-Windows and/or for any other platform which supports ASCII based communications.

## **1.2 TPS1100 SYSTEM SOFTWARE**

The TPS1100 system software organises and controls the interplay of several sensor elements. Furthermore, it builds up a frame for applications, which can be executed on the TPS1100 Theodolite.

This document concentrates on the main interface to the sensor elements of the TPS1100 Theodolite. This main interface can be used to implement solutions for special customer problems if the already existing solution does not provide the needed functionality or just to enhance it.

#### 1.2.1 Organisation of Subsystems

The TPS1100 system software is built around the sensor elements, which are parts and/or optional add-ons of the TPS1100 Theodolite instrument. It provides a set of functions to access sensors and calculated values. These functions are organised as subsystems. We will keep this segmentation in this document.

These functions can be grouped in the following sections:

- **AUS** The subsystem 'Alt User' mainly contains functions behind the "FNC" button.
- **AUT** Automatisation; a module which provides functions like the control of the Automatic Target Recognition, Change Face function or Positioning functions.
- **BAP** Basic Applications; some functions which can easily be used to get measuring data.

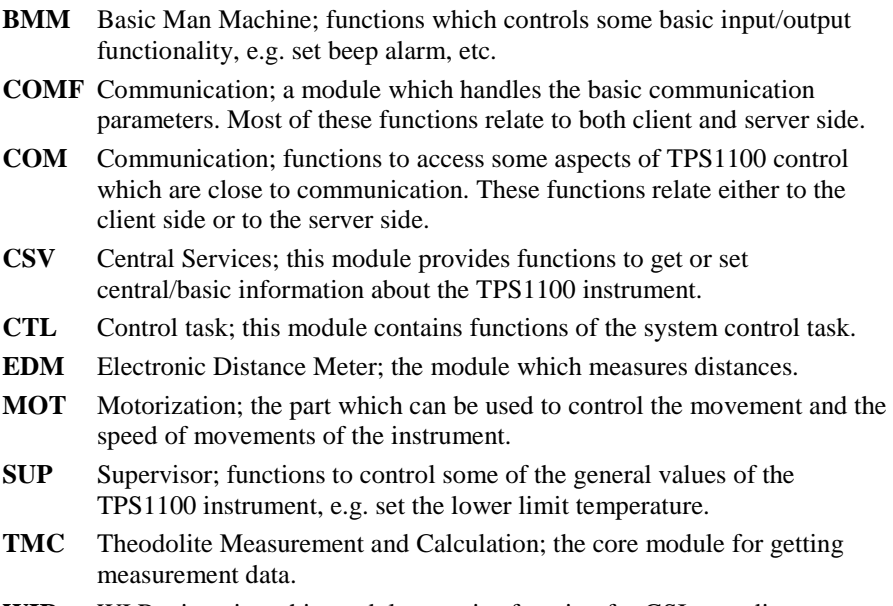

**WIR** WI Registration; this module contains function for GSI recording.

<span id="page-6-0"></span>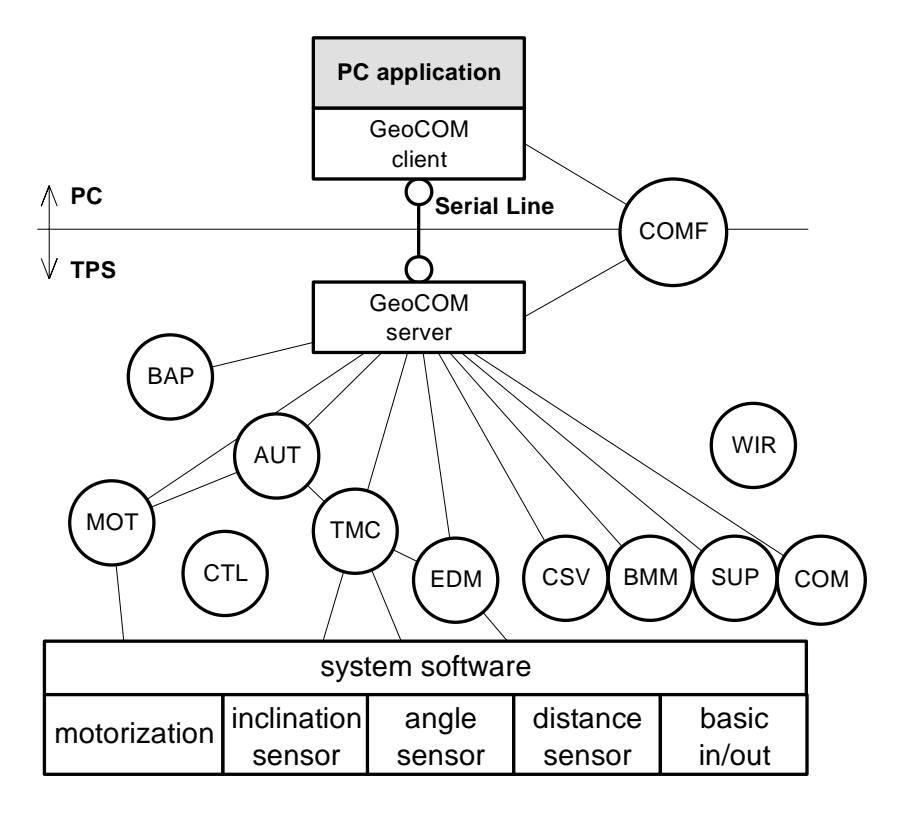

Picture (1) - Overview Client/Server Application

## **1.3 PRINCIPLES OF GEOCOM OPERATION**

Communication takes place between two participants - a client and a server. The medium of communication is a serial communication line. Refer to Appendix B for further information about settings and needed hardware.

The idea of GeoCOM is based on SUN Microsystems' Remote Procedure Call (RPC) protocol.

On the low level of implementation, each procedure, which is executable on the remote instrument, is assigned a remote procedure call identification number. This number is used internally to associate a specific request, including the implicit parameters, to a procedure on the remote device. On this level, GeoCOM provides

an ASCII interface, which can be used to implement applications on platforms, which do not support MS-Windows.

On the high level, GeoCOM provides normal function call interfaces for  $C/C++$ and MS-VBA to these remote functions. These interfaces enable a programmer to implement an application as if it would be executed directly on the TPS1100 instrument.

**Note:** Further on we will refer to a remotely executable system function as a *RPC*.

The TPS1100 instrument system software uses a multitasking operating system. Nevertheless, only one request can be executed at once. This means in respect of calling RPC's GeoCOM works synchronously only.

On the low level interface the server buffers subsequent requests if current request(s) has not been finished so far. If the queue is full then subsequent requests will be lost.

Instead on the high level interface a function call will not return until it has been completely finished.

# <span id="page-8-0"></span>**2 GENERAL CONCEPTS OF USING GEOCOM**

Here we will describe several aspects of using GeoCOM. One of them is how to execute a function at a TPS1100 instrument.

The current implementation of GeoCOM supports two (three) kinds of usage. We can distinguish between a rather rudimentary ASCII protocol and a high level function call interface.

The former - ASCII protocol - is made up of requests and replies. Using GeoCOM in this way means that an application assembles a request, sends it over the serial line to the listening TPS1100 instrument, wait for the answer and decode the received reply.

The latter uses normal function calls either in  $C/C++$  or in VBA. For explanation purposes we will split it into two categories because the two supported programming environments differ in relation to their type systems. Using GeoCOM in this way means calling a function. Any necessary communication will be handled by GeoCOM implicitly.

# **2.1 GENERAL CONCEPT OF OPERATION**

Fundamentally, GeoCOM is implemented as a point to point communication system. The two communication participants are known as the client (external device) and the server (TPS1100 instrument). One communication unit consists of a request and a corresponding reply. Hence, one communication takes place when the client sends a request to the server and the server sends a reply back to the client.

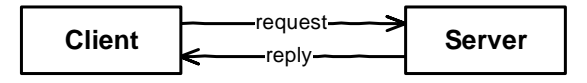

**Picture 2-1: Basic communication** 

GeoCOM is implemented as synchronous communication. A request/reply pair may no be interrupted by another request/reply. Instead, a communication unit must be completed successfully before a new communication unit may be initiated.

<span id="page-9-0"></span>Although the ASCII protocol allows sending the next request before the corresponding reply has been received, it is not recommended to do that. Of course, subsequent request will be buffered when the previous request has not been finished so far. But if the buffer content reaches its limit in size then data may be lost.

**Note:** In the current implementation, only one communication channel per session will be supported. Hence, only one instrument can be connected at a time. Nevertheless, the nature of the ASCII protocol makes it possible to connect and communicate to more than one instrument at a time.

# **2.2 ASCII PROTOCOL**

In sequence we will define the syntax first and then give some information about how to use the ASCII protocol to call a function on the TPS1100 instrument.

The ASCII protocol is a line protocol, hence it uses a line terminator to distinguish between different requests (replies). One request must be terminated by one terminator.

#### 2.2.1 ASCII Protocol Syntax

#### **Syntax of an ASCII request:**

[<LF>]%R1Q,<RPC>[,<TrId>]:[<P0>][,<P1>,...]<Term>

Optional items are in brackets []. The angled-brackets <> surround names or descriptions. These names have variable values depending on their types and meanings. The angled-brackets themselves are not part of the transferred text. Characters not surrounded by brackets are literal text and are part of the GeoCOM protocol.

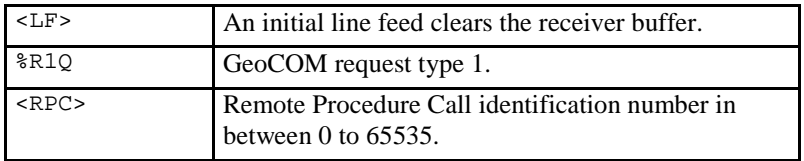

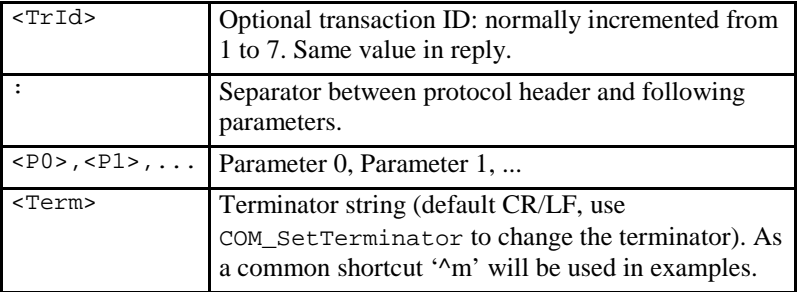

#### **Example:**

The following example uses the RPC TMC\_SetPrismCorr to set the prism constant on 34.4mm ('^m' denotes the terminator): %R1Q,2024:34.4^m

**Note:** Additional characters at the beginning of a request, between parameters or at the end are not allowed. They might lead to errors during interpretation.

#### **Syntax of an ASCII reply:**

%R1P,<GRC>[,<TrId>]:<RC>[,<P0>,<P1>, ...]<Term>

Optional items are in brackets []. The angled-brackets <> surround names or descriptions. These names have variable values as described in the types they have. The angled-brackets themselves are not a part of the communication text. Characters not surrounded by angled-brackets are literal text and are part of the GeoCOM protocol.

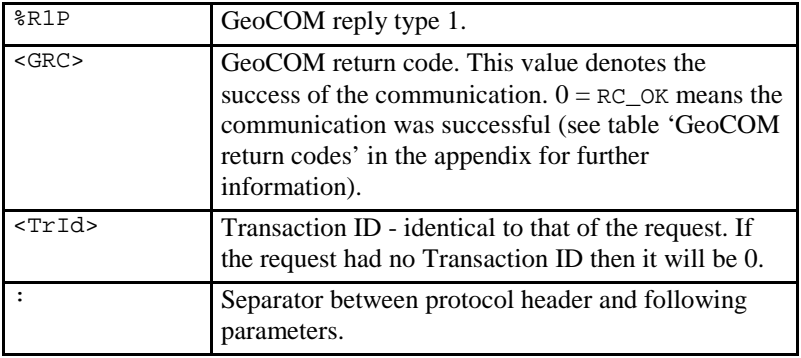

<span id="page-11-0"></span>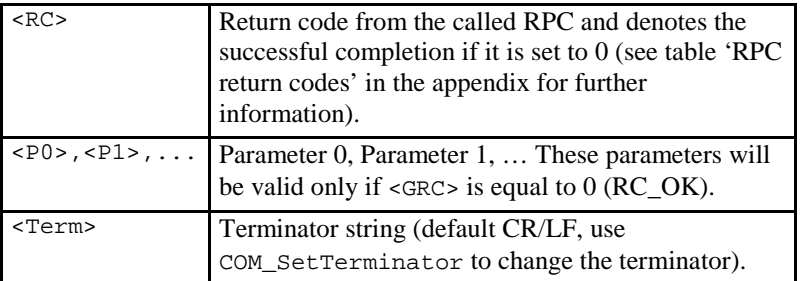

#### **Example:**

The following example shows the reply to the RPC 5008 - CSV\_GetDateTime.

%R1P,0,0:0,1996,'07','19','10','13','2f'^m ¦ ¦ ¦ ---------------------------- ¦¦¦ ¦ The values for month, day, hour,  $+---$  minute and second are replied in the byteformat (see table communication parameter for further information) ¦ ¦ +------ Return code from the RPC: 0 means no error (see RPC return codes for further information) ¦ +----- The Transaction ID of the request. If there was no ID the value returned is 0. +---- Return code from GeoCOM: 0 means no error (see GeoCOM return codes for further information)

# **2.3 FUNCTION CALL PROTOCOL - C/C++**

The implementation of GeoCOM for C/C++ conforms to normal function calls. GeoCOM itself handles all necessary communication. No intervention of the programmer in respect to the communication is necessary with one exception. If the GeoCOM reports a communication error the programmer has to make sure that either the problem will be solved - by calling GeoCOM support functions - or no further RPC's will be called - by terminating the running task.

Nevertheless, the programmer has to initialise GeoCOM and set up the port's settings to make sure that communication can take place. Moreover the user has to make sure that the TPS1100 instrument is well connected.

#### **Example:**

An example code fragment for using TMC\_GetSimpleMea could be the following. We do not take care of the necessary initialisation and set up of GeoCOM here.

<span id="page-12-0"></span>Please refer to chapter 3.2.3 Basic GeoCOM Application Frame for C/C++ for this information.

```
RC TYPE RetCode;
TMC_HZ_V_ANG Angles;
double dSlopeDist;
RetCode = TMC_GetSimpleMea( 1000, Angles,
                               dSlopeDist,
                               TMC_AUTO_INC );
if (RetCode == RC_OK)
{
  // do something - use values
}
else
{
  // handle error
}
```
#### **2.4 FUNCTION CALL PROTOCOL - VBA**

Here almost all is valid for VBA as for C/C++. Please refer to Chapter [2.3.](#page-11-0) The only difference between VBA and C/C++ is that VBA has a different type system. Hence, the defined data types differ slightly in their definition. Furthermore, because of implementation reasons the RPC names must have an additional prefix, which is "VB\_" for the current implementation of GeoCOM.

#### **Example:**

We take the same example as in Chapter [2.3.](#page-11-0)

```
Dim RetCode As Integer
Dim Angles As TMC HZ V ANG
Dim dSlopeDist As Double
RetCode = VB_TMC_GetSimpleMea( 1000, Angles,
                              dSlopeDist,
                              TMC_AUTO_INC )
If RetCode = RC_OK Then
  ' do something - use values
Else
  ' handle error
 End If
```
# <span id="page-13-0"></span>**3 FUNDAMENTALS OF PROGRAMMING GEOCOM**

We will describe how programs can be written using the different protocols. Certainly, the type system, where the main differences lie between the protocols, will be described in more detail.

# **3.1 ASCII PROTOCOL PROGRAMMING**

Implementing an application, which uses the ASCII protocol, is based on simple data transfers using a serial line. The programmer is responsible to set up the serial line parameters of the client such that they correspond to the settings of the TPS1100 instrument. Then Remote calls are done by just sending the valid encoded requests and receiving and decoding the replies of them.

For debugging purposes, it might be helpful to use a so-called Y-cable, which enables you to observe the communication on the serial line using either a terminal or a terminal emulator. For further details see Appendix B-2 Debugging Utility.

**Note**: If the settings of the active COM port will be set by any software part and if the server is online, then it is strongly recommended to use a leading <LF> to clear the receiver buffer at the server side. This will reduce unnecessary error messages of the next RPC.

#### 3.1.1 Data Types in ASCII Protocol

Each parameter of a RPC has its own associated data type with it. There are varieties of different data types, which have been defined for the set of published functions. The ASCII protocol supports simple data types only. All data types, which are different from the base, types in name and aggregated data types are converted and reduced to there base types. Conversion means to serialise the aggregated data into a comma-separated list of its elements. Therefore, the programmer has the responsibility to interpret the values depending on the associated data type.

The supported base types and their value range are defined below:

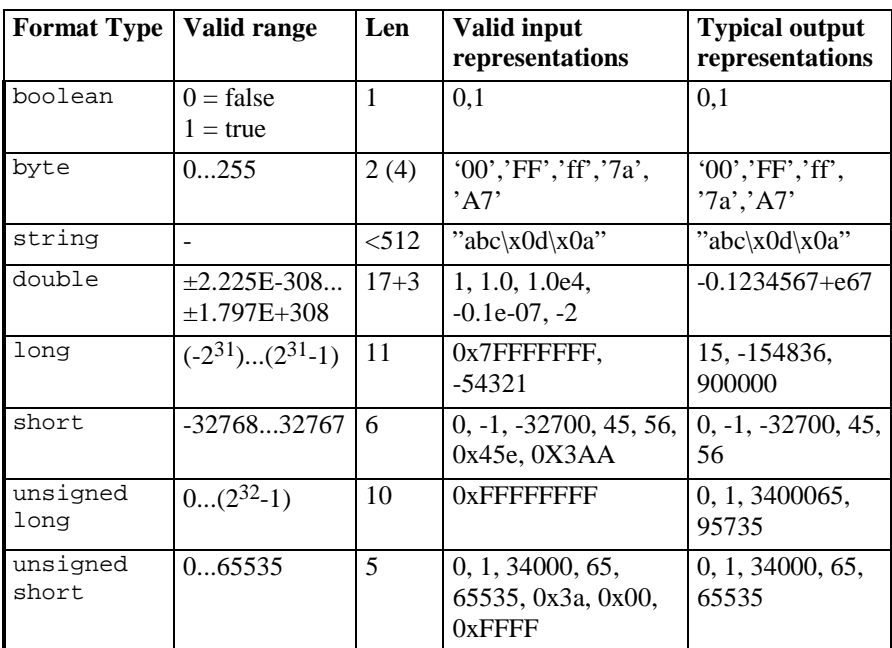

#### **Table 3-1: Communication Parameter Types**

**Note:** Bytes are always represented in two-character hexadecimal notation. Hexadecimal notation can use upper- or lower-case representation:  $0.9 + [a$  $\therefore$  f | A  $\therefore$  F|.

Characters sent within a string which do not fall within the ASCII character range 0x20 to 0x7E (32 to 126 decimal) are sent using an adapted byte notation - e.g. " $x9A$ ", where  $x (or \ X)$  introduces a byte value in hexadecimal notation.

Types of integer (short, unsigned short, long, unsigned long) can also be represented in hexadecimal notation, introduced by 0x or 0X.

The following rules are for generating/interpreting values with a type different from the base types and aggregated data types:

#### **Numerical and string data type**

The numerical data types correspond to the C-parameters in value, range and precision as close as possible. If no identical data type is available then the next best one will be taken. Character and string will be replaced by the string data type.

#### **Enumerations**

If the corresponding C-parameter is an enumeration data type, then the enumeration value of the ASCII parameter is equal to the implicit value of the declaration of the C-data type. For clarification, we will give always the name and the associated value in the description of an enumeration data type.

#### **Structures**

Structure data types will be converted into a comma separated list of elements. One element's representation conforms to the data type representation of its base type. If an element itself is a structure then depth first conversion will take place. If this rule does not apply then the types and their ASCII parameters are described explicitly.

#### **Arrays**

An array will be converted into a comma-separated list of elements. One element's representation conforms to the data type representation of its base type.

#### **Example for Enumeration Data Types and Structures**

The following example gives a typical data type declaration and the corresponding procedure declaration used in this manual for TMC\_GetSimpleMea from the subsystem Theodolite Measurement and Calculation:

#### **Constants and Types**

```
typedef long SYSTIME;
struct TMC_HZ_V_ANG
{
 double dHz;
 double dV;
}
enum TMC_INCLINE_PRG
{
 TMC_MEA_INC, \sqrt{} // encoded as 0
 TMC AUTO INC, \frac{1}{2} // 1
 TMC_PLANE_INC // 2
}
```
#### **C-Declaration**

```
TMC GetSimpleMea(SYSTIME WaitTime,
              TMC_HZ_V_ANG &OnlyAngle,
              double \&dSlopeDistance,
              TMC_INCLINE_PRG Mode)
```
#### **ASCII-Request**

%R1Q,2108:*WaitTime[long],Mode[long]* **ASCII-Response** 

%R1P,0,0:*RC,Hz[double],V[double],dSlopeDistance[double]*

Please, notice that the RPC has two input and two output parameters. Anytime a request must encode and send input and in/out parameters only and a reply must encode and send in/out and output parameters only!

**Note**: Unnecessary parameters must not be sent. Although the enclosed header file com\_pub.hpp denotes default values for certain function parameters they will not be supported. Hence, they have to be sent.

The ASCII Request to call this RPC with the value for  $\text{WaitTime} = 1000$ and the inclination measure mode TMC\_AUTO\_INC has the following form (note that the value 1 is used for the Mode parameter because the counting of enumeration data types start at 0):

%R1Q,2108:1000,1^m

A possible reply can be as follows:

%R1P,0,0:0,0.9973260431694,1.613443448007,1.3581^m

Where the second and third value after the colon corresponds to the  $dHz$ and  $dV$  parts of the structure TMC\_HZ\_V\_ANG and the fourth value corresponds to the variable dSlopeDistance. (Note that the first value after the ':' is not a parameter but the return code value of the RPC).

#### 3.1.2 ASCII Protocol Program Example

For getting a feeling of how requests and replies are build up and work see also the provided geocom.trm file in the samples directory. Please refer to Appendix C-1 Settings for Terminal Emulator for further information.

#### <span id="page-17-0"></span>3.1.3 Modes of Operation Concerning Communication

Section [3.5](#page-25-0) - [TPS1100 Instrument Modes of Operation -](#page-25-0) explains the different modes of operation of GeoCOM concerning communication. Similar to that the following is valid for the ASCII protocol.

Since the client has to remind which mode is active, no support can be given from the TPS1100 instrument. The only way to distinguish between modes is to remind the actions an application has initiated and their resulting replies. So far no other possibility exists to determine the current mode.

To switch on the instrument a single character is sufficient. It is recommended to ignore the subsequent reply (one or two lines). Please note, that if the autoexec mechanism ([menu] CONF - [item] Autoexec-application) is enabled then the instrument will not switch into Remote mode, but will start the autoexec application instead.

When turning into local mode the TPS1100 instrument sends the "sign-on" message:

```
"%N1,0,255,,0%T0,0,0,:%R1P,0,0:0".
```
If the "sign-off" message is enabled (see COM\_EnableSignOff) then the following message will be sent if the instrument goes into sleep mode:

```
"%N1,0,255,,0%T0,0,0,:%R1P,1,0:0,1",
```
and the following message will be sent if the instrument shuts down:

```
"%N1,0,255,,0%T0,0,0,:%R1P,1,0:0,0".
```
Please notice that these two messages are different in the last character.

## **3.2 C/C++ - PROGRAMMING**

Programming in C/C++ is based on the well-known DLL concept, defined by Microsoft Corp. To compile a project successfully first you have to include the file com\_pub.hpp, which defines all necessary constants, data types and function prototypes. Second gcom100.lib has to be included in the project, which enables the linker to resolve the DLL exported functions. To operate successfully the gcom100.dll file must be accessible for the operating system, hence it must be located in a directory which the operating system looks up for the requested DLL file.

<span id="page-18-0"></span>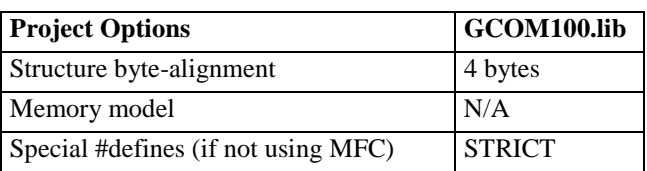

#### 3.2.1 Data Types in C/C++

Since the main programming language of implementation of TPS1100 instruments Firmware is C/C++ all data types are initially defined in C/C++. Therefore, no conversion of values or data types is necessary.

#### 3.2.2 Basic GeoCOM Application Frame for C/C++

A C/C++ GeoCOM application consists at least of the following parts:

- Initialise GeoCOM
- Open a connection to the server
- One or more GeoCOM RPC's
- Close the active connection to the server
- Finalise GeoCOM

A sample implementation of above points could be:

```
// include standard system headers
#include "com_pub.hpp"
// include application headers
#define RETRIES_1 1
RC TYPE RetCode;
BOOLE bOpenAndRunning = FALSE;
// initialize GeoCOM
RetCode = COMInit();
if (RetCode == RC_OK)
{
  // open a connection to the TPS1000 instrument
 RetCode = COM_OpenConnection ( COM_1, COM_BAUD_19200,
                                  RETRIES_1);
  if (RetCode == RC_OK)
  {
```

```
bOpenAndRunning = TRUE;
  }
}
// optionally set up other comm. parameters here
if (RetCode == RC_OK)
{
  // -- functionality of the application --
  // here we just test if communication is up
  RetCode = COM NullProc();
  if (RetCode != RC_OK)
  {
    // handle error
  }
}
// close channel
if (bOpenAndRunning)
{
  RetCode = COM_CloseConnection ();
  if (RetCode != RC_OK)
  {
    // handle error
  }
}
// anytime finalize and reset GeoCOM
RetCode = COM End();
if (RetCode != RC_OK)
{
  // handle error
}
```
#### 3.2.3 C/C++ Development System Support

GeoCOM system files have been developed using Microsoft Visual C/C++ 5.0. Although this development environment were the basis for the current GeoCOM implementation, it has been emphasised that it is independent of it, hence other development environments can be used too. But please notice that it has not been tested thoroughly so far.

#### <span id="page-20-0"></span>3.2.4 Programming Hints

#### **Order of Include Statements**

Since GeoCOM redefines TRUE, FALSE and NULL we recommend the following include order:

- 1. Include system headers like stdio.h or stdafx.hpp
- 2. Include com\_pub.hpp
- 3. Include the current project headers

#### **BOOLE Definition**

GeoCOM defines its own Boolean type as an enumeration type of FALSE and TRUE. It is called BOOLE. With one exception, this does not produce any problems. Only if a BOOL type value will be assigned to a BOOLE type variable or parameter the compiler (MS-Visual $C/C++$ ) generates an error. To solve this problem the expression, which will be assigned to, has to be converted by a CAST statement to BOOLE.

## **3.3 VBA - PROGRAMMING**

Similar to C/C++ programming the programming of VBA is based on the DLL concept. To enable access to GeoCOM the special module stubs32p.bas has to be included in the project. stubs32p.bas includes all constants, data types and function prototypes, which are available in GeoCOM.

#### 3.3.1 Data Types in VBA - General rules for derivation

This subsection gives a summary of general derivation rules VBA-parameters from C-data types. Basically the  $C/C++$  - data types are given in a  $C/C++$  notation before they are used in a RPC-description.

If the appearance of a VBA data type does not follow the general rules then they are described explicitly.

In general, the following rules can be applied:

#### **Numerical data type**

The numerical data types correspond to the C/C++-parameters in value and range as close as possible. If it cannot be replaced directly then the best possible replacement will be taken.

#### **String data type**

Character and string types are replaced by string data types. Since string data types of C/C++ and VBA are not directly interchangeable, the programmer has to take certain care of the necessary pre- and postprocessing of variables of this data type. Please refer to the example below.

#### **Enumeration data type**

Conceptually VBA does not have enumeration data types. Therefore, Long data types will be used instead. The enumeration values will be defined by constants. Using the numerical value is also valid. Notice that some of the enumeration values are reserved words in VBA. That is why we had to define different identifiers. Enumerated return values are numerical values and correspond to the position of the enumeration value in the C/C++ definition. For clarification, also the numerical values are given in the description of an enumeration data type.

#### **Structures and Arrays**

They are defined as in C/C++.

#### **Example for Enumeration Data Types and Structures**

The following example gives the data type declaration and the procedure declaration usually used in this manual for an example procedure (TMC\_GetSimpleMea from the subsystem Theodolite Measurement and Calculation):

#### **VBA-Declaration**

```
VB_TMC_GetSimpleMea(
        WaitTime As Long,
        OnlyAngle As TMC_HZ_V_ANG,
        SlopeDistance As Double,
        Mode As Long)
```
In the file stubs32p.bas the corresponding items are defined:

```
Global Const TMC_MEA_INC = 0
Global Const TMC_AUTO_INC = 1
Global Const TMC_PLANE_INC = 2
Global Const TMC_APRIORI_INC = 3
Global Const TMC_ADJ_INC = 4
Global Const TMC REQUIRE INC = 5
Type TMC_HZ_V_ANG
 dHz As Double
 dV As Double
```
End Type

Obviously all enumeration values are encoded as global constants. The VBA structure definition equals to the C structure definition. A valid procedure call would be:

```
Dim WaitTime As Long
Dim OnlyAngle As TMC_HZ_V_ANG
Dim SlopeDistance As Double
WaitTime = 1000VB_TMC_GetSimpleMea( WaitTime,
                    OnlyAngle,
                    SlopeDistance,
                    TMC_AUTO_INC)
```
#### 3.3.2 Basic GeoCOM Application Frame for VBA

Like in section [3.2.2](#page-18-0) - [Basic GeoCOM Application Frame for C/C++](#page-18-0) - a VBA GeoCOM application consists at least of the following parts:

- Initialise GeoCOM
- Open a connection to the server
- One or more GeoCOM RPC's
- Close the active connection to the server
- Finalise GeoCOM

A sample implementation of above points could be:

```
CONST RETRIES_1 = 1
DIM RetCode As Integer
DIM bOpenAndRunning as Integer
' initialize GeoCOM
bOpenAndRunning = False
RetCode = VB_COM_Init()
If (RetCode = RC_OK) Then
```

```
' open a channel to the TPS1100 instrument
  RetCode = VB_COM_OpenConnection(COM_1, COM_BAUD_19200,
                                   RETRIES_1)
  If (RetCode = RC_OK) Then
    bOpenAndRunning = True
  End If
End If
' optionally set up other comm. parameters here
If (RetCode = RC_OK) Then
  ' functionality of the application
  ' we just test if communication is up
  RetCode = VB_COM_NullProc()
  If (RetCode <> RC_OK) Then
    ' handle error
  End If
End If
If (bOpenAndRunning) Then
  ' close channel
  RetCode = VB_COM_CloseConnection ()
  If (RetCode <> RC_OK) Then
    ' handle error
  End If
End If
' finalize and reset GeoCOM
RetCode = VB COM End()If (RetCode <> RC_OK) Then
  ' handle error
End If
```
#### 3.3.3 VBA Development System Support

This interface has been written for Microsoft Visual Basic for Applications 5.0 and higher only. Hence, no other development environment will be supported.

#### 3.3.4 Programming Hints

#### **Output Parameters of String Data Type**

The internal representation of strings is not directly compatible between C/C++ and VBA. Therefore the one has to pre- and post-process such an output parameter. In the following example, we know that the output parameter will be less than 255 characters in length from the description of the RPC.

```
Dim s As String
' initialise string
s = Space(255)Call VB_COM_GetErrorText(RC_IVPARAM, s)
' trim string, justify string length
s = Trim\S(s)
```
**Note:** Incorrectly handled string output parameters may lead to severe runtime problems.

# <span id="page-25-0"></span>**3.4 UNITS OF VALUES**

All parameters are based on the SI unit definition, if not explicitly indicated differently. The SI units, and their derivatives, used are:

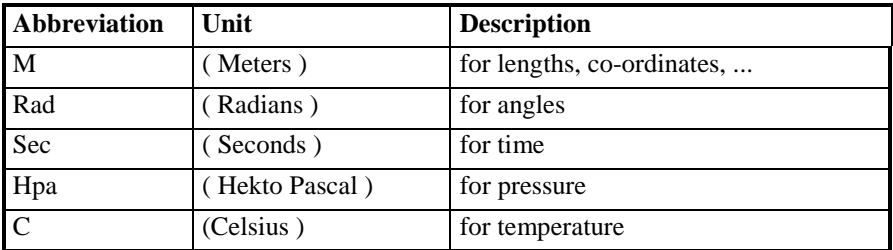

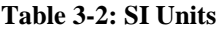

## **3.5 TPS1100 INSTRUMENT MODES OF OPERATION**

In respect to communication, the TPS1100 instrument knows several states in which it reacts differently. The main state for GeoCOM is online state or mode. There it is possible to use all RPC's, which are described in this manual. Especially we will describe the possibilities of changing the state by the built-in RPC's. For the ASCII protocol refer to section [3.1.3](#page-17-0) - [Modes of Operation](#page-17-0)  [Concerning Communication.](#page-17-0)

The possible states can be described as follows:

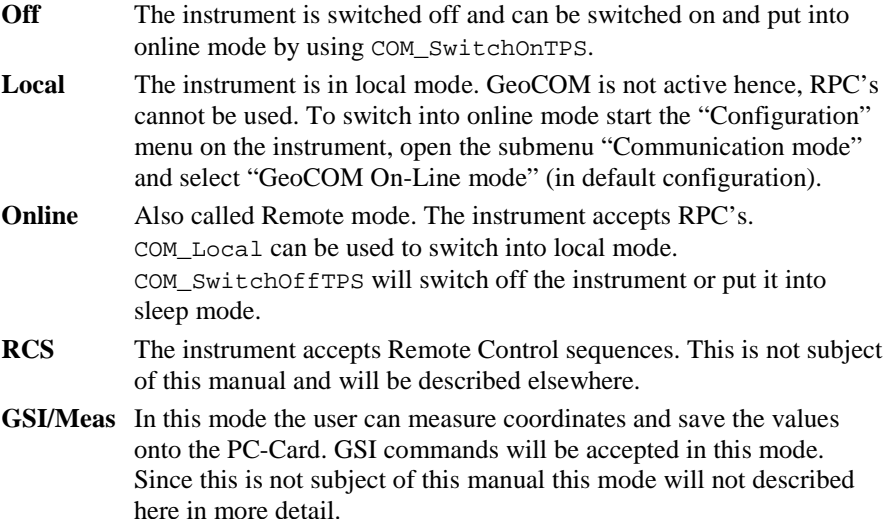

**Sleep** Either because of reaching the time out or by using the function COM\_SwitchOff(COM\_TPS\_SLEEP) this state has been reached when starting from online mode. Only if the previous mode was online mode it can be switched back to it with COM\_SwitchOnTPS(COM\_TPS\_REMOTE).

#### 3.5.1 Getting Mode of Operation Concerning Communication

This is available only when the application uses the function call protocol. Hence a DLL is used to automate RPC calls. That is why the current implementation does not log the current state per default. Logging can be switched on by using COM\_EnableSignOff(TRUE). After enabling state changes to and from online mode will be logged and can be requested with COM\_GetTPSState.

**Note:** The mode can be determined only if GeoCOM is active and the sign-off message is activated. In any other situation, COM\_GetTPSState will yield the state COM\_TPS\_UNKNOWN.

 The following picture shows the dependencies graphically. Instead of the correctly defined identifiers, shortcuts have been used.

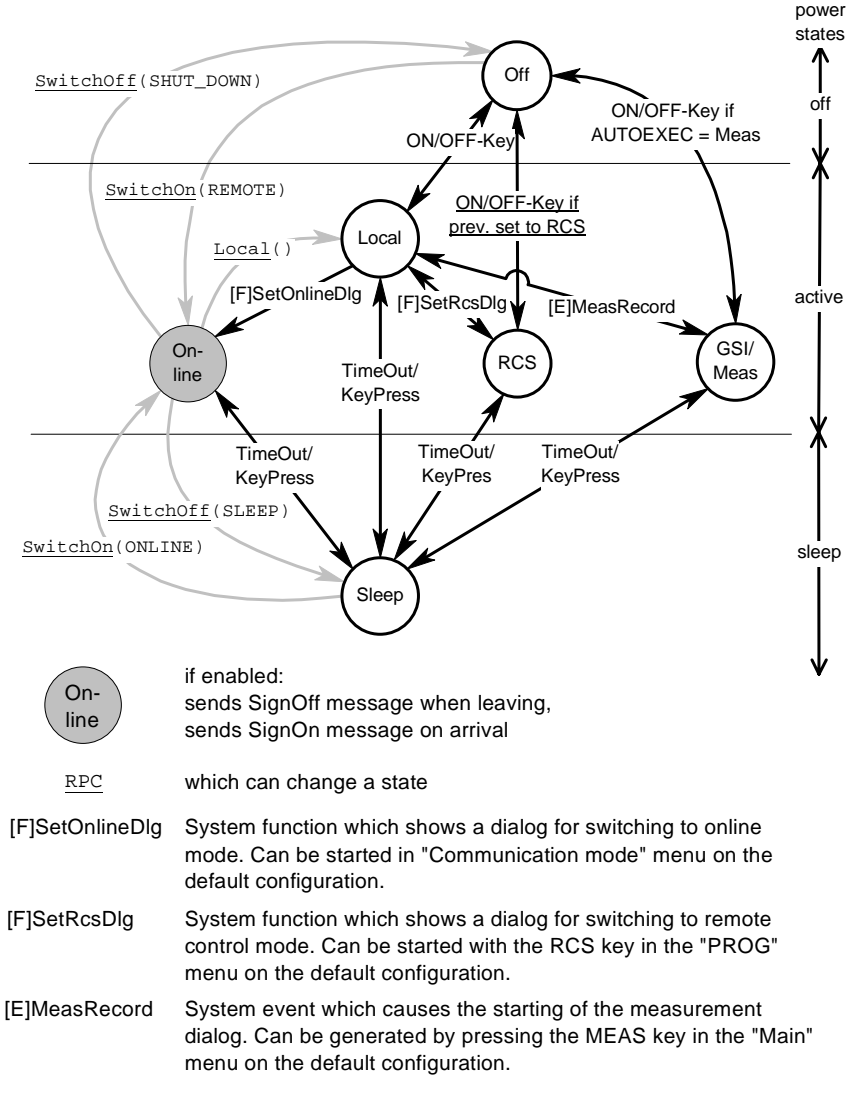

#### **Picture 3-1 TPS1100 modes of operation in respect to communication**

# <span id="page-28-0"></span>**3.6 COMMON COMMUNICATION ERRORS**

GeoCOM is based on calling functions remotely. Because of the additional communication layer the set of return codes increases with return codes based on communication errors. Since all of these codes may be returned by any RPC we will explain them here and omit them in the descriptions of the RPC's. See also 20-[Appendix](#page-209-0) 

[Return Codes.](#page-209-0) 

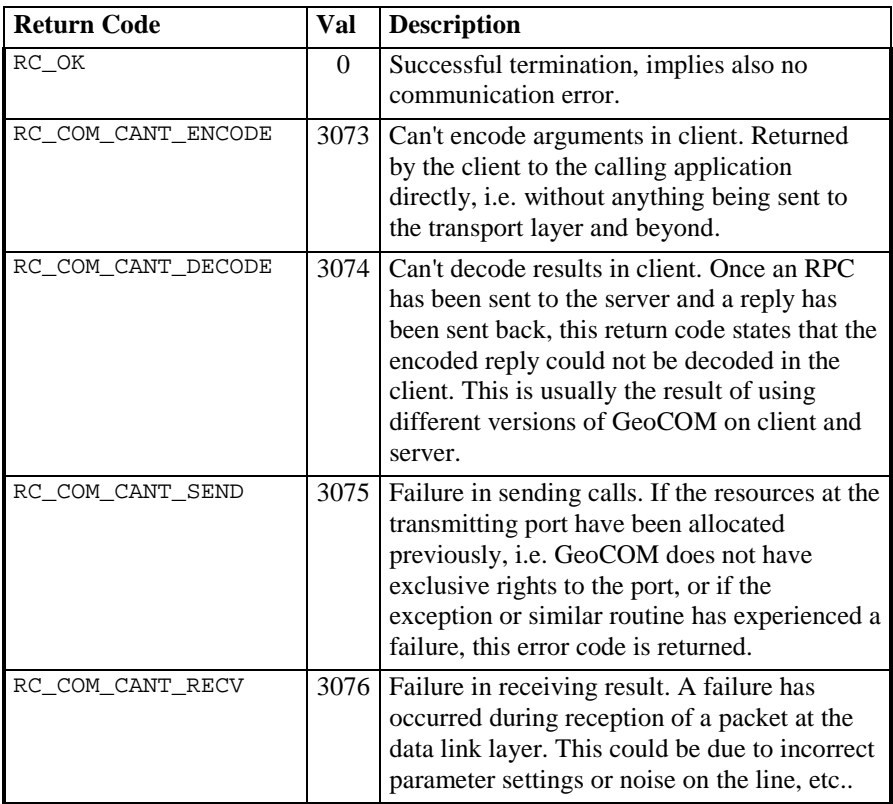

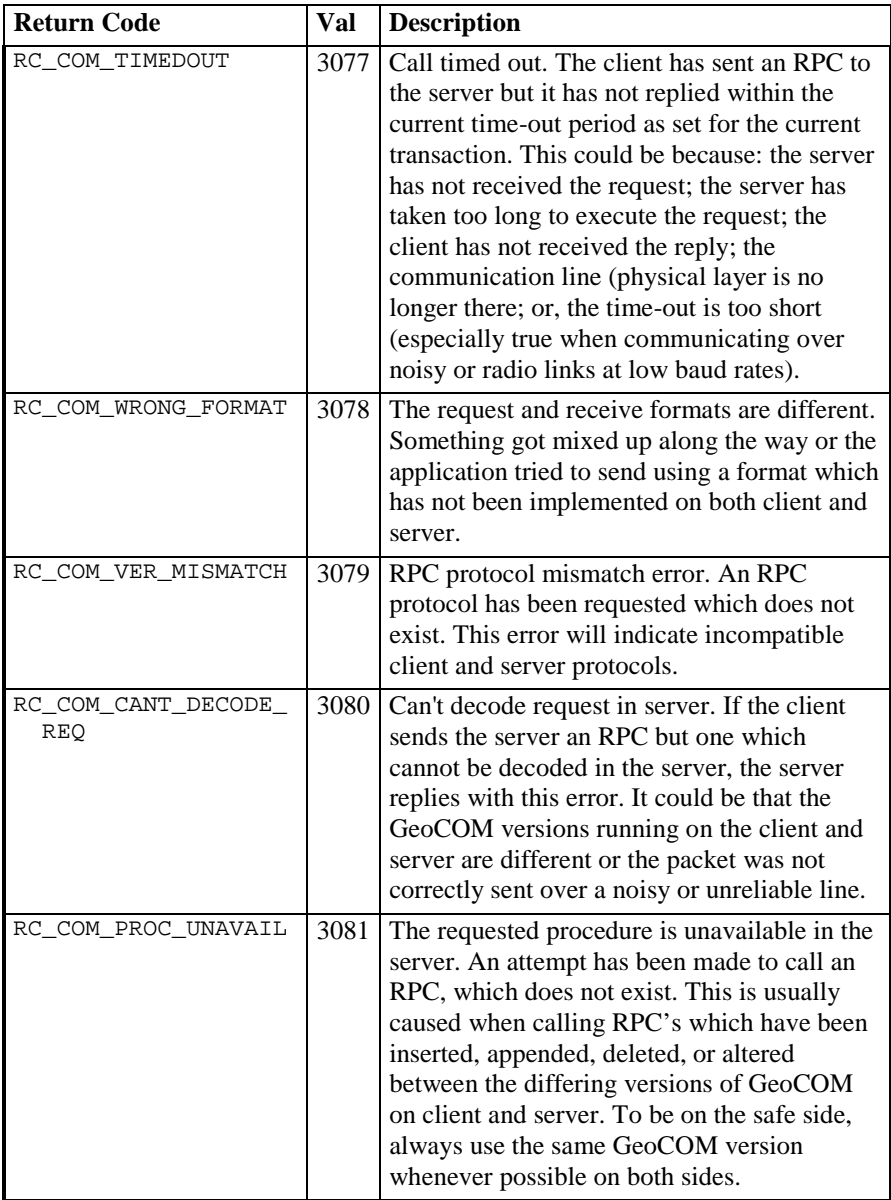

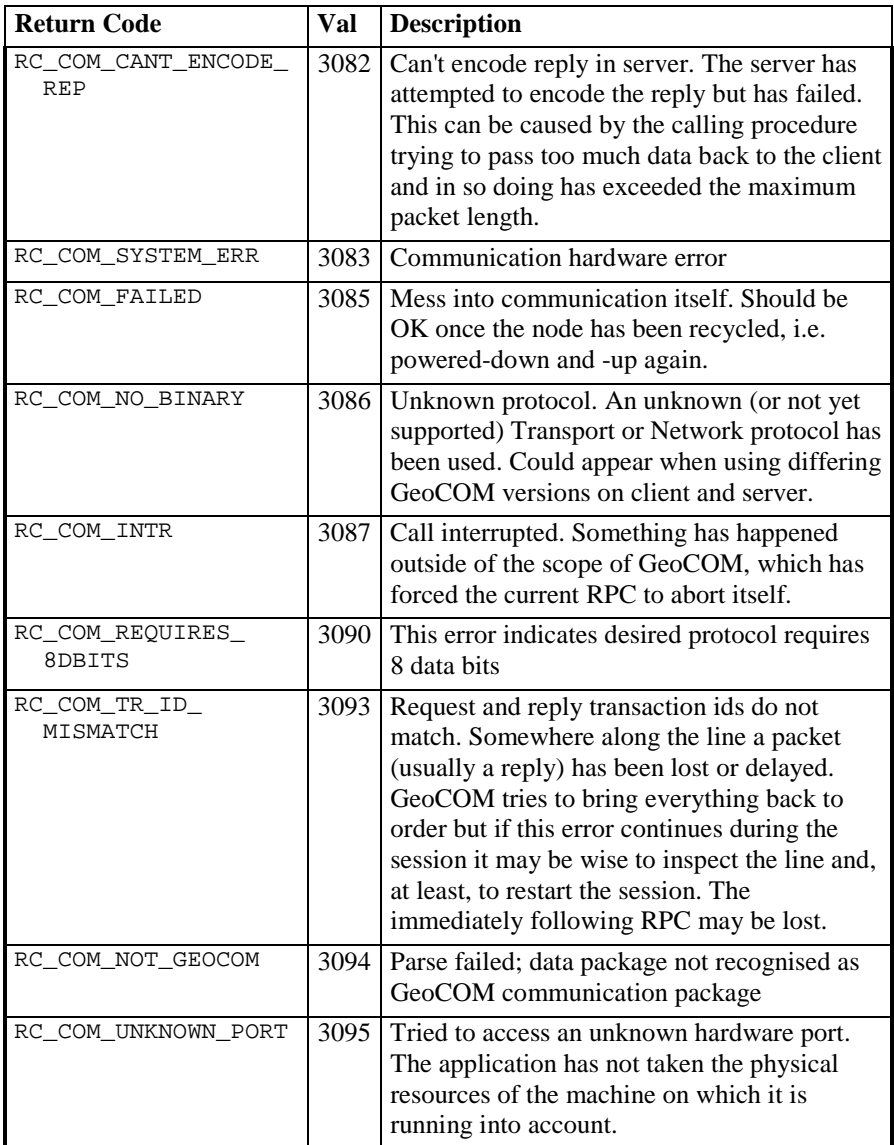

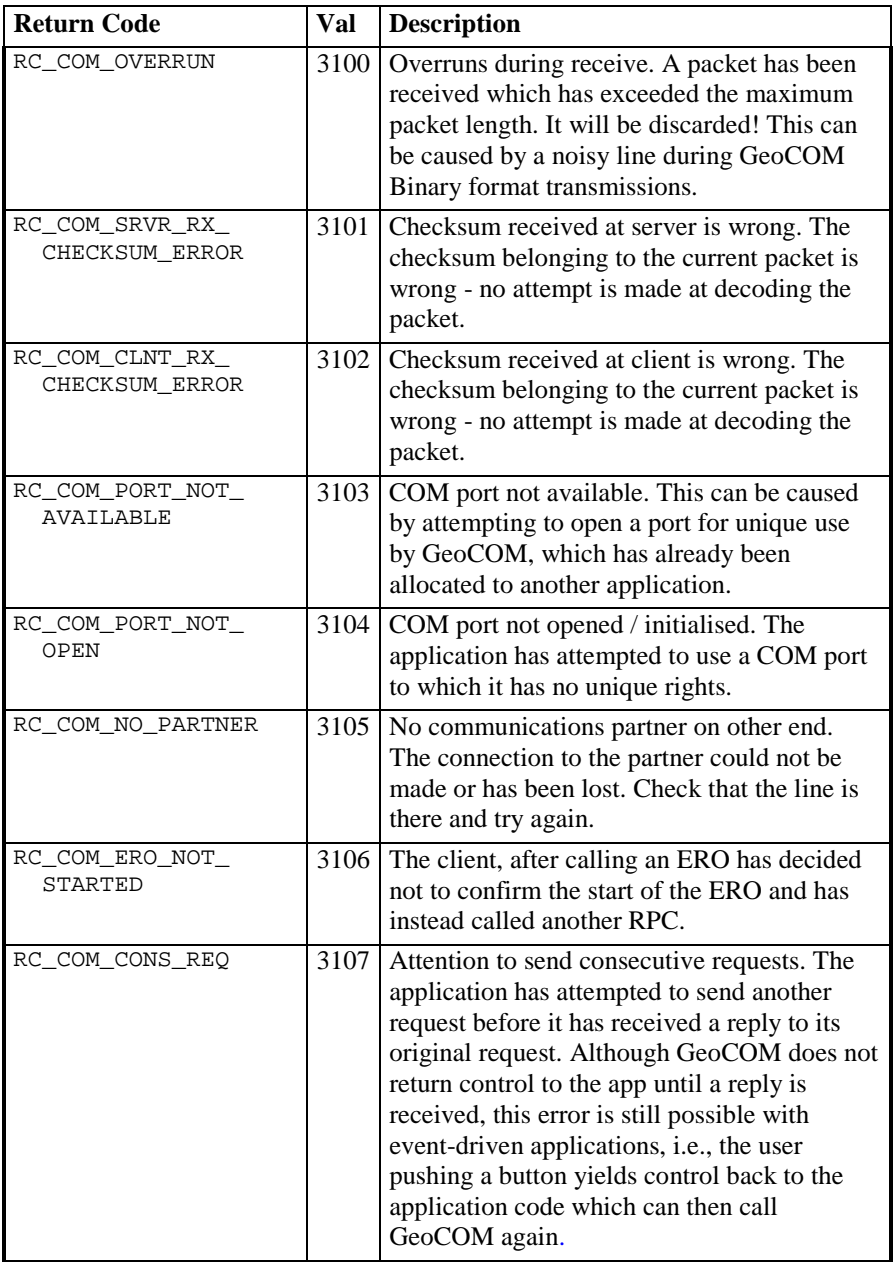

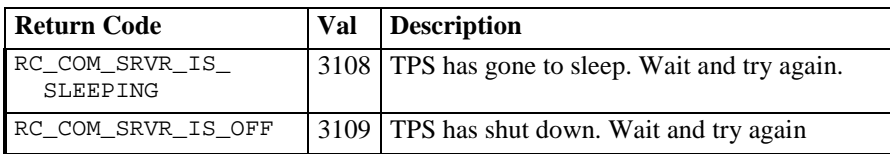

# <span id="page-33-0"></span>**4 REMARKS ON THE DESCRIPTION**

This chapter contains some remarks on the description of RPC's and on the structure of the descriptions.

# **4.1 STRUCTURE OF DESCRIPTIONS**

The whole reference part is subdivided into sections. Each section contains descriptions of a set of functions, which build up a subsystem. A subsystem gathers all functions, which are related to a specific functionality of a TPS1100 instrument, e.g. MOT describes all functions, which relate to motorization. Each subsystem is subdivided into the descriptions of RPC's.

#### 4.1.1 Structure of a Subsystem

A subsystem consists of the following parts:

**1. Usage** 

This part gives some hints about the usage of the subsystem and general information of its functionality.

- **2. Constants and Types**  All subsystem specific constants and data types are listed here. Also their meanings are described if they are not obvious.
- **3. Functions**

All RPC's of this subsystems are listed here and described in detail.

**Note:** To reduce redundancy the VB declarations of data types and constants have been omitted. Please refer to chapter 3.3 to get more information about this subject.

#### 4.1.2 Structure of a RPC Description

One RPC description contains the following parts:

#### **Title**

Contains the name of the RPC and a short description of the function.

#### **C-Declaration**

Contains the C declaration of the function (excluding the return type).

#### **VB-Declaration**

Declares the function in VB (excluding the return type).

#### **ASCII-Request**

Describes the composition, inclusive the base types, of the ASCII request.

#### **ASCII-Reply**

Describes the composition, inclusive the base types, of the corresponding reply.

#### **Remarks**

Gives additional information on the usage and possible side effects of the function.

#### **Parameters**

Explains the parameters, their data types and their meaning.

#### **Return-Codes**

Gives the meaning of the return codes related to this RPC. General and communication return codes will be omitted in explanations. They are explained in 3.6.

#### **See Also**

Cross references shows other RPC's which relate to this one.

#### **Example**

Gives an example of how this RPC could be used.

**Note:** To reduce redundancy the return type has been omitted from the C- and VB-declarations of the RPC's.

 ASCII-Request and Reply do not explain the whole data structures. Instead the corresponding base types will be given. Please refer to chapter 2.2 to get more information on this topic.

Also because of redundancy the necessary CR/LF at the end has been omitted from ASCII-Request and Reply.

#### 4.1.3 Sample of a RPC Description

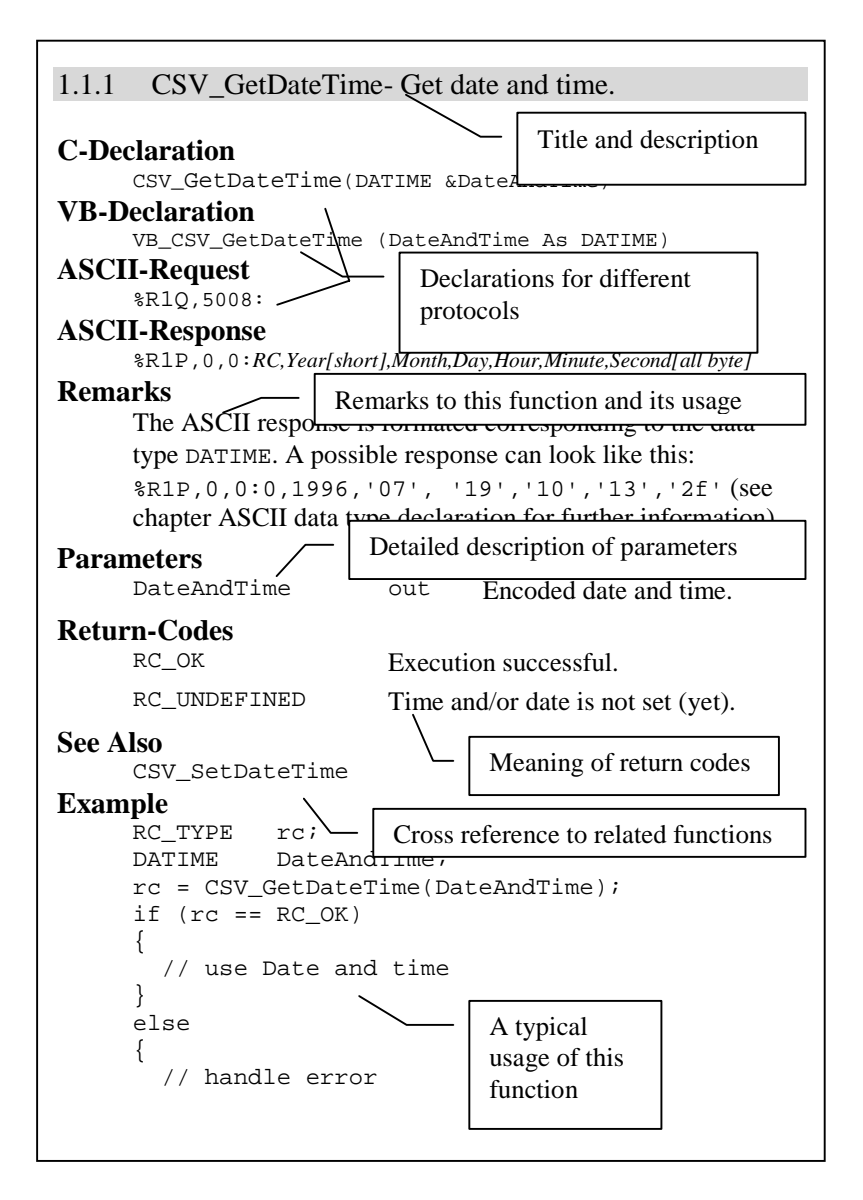
# **5 COMMUNICATION SETTINGS**

This subsystem provides functions which influences GeoCOM as a whole and functions, which relate to the client side only.

If a function influences the client side only then there is no ASCII request defined.

# **5.1 CONSTANTS AND TYPES**

## **Serial Port Selector**

This enumeration type denotes the hardware serial port.

```
enum COM_PORT
{
      COM_1 = 0, // port 1
      COM_2 = 1, // port 2
      COM_3 = 2, // port 3
      COM_4 = 3 // port 4
```
};

## **Transmission Data Format**

This value tells if the transmission takes place in a readable ASCII data format or in a data size optimised binary data format.

```
enum COM_FORMAT
\{COM\_ASCII = 0, // Force ASCII comm.
       COM_BINARY = 1 // Enable binary comm.
};
```
## **Baud Rate**

```
enum COM_BAUD_RATE
{
         COM BAUD 38400 = 0,
         COM_BAUD_19200 = 1, \frac{1}{4} default baud rate
         COM BAUD 9600 = 2,
         COM_B \text{AUD}_4800 = 3,
         COM_BAUD_2400 = 4
```
};

## **TPS1100 Operation Status**

```
enum COM_TPS_STATUS
{
       COM_TPS_OFF = 0, \quad \frac{\text{w}}{\text{s}} switched off
       COM_TPS_SLEEPING = 1, \t// sleep modeCOM TPS ONLINE = 2, // online mode
       COM_TPS\_LOCAL = 3, // local modeCOM_TPS_UNKNOWN = 4 // unknown or not initialised
};
```
## **MS-Windows Data Types**

One of the described functions uses the predefined type HWND of MS-Windows. Please refer to the documentation of MS-Windows development environment for this data type.

Note: HWND depends on whether the pre-processor symbol STRICT is defined. When MFC libraries are used, STRICT is automatically defined. Otherwise the user must #define STRICT or he will get unresolved externals.

## **5.2 GENERAL GEOCOM FUNCTIONS**

#### 5.2.1 COM\_GetDoublePrecision - Get Double Precision Setting

#### **C-Declaration**

COM\_GetDoublePrecision( short &nDigits )

#### **VB-Declaration**

VB COM GetDoublePrecision( nDigits As Integer )

## **ASCII-Request**

%R1Q,108:

#### **ASCII-Response**

%R1P,0,0:RC, nDigits[short]

#### **Remarks**

This function returns the precision - number of digits to the right of the decimal point - when double floating-point values are transmitted. The usage of this function is only meaningful if the communication is set to ASCII transmission mode. Precision is equal in both transmission directions. In the case of an ASCII request, the precision of the server side will be returned.

#### **Parameters**

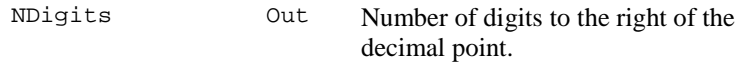

#### **Return Codes**

}

RC\_OK On successful completion.

#### **See Also**

COM\_SetDoublePrecision

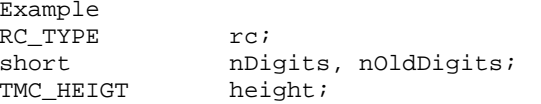

```
(void) COM_GetDoublePrecision(nOldDigits);
rc = COM_SetDoublePrecision(nDigits);
```

```
// nDigits > 15, nDigits < 0 -> RC_IVPARAM
if (rc == RC_IVPARAM)
{
 rc = COM_SetDoublePrecision(7);
```
// measure height of reflector ...

```
// the result is precisely calculated and
// returned with nDigits to the right of the
// decimal point
```

```
(void) TMC_GetHeight(height); // ignore return code
print(mheight: d\); height.dHr);
```

```
// reset server accuracy to the old value
rc = COM_SetDoublePrecision(nOldDigits);
```

```
// no error handling, because nOldDigits must be valid
```
#### 5.2.2 COM\_SetDoublePrecision - Set Double Precision Setting

#### **C-Declaration**

COM\_SetDoublePrecision( short nDigits )

#### **VB-Declaration**

VB\_COM\_SetDoublePrecision( ByVal nDigits As Integer )

#### **ASCII-Request**

%R1Q,107:*nDigits[short]*

#### **ASCII-Response**

%R1P,0,0:*RC*

#### **Remarks**

This function sets the precision - number of digits to the right of the decimal - when double floating-point values are transmitted. The TPS' system software always calculates with highest possible precision. The default precision is fifteen digits. However, if this precision is not needed then transmission of double data (ASCII transmission) can be speeded up by choosing a lower precision. Especially when many double values are transmitted this may enhance the operational speed. The usage of this function is only meaningful if the communication is set to ASCII transmission mode. In the case of an ASCII request, the precision of the server side will be set. Notice that trailing Zeros will not be sent by the server and values may be rounded. E.g. if precision is set to 3 and the exact value is 1.99975 the resulting value will be 2.0

**Note:** With this function one can decrease the accuracy of the delivered values.

## **Parameters**

nDigits In Number of digits right to the comma.

#### **Return Codes**

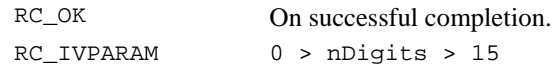

#### **See Also**

COM\_GetDoublePrecision

#### **Example**

see COM\_GetDoublePrecision

#### $5.3$ **CLIENT SPECIFIC GEOCOM FUNCTIONS**

The following functions are not applicable to the ASCII protocol, because these functions influence the behaviour of the client application only.

#### $5.3.1$ COM Init - Initialize GeoCOM

#### **C-Declaration**

COM\_Init ( void )

#### **VB-Declaration**

VB COM Init ()

#### **ASCII-Request**

## **ASCII-Response**

#### **Remarks**

COM Init has to be called to initialise internal buffers and variables. It does not change the TPS' state.

Note: No other GeoCOM function can be called successfully without having initialised GeoCOM before.

#### **Parameters**

## **Return Codes**

RC\_OK

On successful completion.

#### **See Also**

COM\_End

#### **Example**

See appendix C-2 for an example program frame.

#### COM\_End - Quit GeoCOM 5.3.2

#### **C-Declaration**

COM End(void)

TPS1100 - Version 1.05

## **VB-Declaration**

VB\_COM\_End()

## **ASCII-Request**

## **ASCII-Response**

#### **Remarks**

COM\_End has to be called to finish up all open GeoCOM transactions. It closes an open port and does whatever is necessary to shutdown GeoCOM. The TPS' state will not be changed.

#### **Parameters**

#### - **Return Codes**

RC\_OK On successful completion.

#### **See Also**

COM\_Init

#### **Example**

see COM\_Init

## 5.3.3 COM\_OpenConnection - Open a Port for Communication

## **C-Declaration**

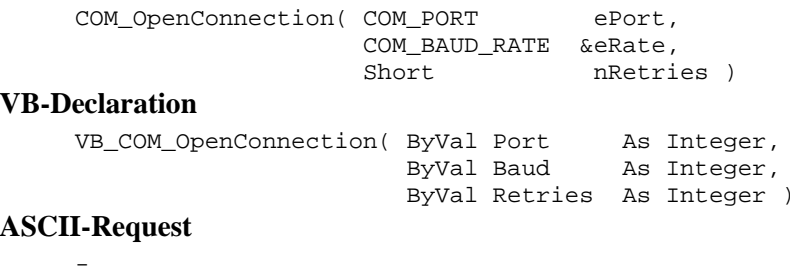

## **ASCII-Response**

-

## **Remarks**

This function opens a PC serial port and attempts to detect a theodolite based on the given baud rate. If a TPS is well connected to the PC then GeoCOM tries to establish a connection to it.

If no connection could be established and the connection dialog flag is set to TRUE then a dialog appears which asks the user if all possible baud rate settings should be tried. See also COM\_SetConnDlgFlag. If the flag is cleared, all possible settings will be tried automatically without notification of the user.

To be successful the TPS must be in online mode.

If the TPS is switched off it will be switched on remotely and set into online mode automatically.

The default transmission data format is set to COM\_BINARY, if the TPSRelease is equal or higher than 2.00.

This function will fail if the TPS is in local-mode or if the serial-port is locked or in use. It will also fail if no TPS is connected to the serial port.

If the call cannot be finished successfully then the port will be freed and closed.

The successful completion of this may take more than a minute, if all possible settings have to be tried out.

nRetries denotes the number of retries of subsequent RPCs if the first request has not been fulfilled successfully. Especially for radio data links this is of interest if the link is not reliable. We recommend not using a value higher than two since this may slow down communication significantly.

**Note:** In the current implementation, GeoCOM does not support two open connections at the same time. A second attempt to open a second port at once will be denied by GeoCOM.

## **Parameters - C-Declaration**

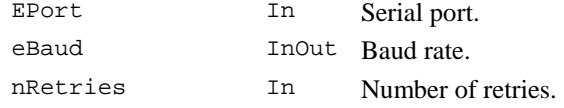

#### **Return Codes**

RC\_OK On successful completion. RC\_COM\_PORT\_NOT\_AVAILABLE Port is in use or does not exist RC\_COM\_NO\_PARTNER GeoCOM failed to detect a TPS

#### **See Also**

COM\_CloseConnection COM\_SetConnDlgFlag

#### **Example**

see COM\_Init

RC\_IVPARAM Illegal parameter.

## 5.3.4 COM\_CloseConnection - Close the Open Port

#### **C-Declaration**

```
COM_CloseConnection( void )
```
#### **VB-Declaration**

VB COM CloseConnection()

## **ASCII-Request**

## **ASCII-Response**

#### **Remarks**

This function closes the (current) open port and releases an established connection. It will not change the TPS' state.

#### **Parameters**

#### **Return Codes**

RC\_OK On successful completion.

## **See Also**

COM\_OpenConnection

#### **Example**

See appendix C-2 for an example program frame.

#### 5.3.5 COM\_GetBaudRate - Get Current Baud Rate

#### **C-Declaration**

COM\_GetBaudRate ( COM\_BAUD\_RATE &eRate )

#### **VB-Declaration**

VB COM GetBautRate( eRate As Long )

#### **ASCII-Request**

## **ASCII-Response**

#### **Remarks**

Get the current baud rate of the serial line. It should be the setting of both client and server. In ASCII protocol, this RPC is not available.

#### **Parameters**

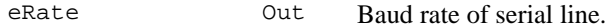

## **Return Codes**

RC\_OK On successful completion.

#### **See Also**

COM\_SetBaudRate

#### **Example**

{

```
void main()
    RC_TYPE rc;
    COM_BAUD_RATE eRate;
     // init GeoCOM
     ...
     // get baud rate of active connection
      rc = COM_GetBaudRate(eRate);
      if (rc := RC_OK){
        COM ViewError(rc, "Setup baud rate");
       }
      else
       {
      printf("Baudrate is %d Baud = " );
      switch (eRate )
       {
```

```
case COM_BAUD_38400:
           printf("38400\n");
           break ;
         case COM_BAUD_19200:
           printf("19200\n");
           break ;
         case COM_BAUD_9600:
           printf("9600\n ");
           break ;
         case COM_BAUD_4800:
           printf("4800\n ");
           break ;
         case COM_BAUD_2400:
           printf("2400\n ");
           break ;
         default:
           printf("illegal\n ");
           break ;
       }
     }
     // shutdown GeoCOM
} // end of main
```
## 5.3.6 COM\_SetBaudRate - Set Baud Rate

## **C-Declaration**

```
COM_SetBaudRate( COM_BAUD_RATE eRate )
```
#### **VB-Declaration**

```
VB_COM_SetBaudRate( ByVal eRate As Long )
```
## **ASCII-Request**

## **ASCII-Response**

## **Remarks**

This function sets the baud rate of the serial line, hence on both client and server side. A port must have been opened successfully with COM\_OpenConnection.

#### **Parameters**

eRate In Baud rate.

#### **Return Codes**

RC\_OK On successful completion.

#### **See Also**

COM\_GetBaudRate

#### **Example**

RC\_TYPE rc;

```
// set baud rate
rc = COM_SetBaudRate(COM_BAUD_9600);
if (rc == RC_IVPARAM)
{
  // handle errors
}
```
## 5.3.7 COM\_GetTimeOut - Get Current Timeout Value

#### **C-Declaration**

COM\_GetTimeOut( short &nTimeOut )

#### **VB-Declaration**

VB\_COM\_GetTimeOut( nTimeOut As Integer )

#### **ASCII-Request**

## **ASCII-Response**

#### **Remarks**

This function retrieves the current timeout value for a request in seconds. The timeout value is the delay GeoCOM will wait for completion before it signals an error to the calling application.

#### **Parameters**

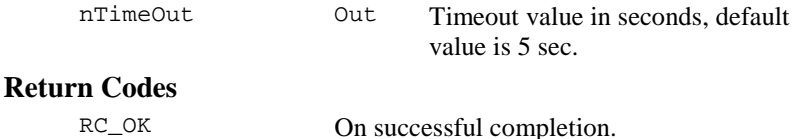

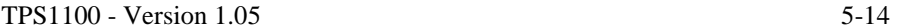

#### **See Also**

COM\_SetTimeOut

## **Example**

```
RC_TYPE rc;
short nTimeOut;
COM GetTimeOut(nTimeOut);
if (nTimeOut <= 5)
{
  COM_SetTimeOut(7);
}
```
## 5.3.8 COM\_SetTimeOut - Set Current Timeout Value

## **C-Declaration**

COM\_SetTimeOut( short nTimeOut )

#### **VB-Declaration**

VB\_COM\_SetTimeOut( nTimeOut As Integer )

## **ASCII-Request**

## **ASCII-Response**

## **Remarks**

This function sets the current timeout value in seconds. The timeout value is the delay GeoCOM will wait for completion of the last RPC before it signals an error to the calling application.

A zero timeout value indicates no wait. This can be used for polling the input queue. But be aware of that this will yield into a RC\_COM\_TIMEDOUT return code.

**Note:** A negative timeout value indicates an infinite waiting period and may block the client application.

## **Parameters**

```
nTimeOut In timeout value in seconds
```
## **Return Codes**

RC\_OK On successful completion.

#### **See Also**

COM\_GetTimeOut

#### **Example**

see COM\_GetTimeOut

#### 5.3.9 COM\_GetComFormat - Get Transmission Data Format

#### **C-Declaration**

COM\_GetComFormat( COM\_FORMAT &eComFormat )

#### **VB-Declaration**

VB\_COM\_GetComFormat( eComFormat As Long )

## **ASCII-Request**

## **ASCII-Response**

## **Remarks**

This function gets the actual transmission data format. GeoCOM uses COM\_BINARY as a default with Firmware Releases 2.00 and higher. But if the TPS' Firmware does not support binary transmission data format then ASCII data format will be used instead.

#### **Parameters**

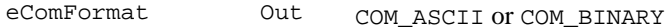

## **Return Codes**

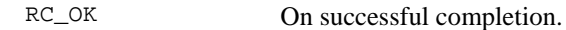

#### **See Also**

COM\_SetComFormat

#### **Example**

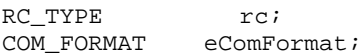

```
COM_GetComFormat(eComFormat);
if (eComFormat == COM_ASCII)
{
   printf(,ASCII mode in use.\n \n \frac{\n \ln \n }{\n }}
else
{
   print(f(.BINARY mode in use.\n'));
}
```
## 5.3.10 COM\_SetComFormat - Set Transmission Data Format

#### **C-Declaration**

COM\_SetComFormat( COM\_FORMAT eComFormat )

#### **VB-Declaration**

VB\_COM\_SetComFormat( ByVal eComFormat As Long )

## **ASCII-Request**

## **ASCII-Response**

-

## **Remarks**

GeoCOM chooses during start-up the default transmission data-format. If the TPS Firmware Release is 2.00 or higher, then, this will be binary mode. Nevertheless, one can force ASCII data format for special purposes, e.g. debugging. In the case of an ASCII request, the server side will be set only. The server always replies in the data-format that it has received the request. In this context this RPC can be used to deny binary data format.

## **Parameters**

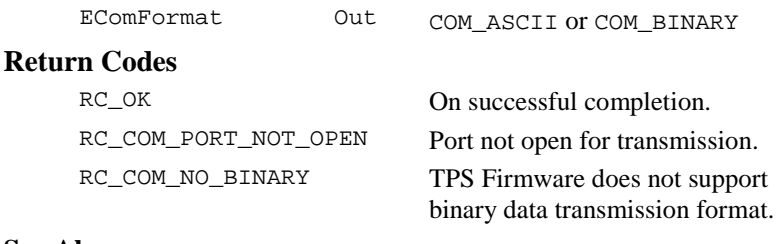

#### **See Also**

COM\_SetComFormat

## **Example**

```
RC_TYPE rc;
COM_FORMAT eFormat;
// change coding method
// eFormat is COM_ASCII or COM_BINARY
eFormat = COM_BINARY;
rc = COM_SetComFormat(eFormat);
if (rc == RC_COM_PORT_NOT_OPEN)
{
 rc = COM_SetComFormat(eFormat);
}
switch (rc)
{
  case RC_COM_PORT_NOT_OPEN:
    printf("Port not open\n");
    return (RC_FATAL);
    break;
  case RC_COM_NO_BINARY:
    printf("Binary format not available "
             "for this version.");
    // continue in ASII-format
    break;
} // end of switch (rc)
// continue in program
```
#### 5.3.11 COM\_UseWindow - Declare Parent Window Handle

## **C-Declaration**

COM\_UseWindow( HWND handle )

#### **VB-Declaration**

VB\_COM\_UseWindow( handle As HWND )

#### **ASCII-Request**

## **ASCII-Response**

## **Remarks**

The function sets the parent window-handle that GeoCOM uses when it creates a dialog or message box. If this function is not called, GeoCOM will use the NULL window as default.

**Note:** HWND depends on whether the pre-processor symbol STRICT is defined. When MFC libraries are used, STRICT is automatically defined. Otherwise the user must #define STRICT or he will get unresolved externals.

## **Parameters**

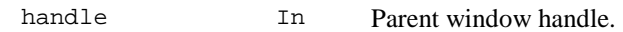

## **Return Codes**

-

RC\_OK On successful completion.

## **See Also**

## **Example**

RC\_TYE rc; HWND hWnd; rc <sup>=</sup> COM\_UseWindow(hWnd);

## 5.3.12 COM\_SetConnDlgFlag - Set Connection Dialog Flag

## **C-Declaration**

COM\_SetConnDlgFlag( BOOLE bShow )

## **VB-Declaration**

VB\_COM\_SetConnDlgFlag( ByVal bShow As Long )

## **ASCII-Request**

## **ASCII-Response**

## **Remarks**

This function sets or clears the connection dialog flag. If cleared, then the user will not be asked by a dialog box if all possible settings should be tried to establish a connection. The flag is set to TRUE by default. Usually this function will be called beforehand of COM\_OpenConnection.

#### **Parameters**

bShow In show dialog

#### **Return Codes**

RC\_OK On successful completion.

#### **See Also**

COM\_OpenConnection

#### **Example**

Const short RETRIES <sup>=</sup> 2; RC\_TYPE rc;

// disable dialog box COM\_SetConnDlgFlag(FALSE); // establish connection without showing dialog box rc <sup>=</sup> COM\_OpenConnection(PORT\_1, COM\_BAUD\_9600, Retries);

#### 5.3.13 COM\_ViewError - Pop Up Error Message Box

#### **C-Declaration**

COM\_ViewError( RC\_TYPE Result, char \*szMsgTitle )

#### **VB-Declaration**

VB COM ViewError( ByVal Result As Integer, ByVal szMsgTitle As String)

## **ASCII-Request**

## **ASCII-Response**

#### **Remarks**

This function checks the value of Result and if it is not equal to RC\_OK then it pops up a message box containing the specific error text.

**Note:** This function yields a valid error text only if GeoCOM has been initialised successfully.

## **Parameters**

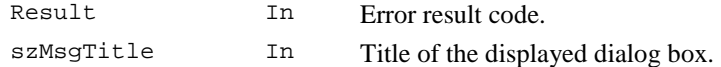

#### **Return Codes**

RC\_OK Always.

#### **See Also**

COM\_GetErrorText

#### **Example**

RC\_TYPE rc;

```
// initialize GeoCOM
rc = COM_SetBaudRate(COM_BAUD_19200);
if (rc := RC_0K){
  COM_ViewError(rc, "Set up connection");
 // handle error
}
```
## 5.3.14 COM\_GetErrorText - Get Error Text

## **C-Declaration**

COM\_GetErrorText( RC\_TYPE Result, char \*szErrText)

#### **VB-Declaration**

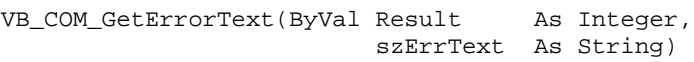

## **ASCII-Request**

## **ASCII-Response**

#### **Remarks**

This function checks the value of Result and returns an error text if the value is not equal to RC\_OK. The function yields an empty string if the

value is RC\_OK. The maximum length of such an error text is 255 characters.

#### **Parameters**

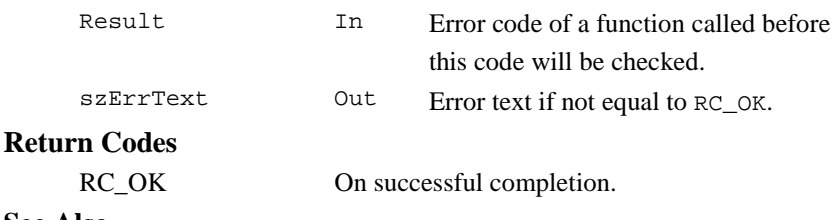

#### **See Also**

COM\_ViewError

#### 5.3.15 COM\_GetWinSWVersion - Retrieve Client Version Information

#### **C-Declaration**

```
COM_GetWinSWVersion( short &nRel,
                    short &nVer,
                     short &nSubVer )
```
## **VB-Declaration**

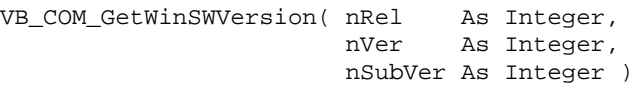

#### **ASCII-Request**  -

## **ASCII-Response**

## **Remarks**

This function retrieves the actual software Release (Release, version and subversion) of GeoCOM on the client side.

## **Parameters**

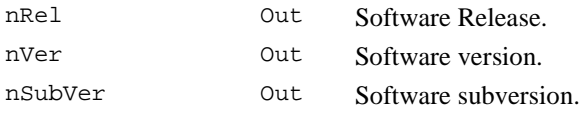

#### **Return Codes**

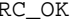

On successful completion.

#### **See Also**

COM\_GetSWVersion

#### **Example**

RC\_TYPE rc; short nRel, nSubVer, nVer; (void) COM\_GetWinSWVersion(nRel, nVer, nSubVer);  $printf($  , Windows GeoCOM: $\n\cdot \n\cdot$ ; printf("Release %2d.%02d.%02d\n", nRel, nVer, nSubVer);

#### 5.3.16 COM\_GetTPSState - Get Current TPS Operation Mode

#### **C-Declaration**

COM\_GetTPSState( COM\_TPS\_STATUS &eMode )

#### **VB-Declaration**

```
VB_COM_ GetTPSState( eMode As Long )
```
#### **ASCII-Request**

## **ASCII-Response**

#### **Remarks**

This function retrieves the current operation mode.

**Note:** This function returns a valid value only if the sign-off message is enabled. In any other situation, it returns COM\_TPS\_UNKNOWN. It is important to enable the sign-off message again if the instrument has been shut down.

#### **Parameters**

eMode Out Current operation mode.

#### **Return Codes**

RC\_OK On successful completion.

#### **See Also**

COM\_EnableSignOff

CTL\_GetUpCounter

TPS1100 - Version 1.05 5-23

## **Example**

```
RC TYPE rc;
COM_TPS_STATUS eMode;
rc = COM_EnableSignOff(TRUE);
if (rc == RC_OK){
 rc = COM_GetTPSSTate(eMode);
  if (rc == RC_OK){
    switch (eMode)
    {
      case COM_TPS_OFF:
         printf("TPS is switched off\n");
        break;
       ...
      case COM_TPS_UNKNOWN:
      default:
        printf("TPS state unknown\n");
    }
  }
}
```
# **6 ALT USER - AUS**

## **6.1 USAGE**

The subsystem 'Alt User' mainly contains functions behind the "FNC" button.

## **6.2 CONSTANTS AND TYPES**

## **On/Off switch**

```
enum ON_OFF_TYPE
{
OFF, // 0ON // 1
};
```
## **6.3 FUNCTIONS**

#### 6.3.1 AUS\_GetUserAtrState - Get the status of the ATR mode

#### **C-Declaration**

AUS\_GetUserAtrState(ON\_OFF\_TYPE &OnOff)

#### **VB-Declaration**

VB AUS GetUserAtrState (OnOff As Long)

#### **ASCII-Request**

%R1Q,18006:

#### **ASCII-Response**

%R1P,0,0:*RC,OnOff[long]* 

#### **Remarks**

Get the current status of the ATR mode on TCA instruments. This command does not indicate whether the ATR has currently acquired a prism. It replaces the function AUT\_GetAtrStatus.

## **Parameters**

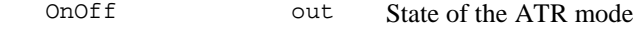

#### **Return-Codes**

RC\_OK Execution always successful.

RC\_NOT\_IMPL ATR not available: no TCA instrument.

#### **See Also**

AUS\_SetUserAtrState

#### **Example**

```
RC_TYPE rc;
ON_OFF_TYPE OnOff;
// look for ATR state and set On if it is Off
rc = AUS_GetUserAtrState(OnOff);
if (OnOff == OFF){
 rc = AUS_SetUserAtrState(ON);
 if (rc == RC OK){
   // set of ATR status successful
  }
 else
  {
    // no TCA instrument
  }
}
```
#### 6.3.2 AUS\_SetUserAtrState - Set the status of the ATR mode

#### **C-Declaration**

```
AUS_SetUserAtrState(ON_OFF_TYPE OnOff)
```
#### **VB-Declaration**

VB\_AUS\_SetUserAtrState(OnOff As Long)

#### **ASCII-Request**

%R1Q,18005:*OnOff[long]*

#### **ASCII-Response**

%R1P,0,0:RC

#### **Remarks**

Activate respectively deactivate the ATR mode.

Activate ATR mode:

The ATR mode is activated and the LOCK mode (if sets) will be reset automatically also.

Deactivate ATR mode:

The ATR mode is deactivated and the LOCK mode keep unchanged.

This command is valid for TCA instruments only. It replaces the function AUT\_GetAtrStatus.

## **Parameters**

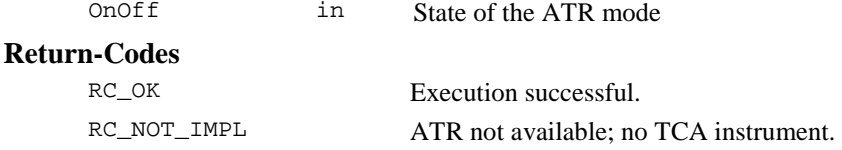

#### **See Also**

AUS\_GetUserAtrState AUS\_GetUserLockState AUS\_SetUserLockState

#### **Example**

see AUS GetUserAtrState

#### 6.3.3 AUS\_GetUserLockState - Get the status of the lock switch

## **C-Declaration**

AUS\_GetUserLockState(ON\_OFF\_TYPE &OnOff)

#### **VB-Declaration**

VB\_AUS\_GetUserLockState(OnOff As Long)

#### **ASCII-Request**

%R1Q,18008:

#### **ASCII-Response**

%R1P,0,0:*RC, OnOff[long]* 

#### **Remarks**

This command gets the current LOCK switch. This command is valid for TCA instruments only and does not indicate whether the ATR has a prism in lock or not.

With the function MOT\_ReadLockStatus you can find out whether a target is locked or not.

This command is valid for TCA instruments only. It replaces the function AUT\_GetLockStatus.

```
Parameters 
      OnOff Out State of the ATR lock switch 
Return-Codes 
      RC_OK Execution always successful.
      RC_NOT_IMPL ATR not available; no TCA instrument.
See Also 
     AUS_SetUserLockState
     MOT_ReadLockStatus
Example 
     RC_TYPE rc;
     ON_OFF_TYPE OnOff, OldAtrStatus;
     rc = AUS_GetUserAtrState(OldAtrStatus); // save old mode
     rc = AUS_GetUserLockState(OnOff);
     if (OnOff == OFF){// ------ enable target tracking ------------------
       rc = AUS_SetUserLockState(ON); //set the ATR mode
                                       //automatically also!
       if (rc == RC OK){// set of Lock state successful
         rc = AUT\_LockIn();// activate the real target
                            // tracking
         if(rc := RC_OK){
            // error handling
         }
       }
       else
       \left\{ \right.// no TCA instrument
       }
     }
     else
     {// ------ disable target tracking ---------------
         rc = AUS_SetUserLockState(OFF);// reset the ATR
                                      // mode not
                                      // automatically
         if(rc == RC OK){// reset of Lock state successful
            if(OldAtrStatus==OFF)
            {// set old ATR mode
            rc == AUS_SetUserAtrState(OFF);
```
}

}

#### 6.3.4 AUS\_SetUserLockState - Set of the ATR lock switch

#### **C-Declaration**

}

AUS SetUserLockState(ON OFF TYPE OnOff)

#### **VB-Declaration**

VB AUS SetUserLockState(OnOff As Long)

#### **ASCII-Request**

%R1Q,18007:*OnOff[long]*

#### **ASCII-Response**

%R1P,0,0:RC

#### **Remarks**

Set the lock status.

Status ON:

The target tracking functionality is available but not activated. In order to activate target tracking, see the function AUT\_LockIn. The ATR mode will be set automatically.

Status OFF:

A running target tracking will be aborted and the manual driving wheel is activated. The ATR mode will be not reset automatically respectively keep unchanged.

This command is valid for TCA instruments only. It replaces the function AUT\_SetLockStatus.

## **Parameters**

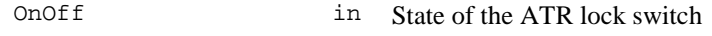

## **Return-Codes**

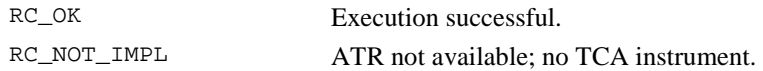

#### **See Also**

AUS\_GetUserLockState AUS\_SetUserAtrState AUT\_LockIn

## **Example**

see AUS GetUserLockState

#### 6.3.5 AUS\_GetRcsSearchSwitch - Get RCS-Searching mode switch

#### **C-Declaration**

AUS GetRcsSearchSwitch(ON OFF TYPE &OnOff)

#### **VR-Declaration**

VB AUS GetRcsSearchSwitch(OnOff As Long)

#### **ASCII-Request**

%R10,18010:

#### **ASCII-Response**

 $RIP, 0, 0: RC, OnOfflong]$ 

#### **Remarks**

This command gets the current RCS-Searching mode switch.

If RCS style searching is enabled, then the extended searching for BAP\_SearchTarget or after a loss of lock is activated.

This command is valid for TCA instruments only.

## **Parameters**

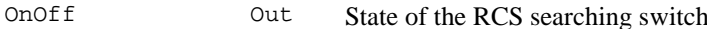

## Return-Codes

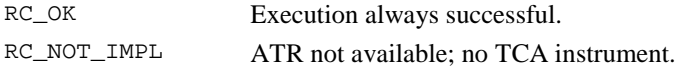

#### **See Also**

AUS SwitchRcsSearch

#### **Example**

#### $6.3.6$ AUS\_SwitchRcsSearch - Set RCS-Searching mode switch

#### **C-Declaration**

AUS SwitchRcsSearch(ON OFF TYPE OnOff)

## **VB-Declaration**

VB\_AUS\_SwitchRcsSearch(OnOff As Long)

## **ASCII-Request**

%R1Q,18009:*OnOff[long]*

#### **ASCII-Response**

%R1P,0,0:RC

## **Remarks**

Set the RCS searching mode switch.

If the RCS style searching is enabled, then the extended for BAP\_SearchTarget or after a loss of lock is activated.

This command is valid for TCA instruments only.

#### **Parameters**

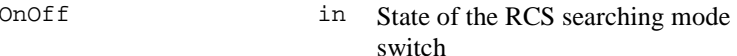

## **Return-Codes**

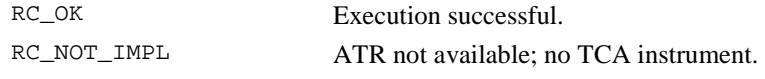

## **See Also**

AUS\_SwitchRcsSearch

## **Example**

# **7 AUTOMATION - AUT**

# **7.1 USAGE**

The subsystem 'Automation' mainly performs the dynamic application 'absolute positioning'. This operation positions the axes of the instrument within a given tolerance to the system's angle measurement unit.

In combination with the Automatic Target Recognition System (ATR) other functionality such as automatic target position or target search are supported.

Some of the functions of this subsystem can take a undefined time for execution (for example the position operation takes the more time the more precision is required).

# **7.2 CONSTANTS AND TYPES**

## **Number of axis**

```
const short MOT_AXES = 2;
```
## **Positioning Tolerance**

```
struct AUT_POSTOL
{
  double adPosTol[MOT_AXES];
      // positioning tolerance for Hz and V [rad]
};
```
## **Maximum Position Time [s]**

```
struct AUT_TIMEOUT
{
double adPosTimeout[MOT_AXES];// max. positioning time [sec]
};
```
## **Position Precision**

```
enum AUT_POSMODE
{
           AUT_NORMAL = 0, // fast positioning mode
           AUT\_PRECISE = 1 // exact positioning mode
```
// for the positioning } **Fine-adjust Position Mode**  enum AUT\_ADJMODE // Possible settings of the positioning // tolerance relating the angle- or the // point- accuracy at the fine adjust. {  $AUT_NORM_MODE = 0$  // Angle tolerance  $AUT_POINT_MODE = 1$  // Point tolerance

 $AUT$ <sub>DEFINE</sub>\_MODE = 2 // System independent positioning // tolerance. Set with AUT\_SetTol

**Automatic Target Recognition Mode** 

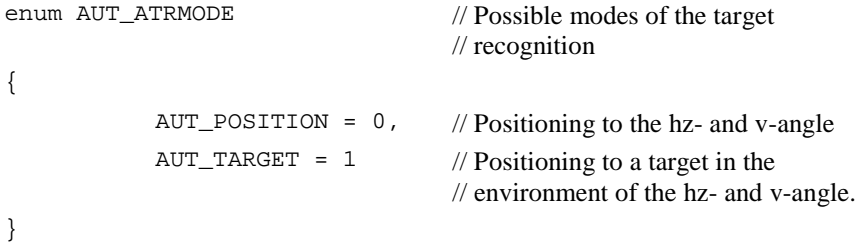

## **Automatic Detent Mode**

}

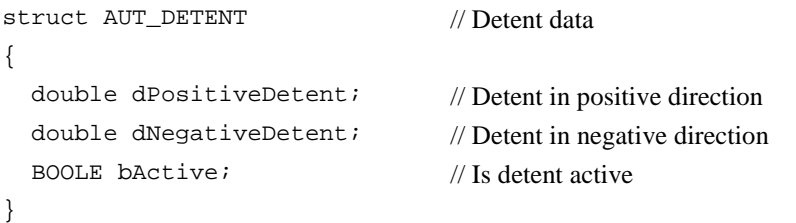

## **Search Spiral**

```
struct AUT_SEARCH_SPIRAL
{
 double dRangeHz; // width of spiral [rad]
}
```
double dRangeV; // maximal height of spiral [rad]

## **Search Area**

```
struct AUT_SEARCH_AREA
{
 double dCenterHz; // Hz angle of spiral - center 
 double dCenterV; // V angle of spiral - center 
 double dRangeHz; // width of spiral [rad]
 double dRangeV; // maximal height of spiral [rad] 
 BOOLE bEnabled; // TRUE: user defined spiral is active 
}
```
# **7.3 FUNCTIONS**

#### 7.3.1 AUT\_ReadTol - Read current setting for the positioning tolerances

#### **C-Declaration**

AUT\_ReadTol(AUT\_POSTOL &TolPar)

#### **VB-Declaration**

VB\_AUT\_ReadTol(TolPar As AUT\_POSTOL)

#### **ASCII-Request**

%R1Q,9008:

## **ASCII-Response**

%R1P,0,0:*RC,Tolerance Hz[double],Tolerance V[double]* 

## **Remarks**

This command reads the current setting for the positioning tolerances of the Hz- and V- instrument axis.

This command is valid for TCM and TCA instruments only.

## **Parameters**

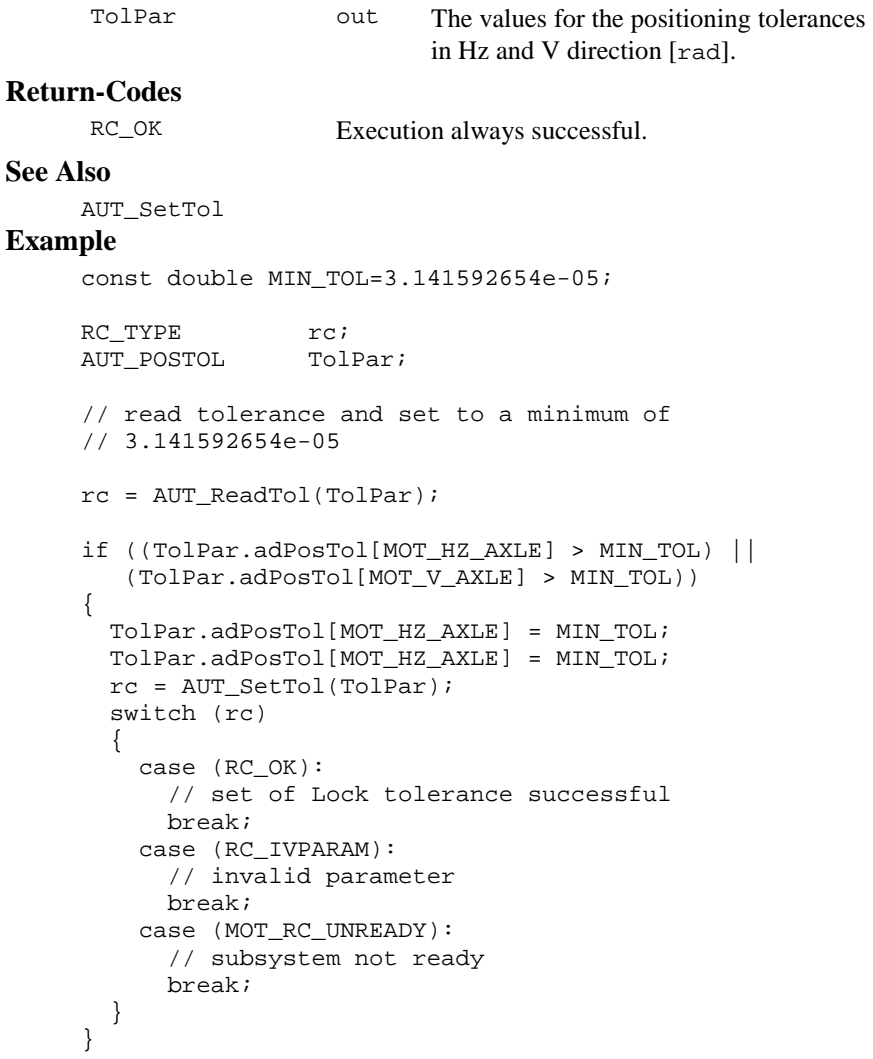

## 7.3.2 AUT\_SetTol - Set the positioning tolerances

#### **C-Declaration**

AUT\_SetTol(AUT\_POSTOL TolPar)

#### **VB-Declaration**

VB\_AUT\_SetTol(TolPar As AUT\_POSTOL)

#### **ASCII-Request**

%R1Q,9007:*ToleranceHz[double], Tolerance V[double]*

#### **ASCII-Response**

%R1P,0,0:RC

#### **Remarks**

This command stops every movement and sets new values for the positioning tolerances of the Hz- and V- instrument axes. This command is valid for TCM and TCA instruments only.

The tolerances must be in the range of  $1[cc]$  ( $=1.57079$  E-06[ $\text{rad}$ ]) to  $100$ [cc] ( $=1.57079$  E-04[rad]).

**Note:** The max. Resolution of the angle measurement system depends on the instrument accuracy class. If smaller positioning tolerances are required, the positioning time can increase drastically.

#### **Parameters**

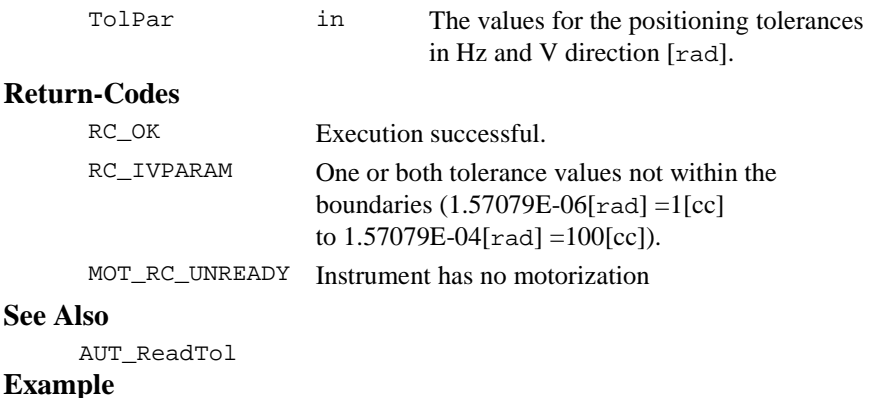

see AUT\_ReadTol

#### 7.3.3 AUT\_ReadTimeout - Read current timeout setting for positioning

#### **C-Declaration**

AUT\_ReadTimeout(AUT\_TIMEOUT &TimeoutPar)

#### **VB-Declaration**

VB\_AUT\_ReadTimeout(TimeoutPar As AUT\_TIMEOUT)

#### **ASCII-Request**

%R1Q,9012:

#### **ASCII-Response**

%R1P,0,0:*RC, TimeoutHz[double], TimeoutV[double]* 

## **Remarks**

This command reads the current setting for the positioning time out (maximum time to perform positioning).

#### **Parameters**

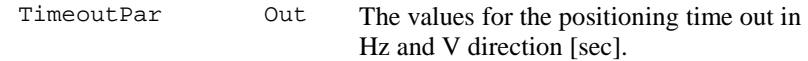

## **Return-Codes**

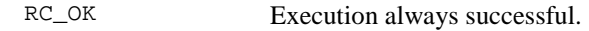

#### **See Also**

AUT\_SetTimeout

#### **Example**

```
RC_TYPE rc;
AUT TIMEOUT TimeoutPar;
// read timeout and set to a minimum of 10 [s]
rc = AUT_ReadTimeout(TimeoutPar);
if ((TimeoutPar.adPosTimeout[0] < 10) ||
   (TimeoutPar.adPosTimeout[1] < 10))
{
  TimeoutPar.adPosTimeout[0] = 10;
  TimeoutPar.adPosTimeout[1] = 10;
  rc = AUT_SetTimeout(TimeoutPar);
  switch (rc)
  {
    case (RC_OK):
      // set of timeout successful
      break;
```

```
case (RC_IVPARAM):
      // invalid parameter
      break;
  }
}
```
## 7.3.4 AUT\_SetTimeout - Set timeout for positioning

## **C-Declaration**

AUT\_SetTimeout(AUT\_TIMEOUT TimeoutPar)

#### **VB-Declaration**

VB\_AUT\_SetTimeout(TimeoutPar As AUT\_TIMEOUT)

#### **ASCII-Request**

%R1Q,9011:*TimeoutHz[double],TimeoutV[double]*

#### **ASCII-Response**

%R1P,0,0:RC

#### **Remarks**

This command set the positioning timeout (set maximum time to perform a positioning). The timeout is reset on 10[sec] after each power on

#### **Parameters**

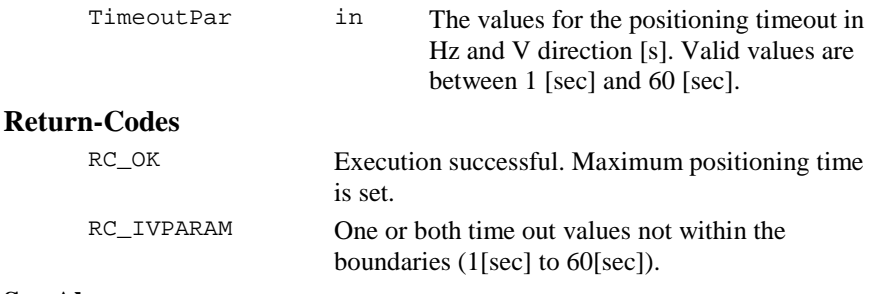

## **See Also**

AUT\_ReadTimeout

#### **Example**

see AUT\_ReadTimeout

#### 7.3.5 AUT\_MakePositioning - Turns telescope to specified position

### **C-Declaration**

AUT MakePositioning(double Hz, double V, AUT POSMODE POSMode, AUT ATRMODE ATRMode, BOOLE bDummy)

#### **VB-Declaration**

```
VB AUT MakePositioning4(Hz As Double,
                        V As Double,
                        POSMode As Long,
                        ATRMode As Long,
                        bDummy As Boolean)
```
## **ASCII-Request**

%R1Q,9027:*Hz,V,PosMode,ATRMode,0* 

#### **ASCII-Response**

%R1P,0,0:RC

#### **Remarks**

This procedure turns the telescope absolute to the in  $Hz$  and  $V$  specified position, taking tolerance settings for positioning (see AUT\_POSTOL) into account. Any active control function is terminated by this function call.

If the position mode is set to normal ( $PosMode = AUT NORMAL$ ) it is assumed that the current value of the compensator measurement is valid. Positioning precise (PosMode <sup>=</sup> AUT\_PRECISE) forces a new compensator measurement at the specified position and includes this information for positioning.

If ATR is possible and activated and the ATR mode is set to AUT\_TARGET, the instrument tries to position onto a target in the destination area. In addition, the target is locked after positioning if the LockIn status is set. If the Lock status not set, the manual driving wheel is activated after the positioning.

## **Parameters**

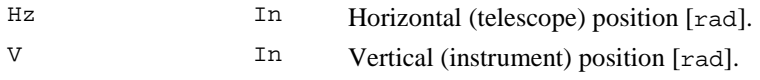
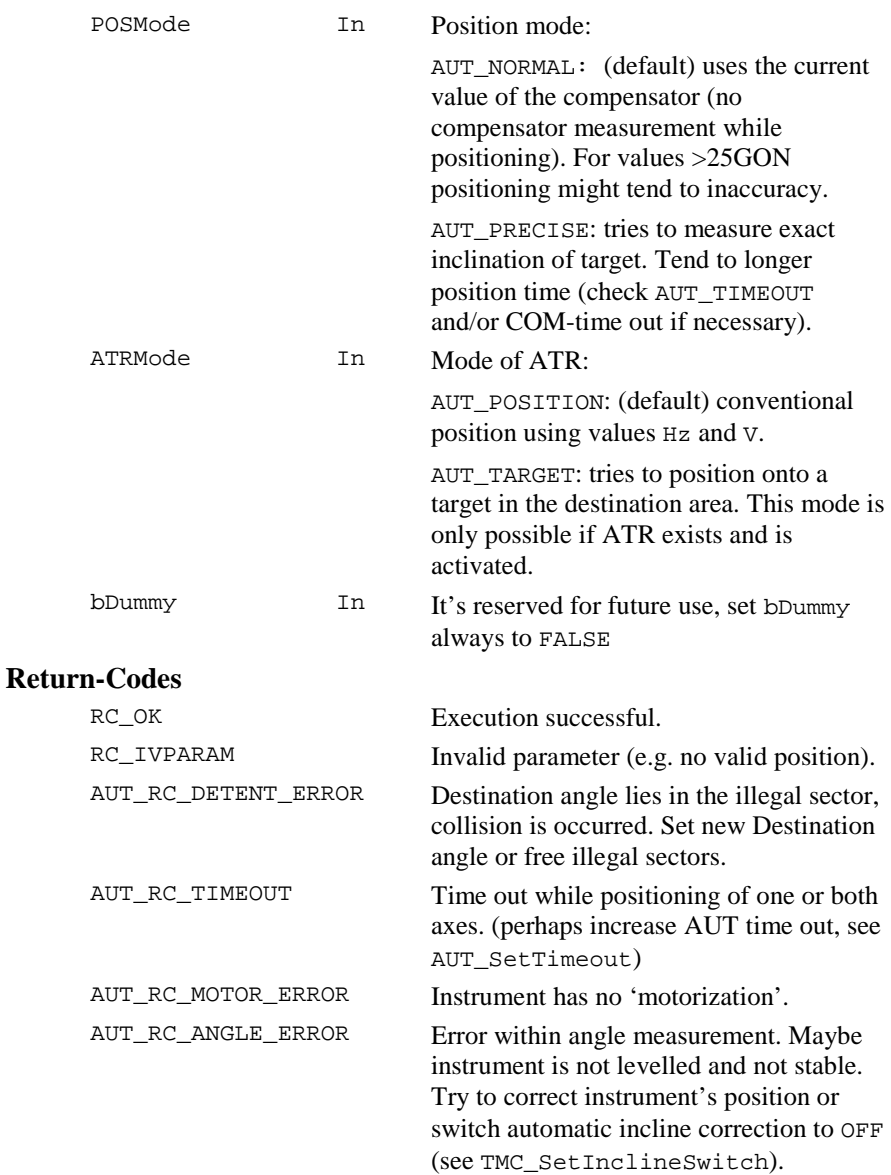

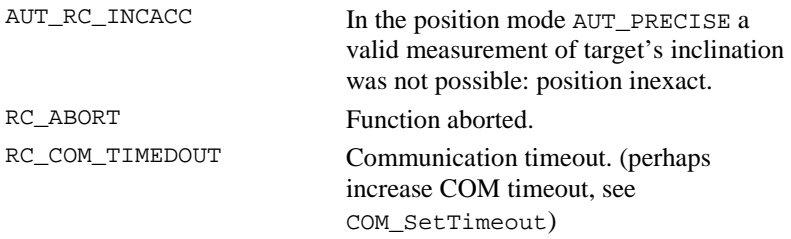

Additionally with position mode AUT\_TARGET.

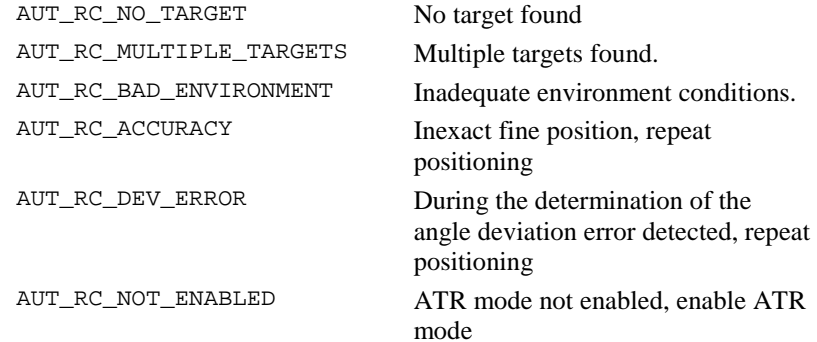

## **See Also**

AUS GetUserAtrState, AUS SetUserAtrState AUS\_GetUserLockState, AUS\_SetUserLockState AUT\_ReadTol, AUT\_SetTol AUT\_ReadTimeout, AUT\_SetTimeout COM\_GetTimeOut, COM\_SetTimeOut

## **Example**

The example program tries to positioning to the given position. If a time out occurred, the time out values are increased and the position procedure starts again. If a measurement error occurred, the automatic inclination correction is switched off and the position procedure starts again.

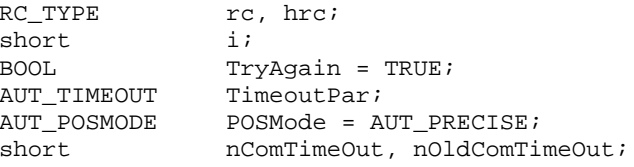

```
rc=RC_IVRESULT;
hrc = COM GetTimeOut(nOldComTimeOut);
hrc = AUS_SetUserAtrState(ON); // for the ATR mode
                            // AUT TARGET necessary,
                            // otherwise not necessary
while(rc!=RC_OK || TryAgain)
{
  rc = AUT MakePositioning(1.3, 1.6, POSMode,AUT_TARGET, FALSE );
  switch (rc)
  {
    case (RC_OK):
      //Positioning successful and precise
      break;
    case (AUT_RC_TIMEOUT):
      // measure timeout fault: increase timeout
      hrc = AUT_ReadTimeout(TimeoutPar);
      TimeoutPar.adPosTimeout[0]
        = __min(TimeoutPar.adPosTimeout[0]+=5,60);
      TimeoutPar.adPosTimeout[1]
        = __min(TimeoutPar.adPosTimeout[1]+=5,60);
      hrc = AUT_SetTimeout(TimeoutPar);
      break;
    case RC_COM_TIMEDOUT:
      //increase timeout
      hrc = COM GetTimeOut(nComTimeOut);
      nComTimeOut= min(nComTimeOut+=5, 60);
      hrc = COM SetTimeOut(nComTimeOut);
      break;
    case AUT_RC_ANGLE_ERROR:
      // error within angle measurement:
      // switch inclination correction off
      hrc = TMC SetInclineSwitch(OFF);
      break;
    default:
      // precise position not possible
      TryAgain = FALSE;
      if (rc == AUT_RC_INCACC)
      {
        //Position successful but not precise
      }
      else
      {
        // Positioning not successful
        // here further error analyse possible
```

```
}
      break;
  }
}
rc = AUS_SetUserAtrState(OFF); // Note: LOCK mode will
                             // be automatically
                             // reseted !
hrc = COM_SetTimeOut(nOldComTimeOut);// Set old time-
                                       // out
```
## 7.3.6 AUT\_ChangeFace - Turns telescope to other face

#### **C-Declaration**

AUT\_ChangeFace(AUT\_POSMODE PosMode, AUT ATRMODE ATRMode, BOOLE bDummy)

## **VB-Declaration**

VB AUT ChangeFace4(PosMode As Long, ATRMode As Long, bDummy As Boolean)

## **ASCII-Request**

%R1Q,9028:*PosMode,ATRMode,0* 

#### **ASCII-Response**

%R1P,0,0:RC

#### **Remarks**

This procedure turns the telescope to the other face.

Is in the moment of the function calling an other control function active it will be terminated before.

The start angle is automatically measured before the position starts.

If the position mode is set to normal ( $PosMode = AUT NORMAL$ ) it is allowed that the current value of the compensator measurement is inexact. Positioning precise (PosMode <sup>=</sup> AUT\_PRECISE) forces a new compensator measurement. If this measurement is not possible, the position does not take place.

If ATR is possible and activated and the ATR mode is set to AUT\_TARGET the instrument tries to position onto a target in the destination area. In addition, the target is locked after positioning if the LockIn status is set.

## **Parameters**

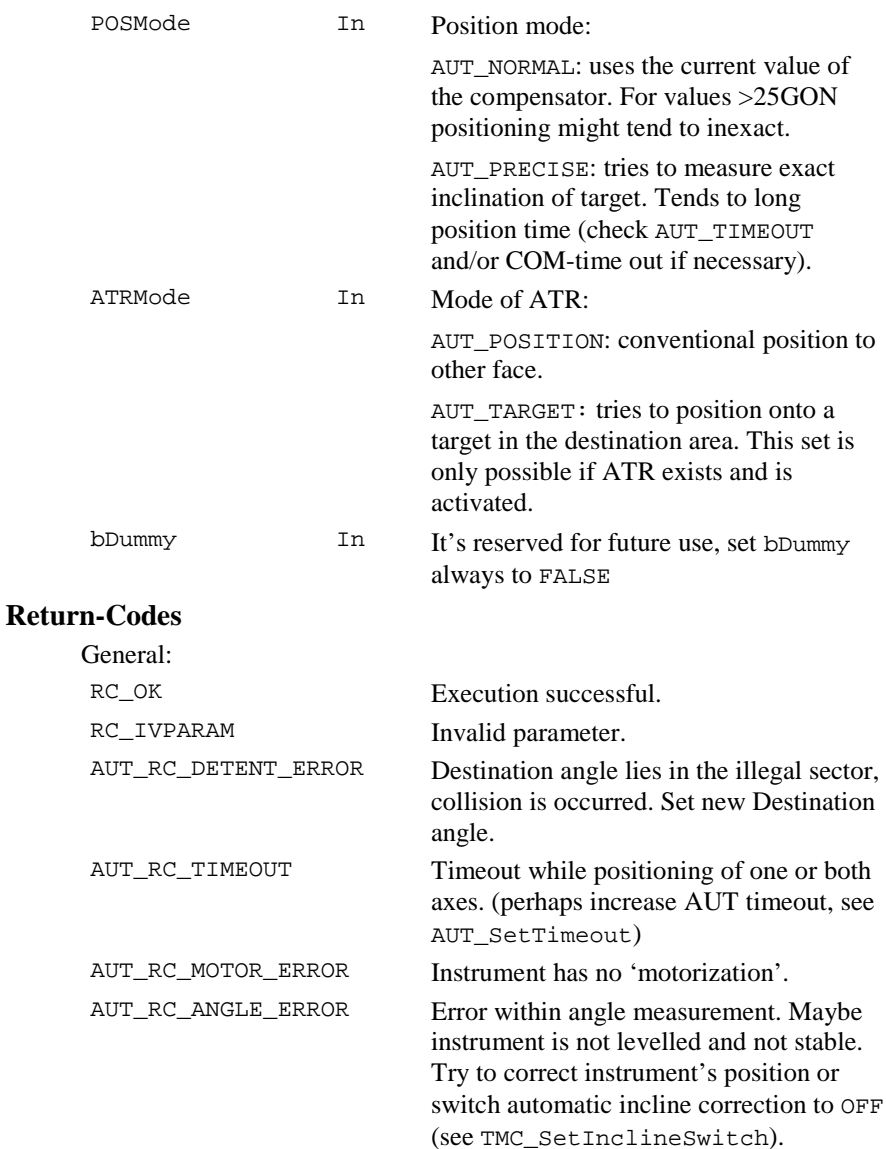

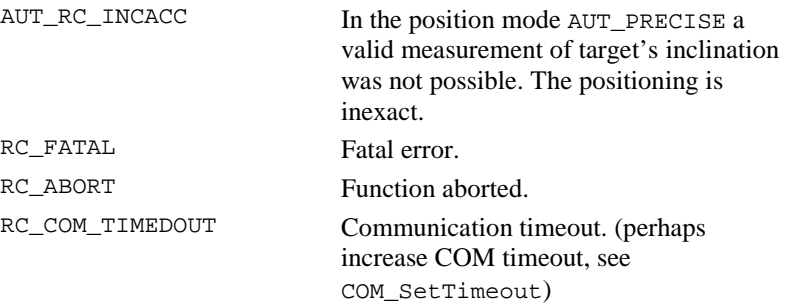

Additionally with position mode AUT\_TARGET.

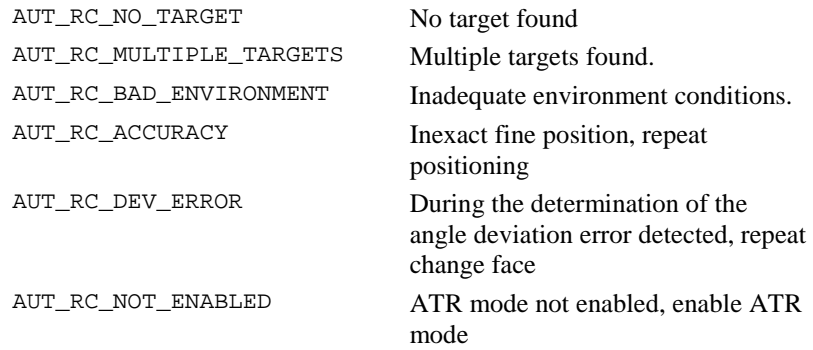

#### **See Also**

```
AUS_GetUserAtrState, AUS_SetUserAtrState
AUS_GetUserLockState, AUS_SetUserLockState
AUT_ReadTol, AUT_SetTol
AUT_ReadTimeout, AUT_SetTimeout
COM_GetTimeOut, COM_SetTimeOut
TMC_GetFace
```
#### **Example**

The example program performs a change face. If a measurement error occurs, the automatic inclination correction is switched off and the change face starts again.

```
RC_TYPE rc, rch;
BOOL TryAqain = TRUE;
AUT_POSMODE POSMode = AUT_PRECISE;
rc=RC_IVRESULT;
```

```
while(rc!=RC_OK && TryAgain)
{
  rc = AUT_ChangeFace(POSMode,
                      AUT_POSITION,
                      FALSE);
  switch (rc)
  {
  case (RC_OK): // position successful
    //change face successful and precise
    break;
  case (AUT_RC_ANGLE_ERROR):
    //error within angle measurement:
    //switch inclination correction off
    rch = TMC_SetInclineSwitch(OFF);
    break;
  case (RC_COM_TIMEDOUT):
    //communication timed out while change face
    TryAgain = FALSE;
    break;
  default:
    //precise position not possible
    TryAgain = FALSE;
    if (rc == AUT_RC_INCACC)
    {
      //change face successful but not precise
    }
    else
    {
      // change face not successful
      // here further error analyse possible
    }
    break;
  }
}
```
## 7.3.7 AUT\_FineAdjust - Automatic target positioning

#### **C-Declaration**

```
AUT_FineAdjust( Double dSrchHz,
                    double dSrchV ,
                    BOOLE bDummy)
```
## **VB-Declaration**

```
VB_AUT_FineAdjust3( DSrchHz As Double,
```
TPS1100 - Version 1.05 7-22

dSrchV As Double, bDummy As Boolean)

## **ASCII-Request**

%R1Q,9037: dSrchHz*[double],* dSrchV*[double],0*

#### **ASCII-Response**

%R1P,0,0:*RC*

#### **Remarks**

This procedure performs a positioning of the Theodolite axis onto a destination target. If the target is not within the sensor measure region a target search will be executed. The target search range is limited by the parameter dSrchV in V- direction and by parameter dSrchHz in Hz direction. If no target found the instrument turns back to the initial start position. The ATR mode must be enabled for this functionality, see AUS SetUserAtrState and AUS GetUserAtrState.

Any actual target lock is terminated by this procedure call. After position, the target is not locked again.

The timeout of this operation is set to 5s, regardless of the general position timeout settings. The positioning tolerance is depends on the previously set up the fine adjust mode (see AUT\_SetFineAdjustMoed and AUT\_GetFineAdjustMode).

Tolerance settings (with AUT\_SetTol and AUT\_ReadTol) have no influence to this operation. The tolerance settings as well as the ATR measure precision depends on the instrument's class and the used EDM measure mode (The EDM measure modes are handled by the subsystem TMC).

#### **Parameters**

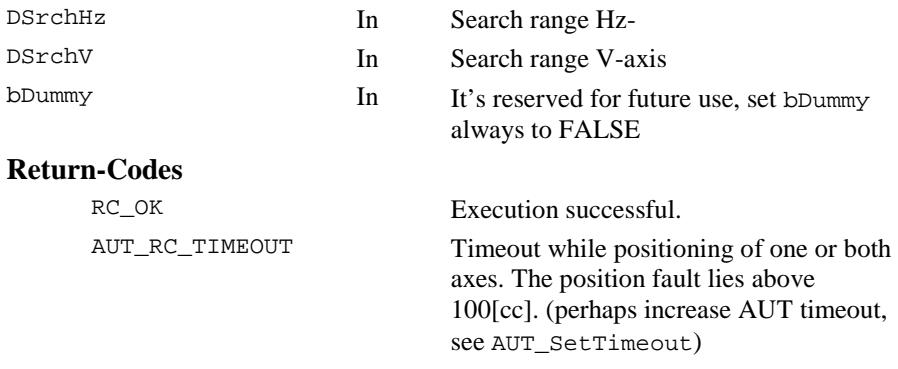

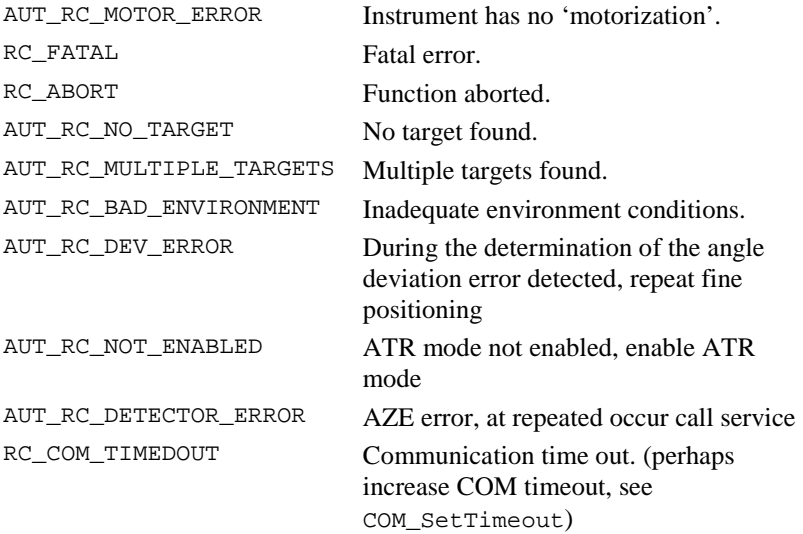

#### **See Also**

AUS\_SetUserAtrState AUS\_GetUserAtrState AUT\_SetFineAdjustMode AUT\_GetFineAdjustMode

#### **Example**

```
RC_TYPE Result;
ON_OFF_TYPE ATRState;
double dHzSearchRange, dVSearchRange
dHzSearchRange=0.08;// search range in [rad]
dVSearchRange=0.08; // search range in [rad]
Result = AUS_GetUserAtrState(ATRState);// The ATR-
                                    // Status must
                                    // be set for
                                    // the fine
                                    // adjust
                                    // functionality
if(ATRState==ON)
{
     // performs a fine position with a max. target
     // search range of 0.08rad (5gon) in Hz and V
     // direction
```

```
Result = AUT FineAdjust(dHzSearchRange,
                                dVSearchRange,
                                FALSE);
switch (Result) // function return code
{
  case (RC_OK):
    //fine adjust successful and precise
   break;
  case (AUT_RC_NO_TARGET):
    //no target found.
    break;
  case (AUT RC MULTIPLE TARGETS):
    //multiple targets found.
    break;
  case (AUT_RC_BAD_ENVIRONMENT):
    //inadequate environment conditions.
    break;
  default:
    //fine adjust not successful
    //here further error analyse possible
   break;
}
```
7.3.8 AUT\_Search - Performs an automatically target search

#### **C-Declaration**

}

AUT\_Search(double Hz\_Area, double V\_Area, BOOLE bDummy)

## **VB-Declaration**

VB\_AUT\_Search2(Hz\_Area As Double, V\_Area As Double, bDummy As Boolean)

#### **ASCII-Request**

%R1Q,9029:*Hz\_Area,V\_Area,0* 

#### **ASCII-Response**

%R1P,0,0:RC

#### **Remarks**

This procedure performs an automatically target search within a given area. The search area has an elliptical shape where the input parameters

determine the axis in horizontal and vertical direction. If the search was successful, the telescope will position to the target in a exactness of the field of vision ( ±1.25[GON]), otherwise the instrument turns back to the initial start position. With the ESC key a running search process will be aborted. The ATR mode must be enabled for this functionality, see AUS\_SetUserAtrState() and AUS\_GetUserAtrState. For a exact positioning use fine adjust (see AUT\_FineAdjust) afterwards.

**Note:** If you expand the search range of the function AUT\_FineAdjust, then you have a target search and a fine positioning in one function.

#### **Parameters**

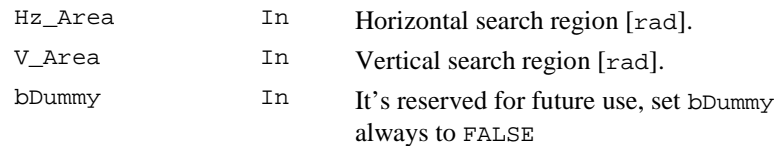

## **Return-Codes**

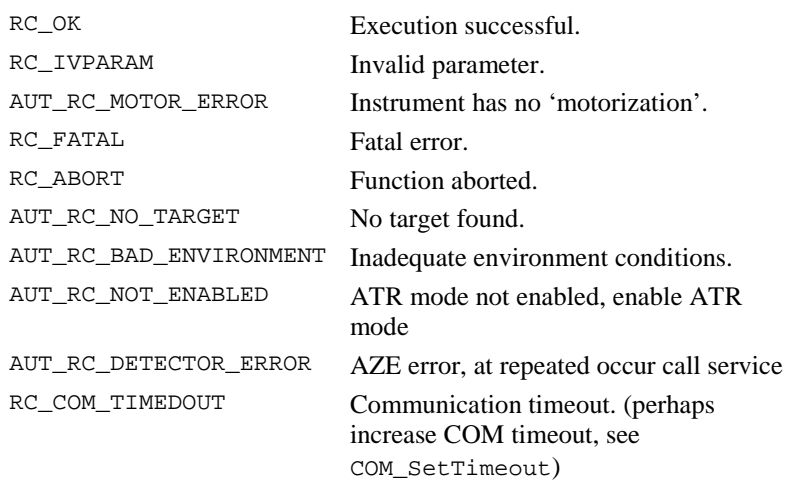

## **See Also**

AUS\_SetUserAtrState AUS\_GetUserAtrState AUT\_FineAdjust

## **Example**

The example program performs a search in the given area. If no target is found, the area is increased until 1[rad]. If a communication timeout occurs, the value for the communication timeout is increased until 30[s] (Note that a search over a big area takes a long time often results in an error).

```
RC_TYPE rc, hrc;
BOOL TryAgain = TRUE;
double Hz Area, V Area;
short nComTimeOut, nOldComTimeOut;
Hz Area = 0.1;
V Area = 0.1;
rc = RC_IVRESULT;
hrc = COM GetTimeOut(nOldComTimeOut);
hrc = AUS_SetUserAtrState(ON); // activate ATR mode
while(rc!=RC_OK && TryAgain && hrc==RC_OK)
{
  rc = AUT Search(Hz Area,V Area,FALSE);switch (rc)
  {
  case (RC_OK):
    // execution successful
    // Target found
    break;
  case (AUT_RC_NO_TARGET):
    //no target found.
    //increase search area
    Hz Area += 0.1;V_Area += 0.1;
    if (Hz_Area > 1)
    {
      TryAgain = FALSE;
    }
    break;
  case (RC_COM_TIMEDOUT):
    //communication timeout
    //increase timeout until 30s
    hrc = COM_GetTimeOut(nComTimeOut);
    nComTimeOut=(short)__min(nComTimeOut+=5, 60);
    hrc = COM SetTimeOut(nComTimeOut);
    //abort if timeout >= 30s
    if (nComTimeOut >= 30)
```

```
{
      TryAgain = FALSE;
    }
    break;
  default:
    //error: search not possible
    //here further error analyse possible
    break;
  }
}
hrc = COM_GetTimeOut(nOldComTimeOut);// Set old time
                                      // out back
hrc = AUS SetUserAtrState(OFF);// Note: LOCK mode will
                             // be automatically also
                            // reseted!
```
#### 7.3.9 AUT\_GetFineAdjustMode - Get fine adjust positioning mode

#### **C-Declaration**

AUT\_GetFineAdjustMode(AUT\_ADJMODE& rAdjMode)

#### **VB-Declaration**

VB\_AUT\_GetFineAdjustMode(AdjMode As Long)

#### **ASCII-Request**

%R1Q,9030:

#### **ASCII-Response**

%R1P,0,0:*RC,AdjMode[integer]*

#### **Remarks**

This function returns the current activated fine adjust positioning mode. This command is valid for all instruments, but has only effects for TCA instruments.

#### **Parameters**

RAdjMode **Out** current fine adjust positioning mode

## **Return-Codes**

RC\_OK Execution successful (always)

#### **See Also**

AUT\_SetFineAdjustMode

#### **Example**

see AUT\_SetFineAdjustMode

#### 7.3.10 AUT\_SetFineAdjustMode - Set the fine adjustment mode

## **C-Declaration**

AUT SetFineAdjustMode(AUT ADJMODE AdjMode)

#### **VB-Declaration**

VB\_AUT\_SetFineAdjustMode(AdjMode As Long)

#### **ASCII-Request**

%R1Q,9031:*AdjMode[long]*

#### **ASCII-Response**

%R1P,0,0:*RC*

#### **Remarks**

This function sets the positioning tolerances (default values for both modes) relating the angle accuracy or the point accuracy for the fine adjust. This command is valid for all instruments, but has only effects for TCA instruments. If a target is very near or held by hand, it's recommended to set the adjust-mode to AUT\_POINT\_MODE.

## **Parameters**

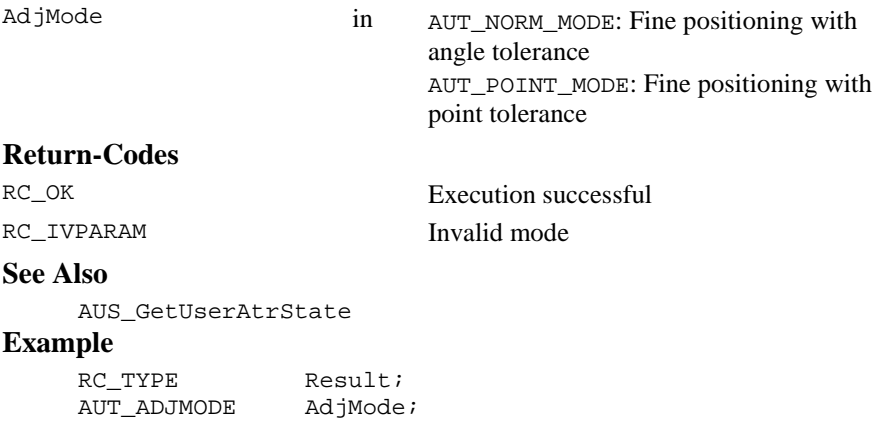

```
Result=AUT_GetFineAdjustMode(AdjMode);
if(AdjMode!=AUT_MODE_POINT && Result==RC_OK)
{// change the finepositioning mode to AUT_MODE_POINT
     Result=AUT_SetFineAdjustMode(AUT_MODE_POINT);
     if(Result!=RC_OK)
     { // Error handling
     }
}
```
#### 7.3.11 AUT\_LockIn - Starts the target tracking

#### **C-Declaration**

AUT\_LockIn()

#### **VB-Declaration**

VB\_AUT\_LockIn()

#### **ASCII-Request**

%R1Q,9013:

#### **ASCII-Response**

%R1P,0,0:*RC*

#### **Remarks**

Function starts the target tracking. Is at this time another ATRconfiguration active, this configuration will be aborted before. The function can be called several times. If the target is already locked, the command will be ignored. The LOCK mode must be enabled for this functionality, see AUS SetUserLockState and AUS GetUserLockState. The ATR can only lock the target, if it is in the field of view (FoV).

#### **Parameters**

 **-** 

## **Return-Codes**

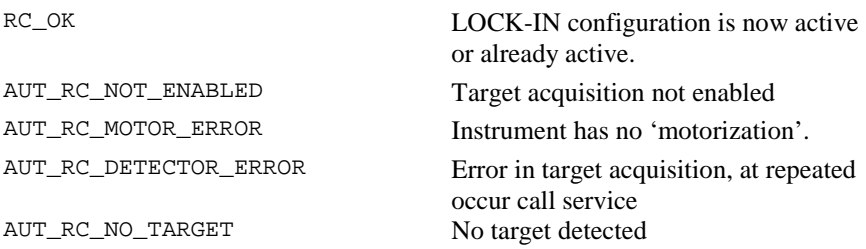

AUT\_RC\_BAD\_ENVIRONMENT Bad environment conditions

#### **See Also**

```
AUS_SetUserLockState
AUS_GetUserLockState
MOT_ReadLockStatus
```
#### **Example**

```
RC_TYPE result;
result = AUS_SetUserLockState(ON);// enable lock mode
if(result==RC_OK)
{
     result = AUT_LockIn(); // activate target tracking
     if(result != RC_OK){
          // Error handling
     }
}
```
#### 7.3.12 AUT\_GetSearchArea - Get user searching area

## **C-Declaration**

AUT GetSearchArea( AUT SEARCH AREA &Area )

#### **VB-Declaration**

VB\_AUT\_GetSearchArea(Area As AUT\_SEARCH\_AREA)

#### **ASCII-Request**

%R1Q,9042:

#### **ASCII-Response**

%R1P,0,0:*RC,dCenterHz [double],dCenterV [double], dRangeHz[double],dRangeV [double],bEnabled[Boolean]*

#### **Remarks**

This function returns the current user searching area. This command is valid for all instruments, but has only effects for TCA instruments.

#### **Parameters**

Area **Out** user defined searching area

#### **Return-Codes**

RC\_OK Execution successful (always)

#### **See Also**

AUT SetSearchArea, BAP SearchTarget

#### **Example**

see AUT\_SetSearchArea

#### 7.3.13 AUT\_SetSearchArea - Set user searching area

#### **C-Declaration**

AUT\_SetSearchArea( AUT\_SEARCH\_AREA Area )

#### **VB-Declaration**

VB\_AUT\_SetSearchArea(byval Area As AUT\_SEARCH\_AREA)

#### **ASCII-Request**

%R1Q,9043:*dCenterHz,dCenterV,dRangeHz,dRangeV,bEnabled*

#### **ASCII-Response**

%R1P,0,0:*RC*

#### **Remarks**

This function defines the user definable searching area. This command is valid for all instruments, but has only effects for TCA instruments.

#### **Parameters**

Area In user defined searching area

#### **Return-Codes**

RC\_OK Execution successful (always)

#### **See Also**

AUT\_GetSearchArea, BAP\_SearchTarget

## **Example**

```
AUT_SEARCH_AREA SearchArea;
SearchArea.dCenterHz = 0.5;
SearchArea.dCenterV = 1.5708; // 100 gon
SearchArea.dRangeHz = 0.4;SearchArea.dRangeV = 0.2;
SearchArea.bEnabled = TRUE; // activate it
RetCode = AUT_SetSearchArea(SearchArea);
```
#### 7.3.14 AUT GetUserSpiral - Get user searching spiral

#### **C-Declaration**

AUT GetUserSpiral( AUT SEARCH SPIRAL & SpiralDim )

#### **VB-Declaration**

VB AUT GetUserSpiral(SpiralDim As AUT SEARCH SPIRAL)

#### **ASCII-Request**

%R10,9040:

#### **ASCII-Response**

%R1P, 0, 0: RC,dRangeHz[double],dRangeV [double]

#### **Remarks**

This function returns the current dimension of the searching spiral. This command is valid for all instruments, but has only effects for TCA instruments.

#### **Parameters**

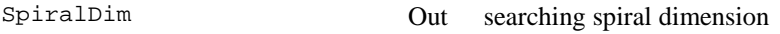

#### **Return-Codes**

RC OK

Execution successful (always)

#### **See Also**

AUT\_SetUserSpiral, BAP\_SearchTarget

#### **Example**

see AUT\_SetUserSpiral

#### 7.3.15 AUT\_SetUserSpiral - Set user searching spiral

#### **C-Declaration**

AUT SetUserSpiral( AUT SEARCH SPIRAL SpiralDim)

## **VB-Declaration**

VB\_AUT\_SetUserSpiral(byval SpiralDim As AUT SEARCH SPIRAL)

#### **ASCII-Request**

%R1Q, 9041: dRangeHz, dRangeV

#### **ASCII-Response**

 $R1P, 0, 0: RC$ 

TPS1100 - Version 1.05

#### **Remarks**

This function sets the dimension of the searching spiral. This command is valid for all instruments, but has only effects for TCA instruments.

#### **Parameters**

SpiralDim In searching spiral dimension **Return-Codes**  RC\_OK Execution successful (always) **See Also**  AUT\_GetUserSpiral, BAP\_SearchTarget **Example**  AUT\_SEARCH\_SPIRAL SearchSpiral;

SearchSpiral.dRangeHz <sup>=</sup> 0.4; SearchSpiral.dRangeV <sup>=</sup> 0.2; result <sup>=</sup> AUT\_SetUserSpiral(SearchSpiral);

RC\_TYPE result;

# **8 BASIC APPLICATIONS - BAP**

The subsystem basic applications (BAP) contain high level functions for application programs.

## **8.1 CONSTANTS AND TYPES**

## **Measurement Modes**

enum BAP\_MEASURE\_PRG

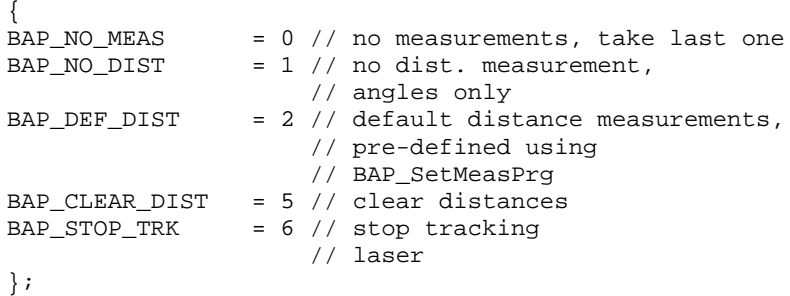

#### **Distance measurement programs**

```
enum BAP_USER_MEASPRG {
 BAP_SINGLE_REF_STANDARD = 0,
     // standard single IR distance with reflector
 BAP_SINGLE_REF_FAST = 1,
     // fast single IR distance with reflector
 BAP_SINGLE_REF_VISIBLE = 2
     // long range distance with reflector (red laser)
 BAP_SINGLE_RLESS_VISIBLE = 3,
     // single RL distance, reflector free (red laser)
 BAP_CONT_REF_STANDARD = 4,
     // tracking IR distance with reflector
 BAP_CONT_REF_FAST = 5,
     // fast tracking IR distance with reflector
 BAP_CONT_RLESS_VISIBLE = 6,
     // fast tracking RL distance, reflector free (red)
 BAP_AVG_REF_STANDARD = 7,
     // Average IR distance with reflector
 BAP_AVG_REF_VISIBLE = 8,
     // Average long range dist. with reflector (red)
 BAP_AVG_RLESS_VISIBLE = 9
     // Average RL distance, reflector free (red laser)
};
```
## **Number of prism types**

BAP\_NO\_PRISMTYPES =  $7;$  // see BAP\_PRISMTYPE

## **Prism type definition**

```
enum BAP_PRISMTYPE
 {
 BAP_PRISM_ROUND = 0, // prism type: round
 BAP_PRISM_MINI = 1, // prism type: mini
 BAP_PRISM_TAPE = 2, // prism type: tape
 BAP_PRISM_360 = 3, // prism type: 360
 BAP_PRISM_USER1 = 4, // prism type: user1
 BAP_PRISM_USER2 = 5, // prism type: user2
 BAP_PRISM_USER3 = 6 // prism type: user3
 };
```
## **Reflector type definition**

```
enum BAP_REFLTYPE
  {
 BAP_REFL_UNDEF = 0, // reflector not defined
 BAP_REFL_PRISM = 1, // reflector prism
 BAP REFL TAPE = 2 // reflector tape
 };
```
## **Prism name length**

```
BAP_PRISMNAME_LEN = 16; // prism name string
```
## **Prism definition**

```
struct BAP_PRISMDEF
 {
 char szName[BAP_PRISMNAME_LEN+1];
 double dAddConst; // prism correction
 BAP_REFLTYPE eReflType; // reflector type
 }
```
## **Target type definition**

```
enum BAP_TARGET_TYPE
  {
 BAP REFL USE = 0 // with reflector
 BAP_REFL_LESS = 1 // without reflector
 };
```
## **8.2 FUNCTIONS**

#### 8.2.1 BAP\_GetLastDisplayedError - Get last TPS system error number

#### **C-Declaration**

BAP\_GetLastDisplayedError(short &nError, short &nGSIError)

#### **VB-Declaration**

```
VB_BAP_GetLastDisplayedError(nError As Integer,
                             nGSIError As Integer)
```
#### **ASCII-Request**

%R1Q,17003:

#### **ASCII-Response**

%R1P,0,0:*RC, nError[short], nGSIError[short]* 

#### **Remarks**

This function returns the last displayed error and clears it in the TPS system. So a second GetLastDisplayedError call will result in RC\_IVRESULT.

#### **Parameters**

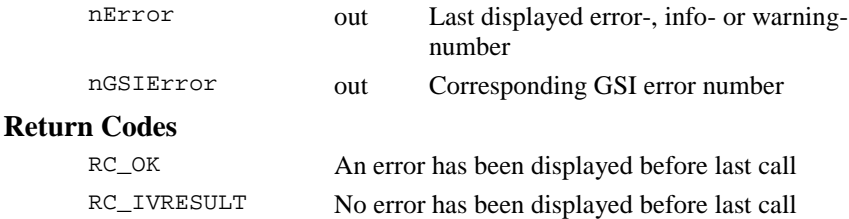

#### **See Also**

-

#### **Example**

```
RC_TYPE rc;
short nError, nGSIError;
rc = BAP_GetLastDisplayedError(nError, nGSIError);
if (rc == RC OK){
 printf("Error number: %d\n", nError);
 printf("GSI error number: %d\n", nGSIError);
```

```
ł
else if (rc == RC IVRESULT)printf("No error displayed before last call!");
  \}
```
#### BAP GetTargetType - Get actual target type  $8.2.2$

#### . . . . . . . . . . . . . . . . . . **C-Declaration**

BAP\_GetTargetType( BAP\_TARGET\_TYPE &eTargetType )

#### **VB-Declaration**

VB\_BAP\_GetTargetType(eTargetType As Long)

#### **ASCII-Request**

%R10,17022:

#### **ASCII-Response**

%R1Q, 0, 0: RC, eTargetType[long]

#### **Remarks**

Gets the current target type for distance measurements (with reflector or without reflector).

#### **Parameters**

eTargetType out actual target type

#### **Return Codes**

RC OK

Always

#### **See Also**

```
BAP_SetTargetType()
BAP_SetMeasPrg()
```
#### **Example**

#### 8.2.3 BAP\_SetTargetType – Sets the target type

#### **C-Declaration**

BAP\_SetTargetType( BAP\_TARGET\_TYPE eTargetType )

## **VB-Declaration**

VB\_BAP\_SetTargetType(byVal eTargetType As Long)

#### **ASCII-Request**

%R1Q,17021: *eTargetTyp*e *[long]*

#### **ASCII-Response**

%R1P,0,0:RC

## **Remarks**

Defines the target type, with reflector or reflector-free

If the actual distance measurement not valid for the set target type, then the measurement program will be changed to the last used one for this type.

BAP\_SetMeasPrg can also change the target type.

Reflector-free measurement programs are not available on all instrument types.

## **Parameters**

eTargetType in target type

## **Return Codes**

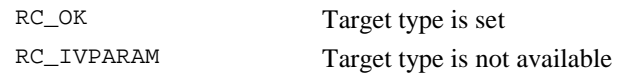

## **See Also**

BAP\_GetTargetType() BAP\_SetMeasPrg()

#### **Example**

8.2.4 BAP\_GetPrismType - Get actual prism type

## **C-Declaration**

BAP\_GetPrismType( BAP\_PRISMTYPE &ePrismType )

## **VB-Declaration**

VB\_BAP\_GetPrismType (ePrismType As Long)

## **ASCII-Request**

%R1Q,17009:

## **ASCII-Response**

%R1Q,0,0:RC*, ePrismTyp*e*[long]* 

#### **Remarks**

Gets the current prism type.

#### **Parameters**

ePrismType out actual prism type

#### **Return Codes**

RC\_OK Always

#### **See Also**

BAP SetPrismType()

#### **Example**

-

8.2.5 BAP\_SetPrismType – Sets the prism type

#### **C-Declaration**

BAP\_SetPrismType( BAP\_PRISMTYPE ePrismType )

#### **VB-Declaration**

```
VB_BAP_SetPrismType(byVal ePrismType As Long)
```
#### **ASCII-Request**

%R1Q,17008: *ePrismTyp*e *[long]*

#### **ASCII-Response**

%R1P,0,0:RC

## **Remarks**

Sets the prism type for measurements with a reflector. It overwrites the prism constant, set by TMC\_SetPrismCorr.

#### **Parameters**

ePrismType in Prism type

## **Return Codes**

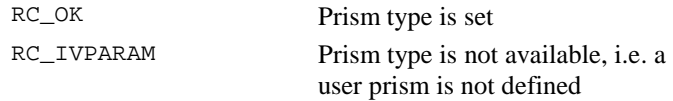

#### **See Also**

BAP\_GetPrismType() TMC\_SetPrismCorr()

## **Example**

#### 8.2.6 BAP\_GetPrismDef - Get a prism definition

#### **C-Declaration**

BAP\_GetPrismDef( BAP\_PRISMTYPE ePrismType, BAP PRISMDEF & PrismDef)

#### **VB-Declaration**

VB BAP GetPrismDef(byval ePrism As Long, PrismDef As BAP PRISMDEF )

## **ASCII-Request**

%R1Q, 17023: ePrismType[long]

#### **ASCII-Response**

%R1Q, 0, 0: RC, Name[String], dAddConst[double], eReflType[long]

#### **Remarks**

Get the definition of a prism.

#### **Parameters**

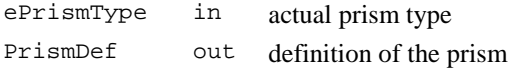

#### **Return Codes**

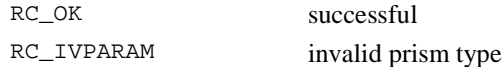

#### **See Also**

BAP\_SetPrismDef()

#### **Example**

#### BAP\_SetPrismDef - Sets a user prism definition 8.2.7

## **C-Declaration**

BAP\_SetPrismDef( BAP\_PRISMTYPE ePrismType, BAP\_PRISMDEF PrismDef)

#### **VB-Declaration**

```
VB_BAP_SetPrismDef(byVal ePrismType As Long,
                   PrismDef As BAP_PRISMDEF)
```
## **ASCII-Request**

%R1Q,17024: *ePrismTyp*e *[long] , Name[String], dAddConst[double], eReflType[long]*

#### **ASCII-Response**

%R1P,0,0:RC

#### **Remarks**

Defines an user prism.

#### **Parameters**

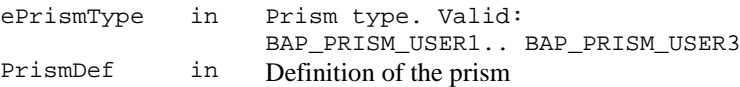

#### **Return Codes**

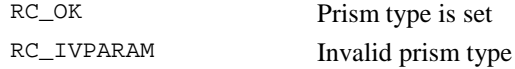

#### **See Also**

BAP SetPrismType() BAP GetPrismDef()

#### **Example**

#### 8.2.8 BAP\_GetMeasPrg - Get actual distance measurement program

#### **C-Declaration**

BAP\_GetMeasPrg( BAP\_USER\_MEASPRG &eMeasPrg )

#### **VB-Declaration**

VB\_BAP\_GetMeasPrg(eMeasPrg As Long)

#### **ASCII-Request**

%R1Q,17018:

#### **ASCII-Response**

%R1Q,0,0:RC*, eMeasPrg[long]* 

#### **Remarks**

-

#### **Parameters**

eMeasPrg out actual measurement program

#### **Return Codes**

RC\_OK Always

#### **See Also**

BAP\_SetMeasPrg()

#### **Example**

-

8.2.9 BAP\_SetMeasPrg - Set the distance measurement program

#### **C-Declaration**

BAP\_SetMeasPrg( BAP\_USER\_MEASPRG eMeasPrg )

#### **VB-Declaration**

VB\_BAP\_SetMeasPrg(byVal eMeasPrg As Long)

#### **ASCII-Request**

%R1Q,17019:*eMeasPrg [long]*

#### **ASCII-Response**

%R1P,0,0:RC

#### **Remarks**

Defines the distance measurement program i.e. for BAP\_MeasDistanceAngle

Reflector-free measurement programs are not available on all instrument types.

Changing the measurement programs may change the target type too (with reflector / reflector-free)

#### **Parameters**

eMeasPrg in Measurement program

#### **Return Codes**

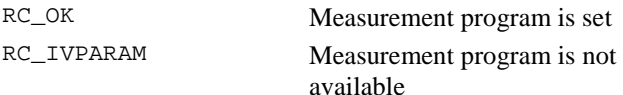

## **See Also**

```
BAP GetMeasPrg()
BAP_SetTargetType()
```
## **Example**

## 8.2.10 BAP\_MeasDistanceAngle - Measure distance and angles

## **C-Declaration**

```
BAP_MeasDistanceAngle(BAP_MEASURE_PRG &DistMode,
                      double &dHz, double &dV,
                      double &dDist)
```
## **VB-Declaration**

VB\_BAP\_MeasDistAng(DistMode As Long, dHz As Double, dV As Double dDist As Double)

## **ASCII-Request**

%R1Q,17017:*DistMode[long]*

## **ASCII-Response**

%R1P,0,0:*RC, dHz[double], dV[double], dDist[double],DistMode[long]*

## **Remarks**

This function measures distances and angles depending on the mode DistMode and updates the internal data pool after correct measurements. It controls the special beep (sector or lost lock), maintains measurement icons and disables the "FNC"-key during tracking.

## **Parameters**

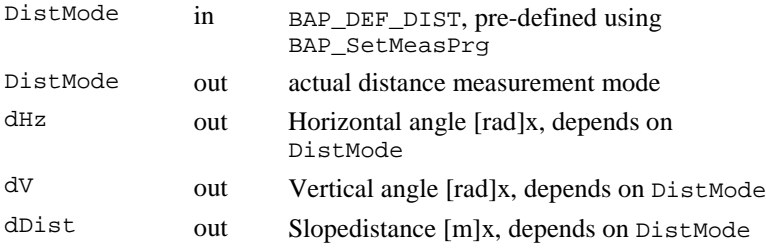

## **Return Codes**

BAP\_MeasDistanceAngle may additionally return AUT- and TMCreturn codes.

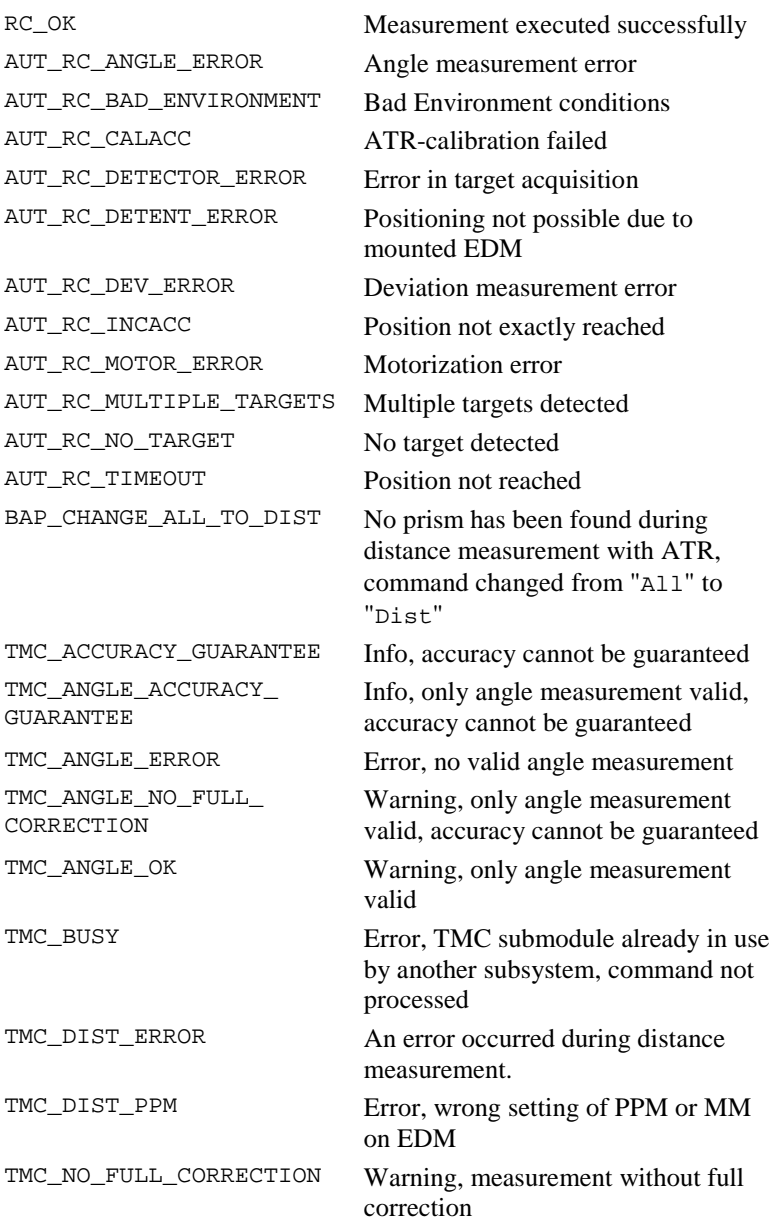

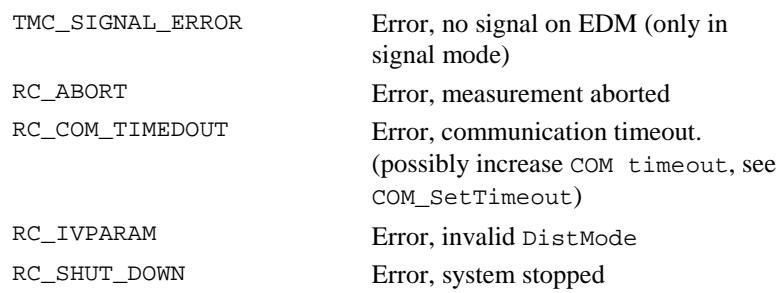

### **See Also**

#### **Example**

-

```
void MyMeasurement(BAP_MEASURE_PRG DistMode)
  {
 RC_TYPE Result;
 BAP_MEASURE_PRG DistMode;
 double dHz, dV, dDist;
 DistMode = BAP_DEF_DIST
 Result = BAP_MeasDistanceAngle(DistMode,
                                dHz, dV, dDist);
  if (rc := RC_OK){ // error-handling
    switch (rc)
      {
     case RC_IVPARAM:
     printf("Wrong value for DistMode!");
     break;
     case RC_ABORT:
     printf("Measurement aborted!");
     break;
     case RC_SHUT_DOWN:
     printf("System has been stopped!");
     break;
     case TMC_DIST_PPM:
     printf("PPM or MM should be switched off");
     printf(" when EDM is on -> no results!");
     break;
     case TMC_DIST_ERROR:
```

```
printf("Error occured during");
    printf(" distance measurement!");
    break;
    case TMC_ANGLE_ERROR:
    printf("Error occured while slope");
    printf(" was measured!");
    break;
    case TMC_BUSY:
    printf("TMC is busy!");
    break;
    case TMC_ANGLE_OK:
    printf("Angle without coordinates!")
    break;
    } // end of switch (rc)
  } // end of error handling
else
  { // use results
  printf("horizontal angel [rad]: %d\n", dHz);
  printf("vertical angel [rad] : %d\n", dV);
  printf("slopedistance [rad] : %d\n", dDist);
  }
} //end of MyMeasurement
```
## 8.2.11 BAP\_SearchTarget - Search the target

## **C-Declaration**

BAP\_SearchTarget(BOOLE bDummy)

#### **VB-Declaration**

VB\_BAP\_SearchTarget(bDummy As Boolean)

#### **ASCII-Request**

%R1Q,17020:*0*

## **ASCII-Response**

%R1P,0,0:*RC*

#### **Remarks**

Function searches a target. The used searching range is dependent of the set searching area and whether the additional user area is enabled or not. The functionality is only available by ATR instruments.

## **Parameters**

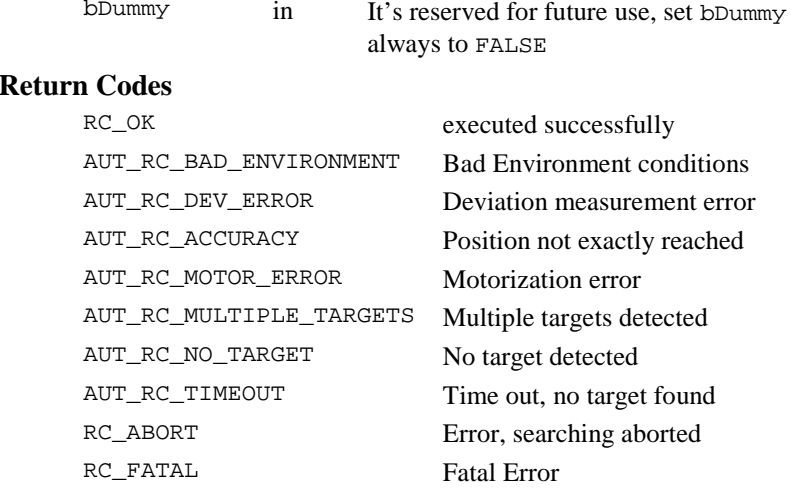

## **See Also**

AUT\_GetUserSpiral, AUT\_SetUserSpiral, AUT\_GetSearchArea, AUT\_SetSearchArea

# **9 BASIC MAN MACHINE INTERFACE - BMM**

The subsystem BMM (Basic Man Machine Interface) implements the low-level functions for the MMI. These are also functions which are relevant for controlling the display, keyboard, character sets and the beeper (signalling device). In GeoCOM only the beep control functions are supported. The description of the IOS beep control functions is also in this chapter, because there is a very close relationship to the BMM functions.

## **9.1 CONSTANTS AND TYPES**

## **Constants for the signal-device**

const short IOS\_BEEP\_STDINTENS <sup>=</sup> 100; // standard intensity of beep expressed as //a percentage

## **9.2 FUNCTIONS**

#### 9.2.1 BMM\_BeepAlarm - Output of an alarm-signal

## **C-Declaration**

```
BMM_BeepAlarm(void)
```
#### **VB-Declaration**

VB\_BMM\_BeepAlarm()

#### **ASCII-Request**

%R1Q,11004:

#### **ASCII-Response**

%R1P,0,0:*RC* 

#### **Remarks**

This function produces a triple beep with the configured intensity and frequency, which cannot be changed. If there is a continuous signal active, it will be stopped before.

## **Parameters**

#### **Return Codes**

RC OK

#### **See Also**

BMM\_BeepNormal, IOS\_BeepOn, IOS\_BeepOff

always

#### 9.2.2 BMM\_BeepNormal - A single beep-signal

#### **C-Declaration**

BMM\_BeepNormal(void)

#### **VB-Declaration**

VB\_BMM\_BeepNormal()

#### **ASCII-Request**

%R1Q, 11003:

#### **ASCII-Response**

 $R1P, 0, 0: RC$ 

## **Remarks**

This function produces a single beep with the configured intensity and frequency, which cannot be changed. If a continuous signal is active, it will be stopped first.

#### **Parameters**

#### **Return Codes**

RC OK

always

#### **See Also**

BMM\_BeepAlarm, IOS\_BeepOn, IOS\_BeepOff

#### IOS\_BeepOn - Start a beep-signal 9.2.3

#### **C-Declaration**

IOS BeepOn(short nIntens = IOS BEEP STDINTENS)

#### **VB-Declaration**

VB\_IOS\_BeepOn(ByVal nIntens As Integer)
#### **ASCII-Request**

%R1Q,20001:*Volume[short]*

#### **ASCII-Response**

%R1P,0,0:*RC*

# **Remarks**

This function switches on the beep-signal with the intensity nIntens. If a continuous signal is active, it will be stopped first. Turn off the beeping device with IOS BeepOff.

## **Parameters**

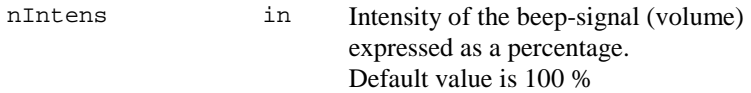

# **Return Codes**

RC\_OK always

#### **See Also**

IOS\_BeepOff, BMM\_BeepAlarm, BMM\_BeepNormal

## **Example**

IOS\_BeepOn(IOS\_BEEP\_STDINTENS) // wait for <sup>a</sup> second

IOS\_BeepOff();

#### 9.2.4 IOS\_BeepOff - Stop active beep-signal

#### **C-Declaration**

```
IOS_BeepOff(void)
```
#### **VB-Declaration**

VB\_IOS\_BeepOff()

#### **ASCII-Request**

%R1Q,20000:

#### **ASCII-Response**

%R1P,0,0:RC

#### **Remarks**

This function switches off the beep-signal.

#### **Parameters**  -

#### **Return Codes**

RC\_OK always

# **See Also**

IOS\_BeepOn, BMM\_BeepAlarm, BMM\_BeepNormal

# **Example**

see IOS\_BeepOn

# **10 COMMUNICATIONS - COM**

This subsystem contains those functions, which are subsystem COM related, but will be executed as RPC's on the TPS1100 instrument. It provides a function to check communication between the computer and the TPS1100 and also some functions to get and set communication relevant parameters on the server side. Furthermore, it implements functions to switch on or off (sleep mode, shut down) the TPS1100 instrument.

# **10.1 CONSTANTS AND TYPES**

# **Stop Mode**

```
enum COM_TPS_STOP_MODE
{
  COM_TPS_STOP_SHUT_DOWN =0, // power down instrument 
  COM_TPS_STOP_SLEEP =1 // puts instrument into sleep state
};
```
# **Start Mode**

```
enum COM_TPS_STARTUP_MODE
{
 COM_TPS_STARTUP_LOCAL =0 // RPC's enabled, local mode
 COM_TPS_STARTUP_REMOTE=1 // RPC's enabled, online mode 
};
```
# **10.2 FUNCTIONS**

# 10.2.1 COM\_GetSWVersion - Retrieve Server Release Information

#### **C-Declaration**

```
COM_GetSWVersion( short &nRel,
                         short &nVer,
                         short &nSubVer )
VB-Declaration 
    VB COM GetSWVersion( nRel As Integer,
                         nVer As Integer,
                         nSubVer As Integer)
```
# **ASCII-Request**

%R1Q,110:

## **ASCII-Response**

%R1P,0,0:*RC, nDigits[short]* 

# **Remarks**

This function retrieves the current GeoCOM release (release, version and subversion) of the server.

#### **Parameters**

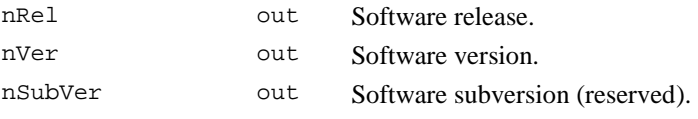

#### **Return Codes**

RC\_OK On successful termination.

#### **See Also**

CSV\_GetSWVersion COM\_GetWinSWVersion

#### **Example**

RC\_TYPE rc; short nRel, nSubVer, nVer;

COM GetSWVersion(nRel, nVer, nSubVer);

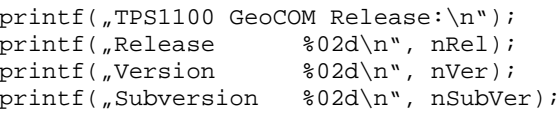

# 10.2.2 COM\_SetSendDelay - Set Reply Delay

# **C-Declaration**

COM\_SetSendDelay(short nSendDelay)

#### **VB-Declaration**

VB\_COM\_SetSendDelay(ByVal nSendDelay As Integer)

#### **ASCII-Request**

%R1Q,109:*nSendDelay[short]* 

#### **ASCII-Response**

%R1P,0,0:RC

# **Remarks**

The GeoCOM implementation of the server has been optimised for speed. If the server reacts to fast, then it may happen, that the client is not able to receive the reply (complete and) correctly. This RPC inserts a delay before the server responds to a request. This might be of interest especially for radio data links. Reset to no delay can be done with nSendDelay = 0.

# **Parameters**

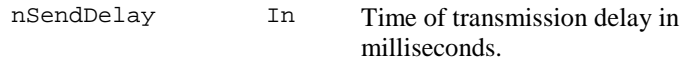

# **Return Codes**

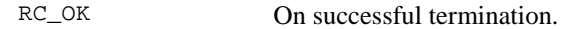

# **See Also**

-

# **Example**

```
RC_TYPE rc;
```

```
rc = COMSetSendDelay(5);// do communication, long term RPC-calls
```
# 10.2.3 COM\_Local - Switch TPS1100 into Local Mode

# **C-Declaration**

COM\_Local(void)

# **VB-Declaration**

VB\_COM\_Local()

#### **ASCII-Request**

%R1Q,1:

# **ASCII-Response**

%R1P,0,0:RC

# **Remarks**

Leaves on-line mode and switches TPS1100 into local mode. If in local mode, no communication will take place. Any attempt of sending data will be ignored. Changing local into online mode can be done manually only.

#### **Parameters**

# **Return Codes**

RC\_OK On successful termination.

#### **See Also**

COM\_SwitchOffTPS

COM\_SwitchOnTPS

# **Example**

# 10.2.4 COM\_SwitchOnTPS - Switch on TPS instrument

# **C-Declaration**

COM\_SwitchOnTPS(COM\_TPS\_STARTUP\_MODE eOnMode)

# **VB-Declaration**

VB\_COM\_SwitchOnTPS(ByVal eOnMode As Long)

# **ASCII-Request**

%R1Q,111:*eOnMode[short]* 

#### **ASCII-Response**

%N1,0,255,,0%T0,0,0,:%R1P,0,0:0

# **Remarks**

This function switches on the TPS1100 instrument and put it into remote mode. It can also be used to switch from sleep into remote mode.

# **Parameters**

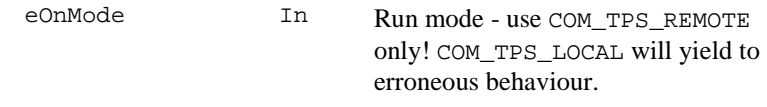

# **Return Codes**

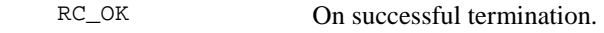

#### **See Also**

COM\_SwitchOffTPS

#### 10.2.5 COM\_SwitchOffTPS - Switch off TPS1100 or Set Sleep Mode

#### **C-Declaration**

COM\_SwitchOffTPS(COM\_TPS\_STOP\_MODE eOffMode)

#### **VB-Declaration**

VB\_COM\_SwitchOffTPS(ByVal eOffMode As Long)

#### **ASCII-Request**

%R1Q,112:*eOffMode[short]* 

#### **ASCII-Response**

if RPC was successful and sign-off is enabled then

either  $N1, 0, 255, 0$  T0,0,0,: $R1P, 1, 0:0, 1$  (sleep) or %N1,0,255,,0%T0,0,0,:%R1P,1,0:0,0 (shut down) optionally followed by %R1P,0,0:RC

else

%R1P,0,0:RC

#### **Remarks**

This function switches off the TPS1100 instrument or put it into sleep mode.

### **Parameters**

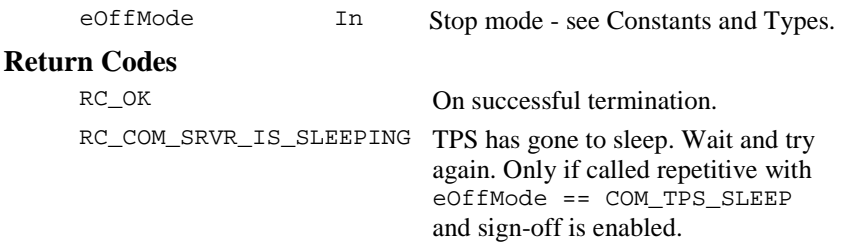

# **See Also**

COM\_SwitchOnTPS

#### 10.2.6 COM NullProc - Check Communication

#### **C-Declaration**

COM NullProc(void)

#### **VB-Declaration**

VB\_COM\_NullProc()

**ASCII-Request** 

 $R10,0:$ 

#### **ASCII-Response**

 $R1P, 0, 0: RC$ 

#### **Remarks**

This function does not provide any functionality except of checking if the communication is up and running.

# **Parameters**

**Return Codes** 

RC\_OK

On successful termination.

#### **See Also**

# **Example**

# 10.2.7 COM\_EnableSignOff - Enable Remote Mode Logging

#### **C-Declaration**

COM\_EnableSignOff(BOOLE bEnable)

## **VB-Declaration**

VB\_COM\_EnableSignOff(ByVal bEnable As Long)

#### **ASCII-Request**

%R10,115:bEnable[Boolean]

#### **ASCII-Response**

 $R1P, 0, 0: RC$ 

# **Remarks**

This function enables logging if the Remote mode changes. See also section 3.5 TPS1100 Instrument Modes of Operation for further explanations.

**Note:** The flag will be reset each time the instrument turns on.

# **Parameters**

bEnable In TRUE: enable mode logging

# **Return Codes**

RC\_OK On successful termination.

# **See Also**

COM\_GetTPSState

# **Example**

# 10.2.8 COM\_GetBinaryAvailable - Get Binary Attribute of Server

# **C-Declaration**

COM\_GetBinaryAvailable(BOOLE &bAvailable)

#### **VB-Declaration**

VB\_COM\_GetBinaryAvailable(bAvailable As Long)

# **ASCII-Request**

%R1Q,113:

#### **ASCII-Response**

%R1P,0,0:*RC, bAvailable[Boolean]* 

# **Remarks**

This function gets the ability information about the server to handle binary communication. Since TPS1100 Release 2.00 the client may make requests in binary format which speeds up the communication by about 40-50%.

# **Parameters**

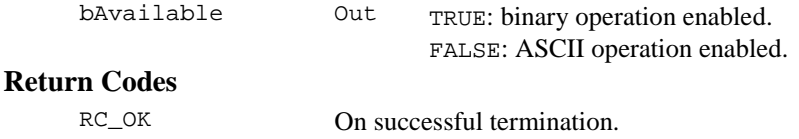

# **See Also**

COM\_SetBinaryAvailable COM\_SetFormat COM\_GetFormat

## 10.2.9 COM\_SetBinaryAvailable - Set Binary Attribute of Server

#### **C-Declaration**

COM\_SetBinaryAvailable(BOOLE bAvailable)

#### **VB-Declaration**

```
VB_COM_SetBinaryAvailable(ByVal bAvailable As Long)
```
#### **ASCII-Request**

%R1Q,114:*bAvailable[Boolean]* 

#### **ASCII-Response**

%R1P,0,0:*RC* 

# **Remarks**

This function sets the ability of the server to handle binary communication. With this function, one can force to communicate in ASCII only. During initialisation, the client checks if binary communication is enabled / possible or not which depends on this flag. Binary data format is not supported yet in GeoCOM Versions below 2.0.

# **Parameters**

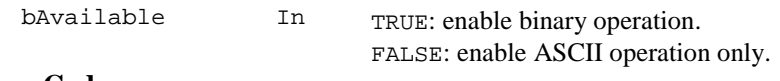

#### **Return Codes**

RC\_OK On successful termination.

#### **See Also**

COM\_GetBinaryAvailable COM\_SetFormat

# **11 CENTRAL SERVICES - CSV**

The subsystem Central Services implements some centralised functions to maintain global data of the TPS system software. Examples are date and time or the instrument's name.

# **11.1 USAGE**

These functions do not depend on other subsystems. Since this part is responsible for global data, any function can be called at any time.

# **11.2 CONSTANTS AND TYPES**

# **TPS Device Configuration Type**

```
struct TPS_DEVICE
{
 TPS_DEVICE_CLASS Class; // device precision class
 TPS DEVICE TYPE Type; // device configuration type
};
```
# **TPS Device Precision Class**

```
enum TPS_DEVICE_CLASS
{
 TPS CLASS 1100 = 0, // TPS1000 family member,
                           // 1 mgon, 3"
 TPS\_CLASS\_1700 = 1, // TPS1000 family member,
                           // 0.5 mgon, 1.5"
 TPS\_CLASS\_1800 = 2, // TPS1000 family member,// 0.3 mgon, 1"
 TPS CLASS 5000 = 3, // TPS2000 family member
 TPS CLASS 6000 = 4, // TPS2000 family member
 TPS CLASS 1500 = 5, // TPS1000 family member
 TPS CLASS 2003 = 6, // TPS2000 family member
 TPS CLASS 5005 = 7, // TPS5000 family member
 TPS\_CLASS\_5100 = 8, // TPS5000 family member
 TPS_CLASS_1102 = 100, // TPS1100 family member, 2"
 TPS_CLASS_1103 = 101, // TPS1100 family member, 3"
 TPS_CLASS_1105 = 102 // TPS1100 family member, 5"<br>TPS_CLASS_1101 = 103 // TPS1100 family member, 1"
                           // TPS1100 family member, 1"};
```
# **TPS Device Configuration Type**

```
enum TPS_DEVICE_TYPE
{
 TPS DEVICE T = 0x00000, // theodolite without
                            // built-in EDM
 TPS DEVICE TC1 = 0x00001, // tachymeter built-in
 TPS_DEVICE_TC2 = 0x00002, // tachymeter with red
                           // red laser built-in
 TPS DEVICE MOT = 0x00004, // motorized device
 TPS DEVICE ATR = 0x00008, // automatic target
                           // recognition
 TPS_DEVICE_EGL = 0x00010, // electronic guide light
 TPS_DEVICE_DB = 0x00020, // reserved
 TPS_DEVICE_DL = 0x00040, // diode laser
 TPS DEVICE LP = 0x00080, // laser plummet
 TPS_DEVICE_ATC = 0x00100, // autocollimination lamp
 TPS_DEVICE_LPNT= 0x00200, // Laserpointer
 TPS_DEVICE_RL_EXT = 0x00400,// Red laser with
                            // extended range
 TPS DEVICE SIM = 0x04000 // runs on simulation,
                            // not on hardware
};
```
## **General Date and Time**

struct DATIME { DATE TYPE Date; TIME\_TYPE Time; };

# **General Date**

```
struct DATE_TYPE {
 short Year; // year
};
```

```
BYTE Month; \frac{1}{12} month in year 1..12
BYTE Day; \frac{1}{4} day in month 1..31
```
# **General Time**

```
struct TIME_TYPE {
 BYTE Hour; \frac{1}{24} hour per day 0..23
 BYTE Minute; \frac{1}{10} minute 0..59
 BYTE Second; // seconds 0..59
};
```
#### **Power sources**

```
struct CSV_POWER_PATH{
  CSV_CURRENT_POWER = 0, // actual power source
  CSV_EXTERNAL_POWER = 1, // power source is external
 CSV_INTERNAL_POWER = 2 // power source is the
                          // internal battery
};
```
# **11.3 FUNCTIONS**

#### 11.3.1 CSV\_GetInstrumentNo - Get factory defined instrument number

#### **C-Declaration**

CSV GetInstrumentNo(long &SerialNo)

#### **VB-Declaration**

VB\_CSV\_GetInstrumentNo(SerialNo As Long)

#### **ASCII-Request**

%R1Q,5003:

#### **ASCII-Response**

%R1P,0,0:*RC, SerialNo[long]*

#### **Remarks**

#### - **Parameters**

SerialNo out The serial number.

#### **Return-Codes**

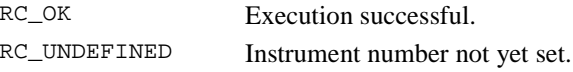

```
RC_TYPE rc;
long SerialNo;
rc = CSV_GetInstrumentNo(SerialNo);
if (rc == RC_OK){
     // use SerialNo
}
else
```

```
{
     // instrument number not yet set
}
```
## 11.3.2 CSV\_GetInstrumentName - Get Leica specific instrument name

#### **C-Declaration**

CSV GetInstrumentName(char \*Name)

#### **VB-Declaration**

VB\_CSV\_GetInstrumentName(Name As String)

#### **ASCII-Request**

%R1Q,5004:

## **ASCII-Response**

%R1P,0,0:*RC,Name[string]*

# **Remarks**

#### - **Parameters**

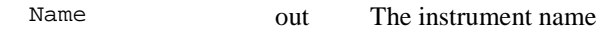

#### **Return-Codes**

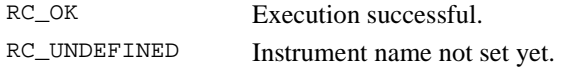

```
RC_TYPE rc;
rc = CSV_GetInstrumentName(szName);
if (rc == RC_0K){
  // use instrument name
}
else
{
  // instrument name not set yet
  // (incomplete calibration data)
}
```
#### 11.3.3 CSV\_GetDeviceConfig - Get instrument configuration

### **C-Declaration**

CSV GetDeviceConfig(TPS DEVICE &Device);

#### **VB-Declaration**

VB\_CSV\_GetDeviceConfig(Device As TPS\_DEVICE)

#### **ASCII-Request**

%R1Q,5035:

#### **ASCII-Response**

%R1P,0,0:*RC, DevicePrecisionClass[long], DeviceConfigurationType[long]*

# **Remarks**

This function returns information about the class and the configuration type of the instrument.

#### **Parameters**

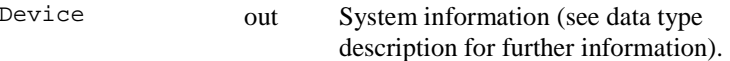

# **Return-Codes**

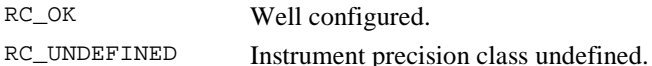

```
RC_TYPE rc;
TPS DEVICE Device;
rc = CSV_GetDeviceConfig(Device);
if (rc == RC OK){
    // Use system information
}
else
{
    // Intrument precision class undefined
    // (incomplete calibration data)
}
```
#### 11.3.4 CSV\_GetDateTime - Get date and time.

#### **C-Declaration**

CSV GetDateTime(DATIME &DateAndTime)

#### **VB-Declaration**

VB\_CSV\_GetDateTime (DateAndTime As DATIME)

#### **ASCII-Request**

%R1Q,5008:

#### **ASCII-Response**

%R1P,0,0:*RC,Year[short],Month,Day,Hour,Minute,Second[all byte]*

#### **Remarks**

 The ASCII response is formatted corresponding to the data type DATIME. A possible response can look like this: %R1P,0,0:0,1996,'07', '19','10','13','2f' (see chapter ASCII data type declaration for further information)

#### **Parameters**

DateAndTime out Encoded date and time.

#### **Return-Codes**

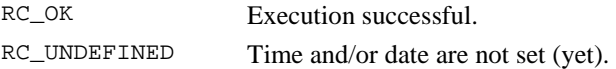

#### **See Also**

CSV\_SetDateTime

```
RC_TYPE rc;
DATIME DateAndTime;
rc = CSV_GetDateTime(DateAndTime);
if (rc == RC OK){
    // use Date and time
}
else
{
    // time and/or date is not set (yet)
    // use CSV_SetDateTime to set date and time
    // (March 25 1997, 10:20)
    DateAndTime.Date.Year = 1997;DateAndTime.Date.Month = 3;
```

```
DateAndTime.Date.Day
                       = 25:DateAndTime.Time.Hour
                      = 10DateAndTime.Time.Minute = 20iDateAndTime.Time.Second = 0irc = CSV_SetDateTime(DateAndTime);
```
#### 11.3.5 CSV SetDateTime - Set date and time

#### **C-Declaration**

 $\}$ 

CSV\_SetDateTime(DATIME DateAndTime)

#### **VB-Declaration**

VB\_CSV\_SetDateTime(ByVal DateAndTime As DATIME)

#### **ASCII-Request**

%R10, 5007: Year[short], Month, Day, Hour, Minute, Second[all byte]

#### **ASCII-Response**

 $R1P, 0, 0: RC$ 

#### **Remarks**

It is not possible to set invalid date or time. See data type description of DATIME for valid date and time

#### **Parameters**

Encoded date and time DateAndTime in

#### **Return-Codes**

RC\_OK

Execution always successful.

#### **See Also**

CSV GetDateTime

#### **Example**

See CSV\_GetDateTime.

#### 11.3.6 CSV GetSWVersion - Get Software Version

#### **C-Declaration**

CSV GetSWVersion2(short &nRelease, short &nVersion, short &nSubVersion)

# **VB-Declaration**

VB\_CSV\_GetSWVersion2(nRelease As Integer, nVersion As Integer, nSubVersion As Integer)

# **ASCII-Request**

%R1Q,5034:

#### **ASCII-Response**

%R1P,0,0:*RC,nRelease,nVersion,nSubVersion[all short]*

#### **Remarks**

Returns the system software version.

#### **Parameters**

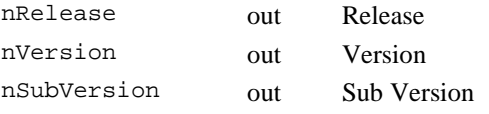

# **Return-Codes**

RC\_OK Execution always successful.

#### **Example**

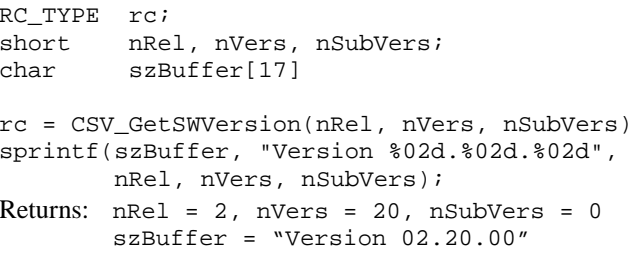

11.3.7 CSV\_CheckPower – check the available power

## **C-Declaration**

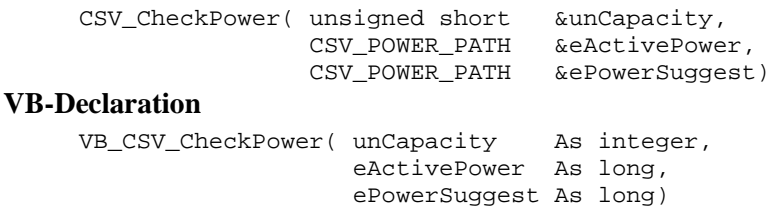

# **ASCII-Request**

%R1Q,5039:

#### **ASCII-Response**

%R1P,0,0:*RC, unCapacity [long], eActivePower[long], ePowerSuggest[long]*

#### **Remarks**

This routine returns the capacity of the current power source and its source (internal or external).

#### **Parameters**

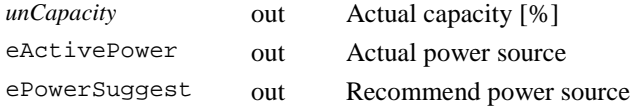

# **Return-Codes**

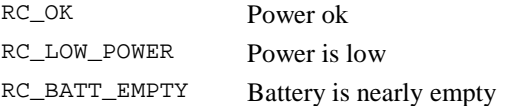

# **Example**

```
RC_TYPE rc;
CSV POWER PATH eActivePower;
CSV_POWER_PATH ePowerSuggest;
unsigned short unCapacity;
rc = CSV_CheckPower(unCapacity, eActivePower,
                ePowerSuggest)
```
# 11.3.8 CSV\_GetVMem - Get value of the memory backup voltage supply

# **C-Declaration**

CSV\_GetVMem(double &VMem)

#### **VB-Declaration**

VB\_CSV\_GetVMem(VMem As double)

#### **ASCII-Request**

%R1Q,5010:

#### **ASCII-Response**

%R1P,0,0:*RC,VMem[double]* 

# **Remarks**

A value of  $V$ mem  $> 3.1$  V means OK.

#### **Parameters**

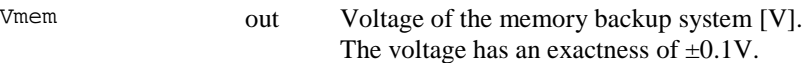

# **Return-Codes**

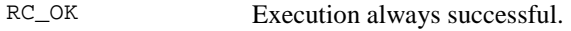

# **Example**

```
RC_TYPE rc;
double VMem;
rc = CSV_GetVMem(VMem);
if (Vbat > 3.1){
    // Message: memory backup voltage OK
}
else
{
    // Warning: memory backup voltage not OK
    // exchange battery it in Leica service
}
```
# 11.3.9 CSV\_GetIntTemp - Get the temperature

# **C-Declaration**

CSV\_GetIntTemp(double &Temp)

#### **VB-Declaration**

VB\_CSV\_GetIntTemp(Temp As double)

# **ASCII-Request**

%R1Q,5011:

# **ASCII-Response**

%R1P,0,0:*RC,Temp[long]*

# **Remarks**

Get the internal temperature of the instrument, measured on the Mainboard side. Values are reported in degrees Celsius.

#### **Parameters**

Temp out Instrument temperature.

# **Return-Codes**

RC\_OK Execution always successful.

# **Example**

RC\_TYPE rc; double Temp;

rc <sup>=</sup> CSV\_GetIntTemp(Temp); // use temperature information

# **12 CONTROLLER TASK - CTL**

This chapter describes one RPC only, which shows how often the TPS1100 instrument has been switched on and how often the instrument fell asleep.

# **12.1 FUNCTIONS**

# 12.1.1 CTL\_GetUpCounter - Get Up Counter

#### **C-Declaration**

CTL\_GetUpCounter( short &nPowerOn, short &nWakeUp )

#### **VB-Declaration**

VB CTL GetUpCounter( nPowerOn As Integer, nWakeUp As Integer )

# **ASCII-Request**

%R1Q,12003:

#### **ASCII-Response**

```
%R1P,0,0:RC, nPowerOn[short] , nWakeUp[short]
```
### **Remarks**

This function retrieves how often, since the last call of this function, the TPS1100 instrument has been switched on and how often it has been awakened from sleep mode. Both counters are unique and will be reset to Zero once the function has been called.

#### **Parameters**

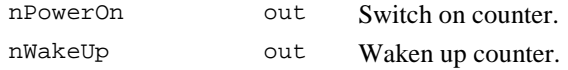

#### **Return Codes**

RC\_OK On successful termination.

#### **See Also**

COM\_GetTPSState COM\_SwitchOffTPS

```
RC_TYPE RetCode;
short nPowerOn, nWakeUp;
// do some stuff
RetCode = CTL_GetUpCounter(nPowerOn, nWakeUp);
if (RetCode != RC_OK)
{
  // handle error
}
if (nPowerOn > 0)
{
  // instrument has been switched off in between
}
if (nWakeUp > 0)
{
  // instrument has been fallen asleep in between
}
...
```
# **13 ELECTRONIC DISTANCE MEASUREMENT - EDM**

The subsystem electronic distance measurement (EDM) is the adaptation of the distance measurement devices on the Theodolite.

With the functionality of EDM one can switch on or off the Laserpointer and the Electronic Guide Light respectively. Additionally the same functions as to switch on or off the Electronic Guide Light (EDM\_SetEGLIntensity and EDM GetEGLIntensity) make it possible to change the intensity (brightness).

# **13.1 USAGE**

In order to use the functions concerning the Laserpointer and the Electronic Guide Light, make sure these devices are available. If not, these functions returns error messages.

# **13.2 CONSTANTS AND TYPES**

# **On/off switch**

```
enum ON_OFF_TYPE // on/off switch type
    {
    OFF = 0,
   ON = 1};
```
# **Intensity of Electronic Guidelight**

```
typedef enum EDM_EGLINTENSITY_TYPE
   {
   EDM_EGLINTEN_OFF = 0,EDM EGLINTEN LOW = 1,
   EDM_EGLINTEN_MID = 2,
   EDM_EGLINTEN_HIGH = 3
   };
```
# **13.3 FUNCTIONS**

13.3.1 EDM\_Laserpointer - Switch on/off laserpointer

#### **C-Declaration**

EDM\_Laserpointer(ON\_OFF\_TYPE eLaser)

#### **VB-Declaration**

VB\_EDM\_Laserpointer(ByVal eLaser As Long)

#### **ASCII-Request**

%R1Q,1004:*eLaser[long]*

#### **ASCII-Response**

%R1P,0,0:RC

# **Remarks**

Laserpointer is only available in theodolites which supports distance measurement without reflector.

#### **Parameters**

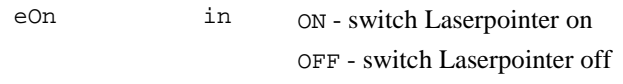

# **Return Codes**

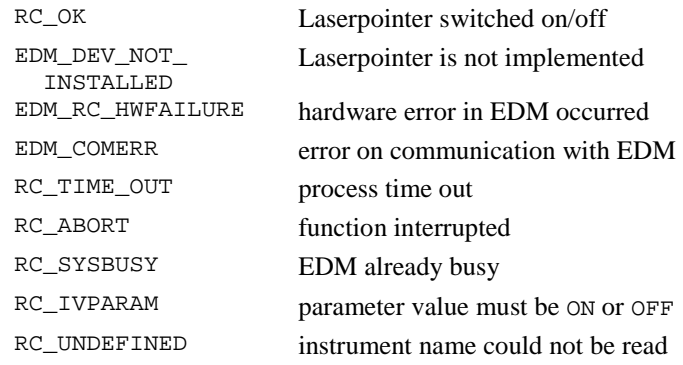

#### **See Also**

-

```
RC_TYPE rc;
// switch on laserpointer
rc = EDM_Laserpointer(ON);
if (rc := RC OK){ // error-handling
  switch (rc)
    {
    case EDM_DEV_NOT_INSTALLED:
      printf("Laserpointer is not implemented.
              Laserpointer is only available in
              theodolites which supports distance
              measurement without reflector.");
      break;
    case EDM_RC_HWFAILURE:
      printf("Hardware error occured in EDM!");
      break;
    case EDM_COMERR:
      printf("Error on communication with EDM!");
      break;
    case RC_TIME_OUT:
      printf("Process time out");
      break;
    case RC_ABORT:
      printf("Function aborted!");
      break;
    case RC_UNDEFINED:
      printf("Instrument name is not set!");
      printf("Fatal error: call service!");
      break;
    case RC_SYSBUSY:
      printf("EDM is already busy!");
      break;
    case RC_IVPARAM:
      printf("Parameter of EDM_Laserpointer
              must be of ON_OFF_TYPE!");
      break;
```

```
} // end of switch (rc)
  } // end of error handling
else if (rc == RC_OK)
  {
  // use laserpointer
  }
```
# 13.3.2 EDM\_GetEglIntensity - Get value of intensity of guide light

# **C-Declaration**

```
EDM_GetEglIntensity(EDM_EGLINTENSITY_TYPE
                        &eIntensity)
```
# **VB-Declaration**

VB\_EDM\_GetEglIntensity (eIntensity As Long)

#### **ASCII-Request**

%R1Q,1058:

#### **ASCII-Response**

%R1Q,0,0:RC,*eIntensity[long]* 

# **Remarks**

The Electronic Guide Light must be implemented in the theodolite.

#### **Parameters**

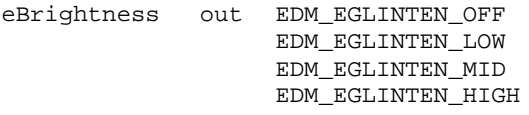

#### **Return Codes**

RC\_OK value of the Electronic Guide Light intensity returned

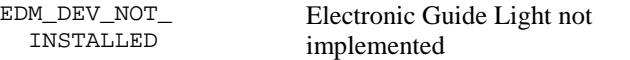

# **See Also**

EDM\_ SetEglIntensity ()

#### **Example**

See EDM\_SetEglIntensity.

#### 13.3.3 EDM\_SetEglIntensity - Change intensity of guide light

#### **C-Declaration**

EDM\_SetEglIntensity (EDM\_EGLINTENSITY\_TYPE eIntensity)

#### **VB-Declaration**

VB\_EDM\_SetEglIntensity (ByVal eIntensity As Long)

## **ASCII-Request**

%R1Q,1059:*eIntensity [long]*

#### **ASCII-Response**

%R1P,0,0:RC

#### **Remarks**

The Electronic Guide Light must be implemented in the theodolite.

#### **Parameters**

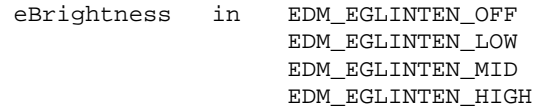

## **Return Codes**

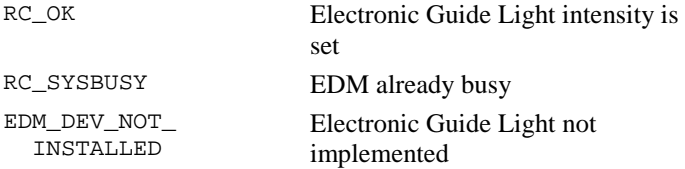

#### **See Also**

EDM\_GetEglIntensity ()

```
RC-TYPE rc;
EDM_EGLINTENSITY_TYPE eIntensity, eNewIntensity;
// Get actual EGL intensity
rc = EDM_GetEglIntensity(eIntensity);
if (rc == RC_0K){
  // switch EGL intensity one level up
  switch (eIntensity)
  {
```

```
case EDM_EGLINTENSITY_OFF:
        eIntensityNew = EDM_EGLINTENSITY_LOW; break;
      case EDM_EGLINTENSITY_LOW:
        eIntensityNew = EDM_EGLINTENSITY_MID; break;
      case EDM_EGLINTENSITY_MID:
        eIntensityNew = EDM_EGLINTENSITY_HIGH;break;
      case EDM_EGLINTENSITY_HIGH:
        break; // Allready highest intensity
      default:
        eIntensityNew = EDM_EGLINTENSITY_LOW;
    }
  //Set new EGL intensity
  rc = SetEglIntensity(eIntensityNew);
  // Handle errors
}
```
# **14 MOTORISATION - MOT**

The subsystem 'Motorisation' controls the motorised drive of the axis.

# **14.1 USAGE**

Within the subsystem, there exist three different types of functions:

**"Open-End" functions:** These functions start a motorisation control task and continue execution until cancellation. Special control functions are used to cancel such functions. An example for this type of function is the speed control function MOT\_SetVelocity.

**"Terminating" functions:** These functions start control tasks, which terminate automatically. Examples for this type are positioning functions for example MOT\_StartController and MOT\_StopController.

**Functions for the parameter handling:** These functions manage system parameters. Examples are control parameter, motion parameter, tolerance and system configuration parameters (Example: MOT\_ReadLockStatus).

# **14.2 CONSTANTS AND TYPES**

# **Lock Conditions**

```
enum MOT_LOCK_STATUS
{
 MOT_LOCKED_OUT = 0, // locked out
 MOT_LOCKED_IN = 1, // locked in
 MOT_PREDICTION = 2 // prediction mode
};
```
# **Controller Stop Mode**

```
enum MOT_STOPMODE
{
 MOT_NORMAL = 0, // slow down with current acceleration
 MOT_SHUTDOWN = 1 // slow down by switch off power supply
};
```
# **Values for Horizontal (instrument) and Vertical (telescope) Speed**

```
struct MOT_COM_PAIR
{
 double adValue[MOT_AXES];
};
```
# **Controller Configuration**

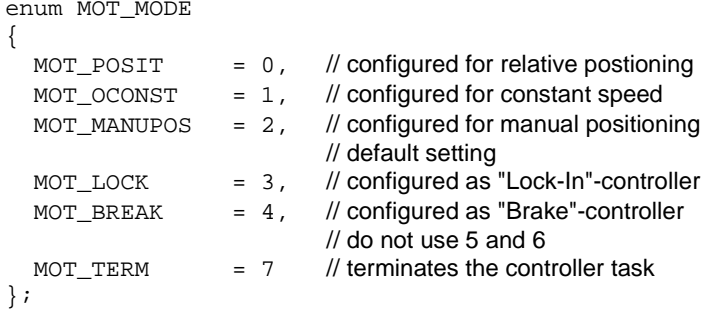

# **Number of axis**

const short MOT\_AXES <sup>=</sup> 2;

# **14.3 FUNCTIONS**

#### 14.3.1 MOT\_ReadLockStatus - Return condition of LockIn control

#### **C-Declaration**

MOT\_ReadLockStatus(MOT\_LOCK\_STATUS &Status)

#### **VB-Declaration**

VB\_MOT\_ReadLockStatus(Status As Long)

#### **ASCII-Request**

%R1Q,6021:

#### **ASCII-Response**

%R1P,0,0:RC,*Status[long]* 

# **Remarks**

This function returns the current condition of the LockIn control (see subsystem AUT for further information). This command is valid for TCA instruments only.

#### **Parameters**

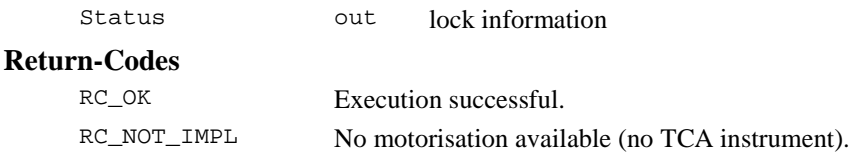

#### **Example**

RC\_TYPE rc; MOT LOCK STATUS Status; rc <sup>=</sup> MOT\_ReadLockStatus(Status) if  $(rc == RC OK)$ { // use lock status information

```
}
else
{
  // this is no TCA instrument
}
```
#### 14.3.2 MOT\_StartController - Start motor controller

#### **C-Declaration**

MOT StartController(MOT MODE ControlMode)

#### **VB-Declaration**

VB\_MOT\_StartController(ControlMode As Long)

#### **ASCII-Request**

%R1Q,6001:*ControlMode[long]*

#### **ASCII-Response**

%R1P,0,0:RC

#### **Remarks**

This command is used to enable remote or user interaction to the motor controller.

# **Parameters**

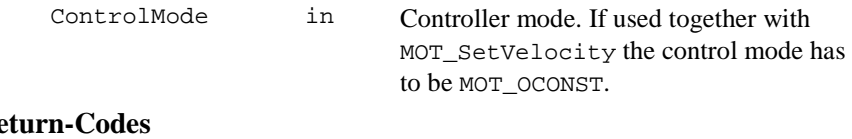

# $R_f$

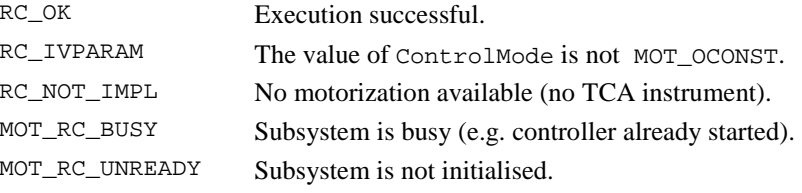

# **See Also**

MOT\_SetVelocity MOT\_StopController

#### **Example**

see MOT\_SetVelocity

## 14.3.3 MOT\_StopController - Stop motor controller

# **C-Declaration**

MOT\_StopController(MOT\_STOPMODE Mode)

#### **VB-Declaration**

VB\_MOT\_StopController(Mode As Long)

# **ASCII-Request**

%R1Q,6002:*Mode[long]*

#### **ASCII-Response**

%R1P,0,0:RC

# **Remarks**

This command is used to stop movement and to stop the motor controller operation.

#### **Parameters**

Mode in Stop mode

#### **Return-Codes**

RC\_OK Execution successful.

MOT\_RC\_NOT\_BUSY No movement in progress (e.g. stop without start).

#### **See Also**

MOT\_SetVelocity MOT\_StartController AUS\_SetUserLockState

#### **Example**

see MOT\_SetVelocity

#### 14.3.4 MOT\_SetVelocity - Drive Instrument with visual control

#### **C-Declaration**

MOT\_SetVelocity(MOT\_COM\_PAIR RefOmega)

#### **VB-Declaration**

VB\_MOT\_SetVelocity(RefOmega As MOT\_COM\_PAIR)

#### **ASCII-Request**

%R1Q,6004:*HZ-Speed[double],V-Speed[double]*

#### **ASCII-Response**

%R1P,0,0:RC

#### **Remarks**

This command is used to set up the velocity of motorization. This function is valid only if MOT\_StartController(MOT\_OCONST) has been called previously. RefOmega[0] denotes the horizontal and RefOmega[1] denotes the vertical velocity setting.

#### **Parameters**

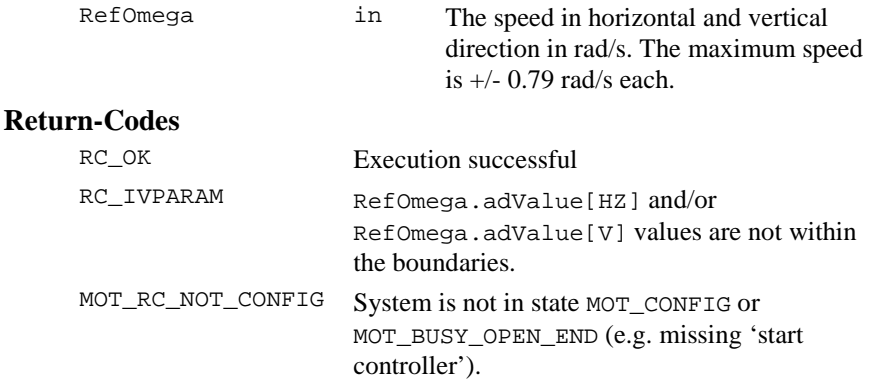

```
MOT_RC_NOT_OCONST Drive is not in mode MOT_OCONST (set by 
                     MOT StartController).
RC_NOT_IMPL No motorization available (no TCA instrument).
```
#### **See Also**

```
MOT_StartController
MOT_StopController
AUS_SetUserLockState
```

```
RC_TYPE rc;
MOT COM PAIR RefOmega;
// set parameter
RefOmega.adValue[0] = 0.05;
RefOmega.addValue[1] = 0.05;// stop controller and any possible movements
(void) MOT_StopController(MOT_NORMAL);
// wait at least 5 sec.
wait(5);
// start controller; the only valid mode
// for SetVelocity is MOD_OCONST
rc = MOT_StartController(MOT_OCONST);
if (rc == RC OK){
  rc = MOT_SetVelocity(RefOmega);
  // insert here a time delay or a wait for user
  // action; the movement stops by calling
  // MOT_StopController
}
// stop controller and movements abruptly
rc = MOT_StopController(MOT_SHUTDOWN);
// restart controller with default setting
rc = MOT_StartController(MOT_MANUPOS);
if (rc := RC_0K){
  // handle error
}
```
# **15 SUPERVISOR - SUP**

The subsystem 'Supervisor' performs the continuous control of the system (e.g. battery voltage, temperature) and allows to display automatically status information (e.g. system time, battery-, position-, Memory-Card-, and inclination measurement icons as well as local-remote display). It also controls the automatic shutdown mechanism.

# **15.1 CONSTANTS AND TYPES**

# **On/Off Switch**

```
enum ON_OFF_TYPE
{
  OFF = 0,
  ON = 1};
```
# **Automatic Shutdown Mechanism for the System**

```
enum SUP_AUTO_POWER
{
 AUTO POWER DISABLED = 0, // deactivate the mechanism
 AUTO_POWER_SLEEP = 1, // active sleep mechanismAUTO POWER OFF = 2 // activate shut down
                             mechanism
};
```
# **System Time**

```
typedef long SYSTIME; // [ms]
```
# **15.2 FUNCTIONS**

#### 15.2.1 SUP\_GetConfig - Get power management configuration status

# **C-Declaration**

SUP\_GetConfig(ON\_OFF\_TYPE &LowTempOnOff, SUP\_AUTO\_POWER &AutoPower, SYSTIME &Timeout)
# **VB-Declaration**

VB\_SUP\_GetConfig(LowTempOnOff As Long, AutoPower As Long, Timeout As Long)

# **ASCII-Request**

%R1Q,14001:

# **ASCII-Response**

%R1P,0,0:*RC,LowTempOnOff[long], AutoPower[long], Timeout[long]* 

### **Remarks**

The returned settings are power off configuration and timing.

#### **Parameters**

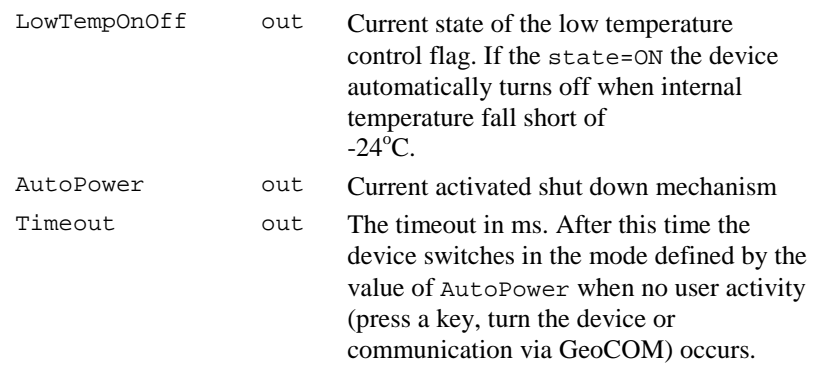

# **Return-Codes**

RC\_OK Execution always successful.

### **See Also**

SUP\_SetConfig SUP\_SwitchLowTempControl

# **Example**

see SUP\_SetConfig

### 15.2.2 SUP\_SetConfig - Set power management configuration

### **C-Declaration**

SUP\_SetConfig(ON\_OFF\_TYPE LowTempOnOff, SUP\_AUTO\_POWER AutoPower, SYSTIME Timeout)

### **VB-Declaration**

VB\_SUP\_SetConfig(LowTempOnOff As Long, AutoPower As Long, Timeout As Long)

# **ASCII-Request**

%R1Q,14002:*LowTempOnOff[long], AutoPower[long], Timeout[long]*

# **ASCII-Response**

%R1P,0,0:RC

### **Remarks**

Set the configuration for the low temperature control ( $ON | OFF$ ), the auto power off automatic (AUTO\_POWER\_DISABLED|...\_SLEEP|...\_OFF) and the corresponding timeout for the auto power off automatic.

### **Parameters**

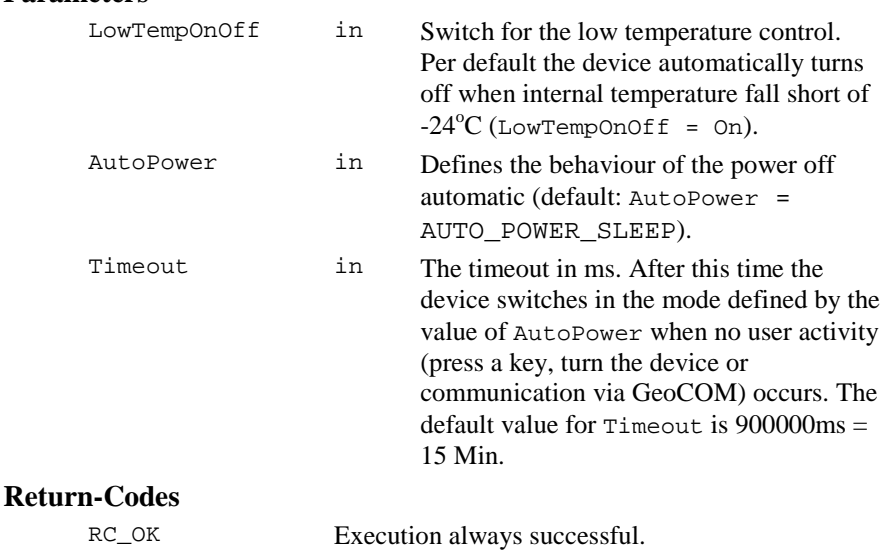

#### **See Also**

SUP\_GetConfig

SUP\_SwitchLowTempControl

# **Example**

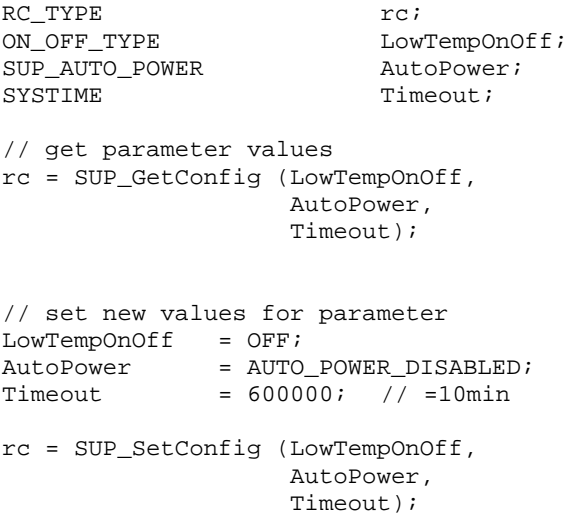

# 15.2.3 SUP\_SwitchLowTempControl - Set low temperature control

# **C-Declaration**

SUP\_SwitchLowTempControl(ON\_OFF\_TYPE LowTempOnOff)

### **VB-Declaration**

VB\_SUP\_SwitchLowTempControl(LowTempOnOff As Long)

#### **ASCII-Request**

%R1Q,14003:*LowTempOnOff[long]*

# **ASCII-Response**

%R1P,0,0:RC

# **Remarks**

Activate (ON) respectively deactivate (OFF) the low temperature control.

### **Parameters**

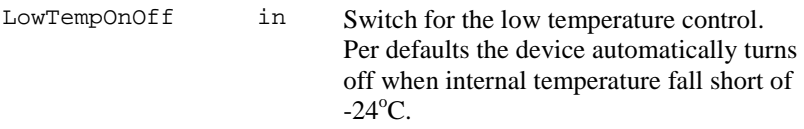

# **Return-Codes**

RC\_OK Execution always successful.

# **See Also**

SUP\_GetConfig SUP\_SetConfig

# **Example**

RC\_TYPE rc;

// deactivate the low temperature control

rc <sup>=</sup> SUP\_SwitchLowTempControl(OFF)

# **16 THEODOLITE MEASUREMENT AND CALCULATION - TMC**

This module is the central measurement, calculation and geodetic control module of the TPS1100 instrument family. All sensors (angle, distance and compensator) deliver their respective data to this module. All sensor information is used to continuously calculate corrected or uncorrected values for angles, distance and position co-ordinates.

The functions handled by the TMC module are:

# **Measurement Functions**

These functions deliver measurement results. Angle- and inclination measurement are started by system functions directly, other measurement operations needs activating the corresponding sensor (e.g. distance measurement)

# **Measurement Control Functions**

These functions control measurement behaviour (activate/deactivate sensors) and basic data for the calculation of measurement results.

# **Data Set-up Functions**

These functions allow sending destination data, location data and section data to the Theodolite.

# **Information Functions**

These functions return additional information about measurement results, sensors, Theodolite states, etc.

# **Configuration Functions**

These functions control the Theodolite behaviour in general.

The measurement functions of this subsystem generally can generate three types of return codes:

**System** Return Codes are of general use (RC\_OK means result is okay,...)

**Informative** Return code indicates that the function was terminated successfully. But some restrictions apply (e.g. it can be reported that the angle values are okay, the distance is invalid).

**Error** Return Codes signal a non-successful termination of the function call.

# <span id="page-149-0"></span>**16.1 USAGE**

### 16.1.1 Inclination measurement/correction

The TMC module handles the inclination sensor data and correction. To get exact results (co-ordinates, angles, distances) the inclination of the instrument must be taken into account. In general, there are two ways how this can be done:

Measuring the inclination

Calculating the inclination

For a limited time of several seconds and a limited horizontal angle between 10 and 40 degrees (depending on instrument type) an inclination model is generated to speed up measurement. The model for the inclination is based on the last exact inclination measurement and is maintained within the TMC as a calculated inclination plane.

To control the kind of generating the results, all measurement functions have a parameter (of type TMC\_INCLINE\_PRG), where the inclination mode can be selected. The different measurement modes are:

#### TMC\_MEA\_INC:

Measures the inclination (in any case). Use this mode by unstable conditions like e.g. the instrument has been moved or walking around the instrument may influence on an unstable underground (e.g. field grass). The disadvantage of this mode is that it is about half a second slower than TMC\_PLANE\_INC.

#### TMC\_PLANE\_INC:

Calculates the inclination (assumes that the instrument has not been moved). This mode gives an almost immediate result (some milliseconds).

#### TMC\_AUTO\_INC:

The system decides which method should be used (either TMC\_MEA\_INC or TMC\_PLANE\_INC). You get the best performance regarding measure rate and accuracy with this mode, the instrument checks the conditions around the station. We recommend taking this mode any time.

Note that the results depend on the system's configuration, too. That means that the compensator must be switched on in order to get a result with inclination correction (see TMC\_SetInclineSwitch). The return code of the measurement functions holds information about the quality of the result. E.g. it is reported, if the compensation of inclination could not be done.

#### <span id="page-150-0"></span>16.1.2 Sensor measurement programs

The instrument supports different measurement programs, which activates or deactivates the sensors in different manner. The programs can be selected by the control function TMC\_DoMeasure (via the parameter of the type TMC\_MEASURE\_PRG).

Additionally the setting of the EDM measurement mode is set with the function TMC\_SetEdmMode and influences the measurement. Here a choice between single measurement and continues measurement is possible (each is different in speed and precision).

General measurement programs:

TMC\_DEF\_DIST:

Starts the distance measurement with the set distance measurement program.

TMC\_TRK\_DIST:

Starts the distance measurement in tracking mode.

TMC\_RTRK\_DIST:

Starts the distance measurement in rapid tracking mode.

TMC\_STOP:

Stops measurement.

```
TMC_CLEAR:
```
Stops the measurement and clears the data.

```
TMC_SIGNAL:
```
Help mode for signal intensity measurement (use together with function TMC\_GetSignal)

TMC\_RED\_TRK\_DIST:

 Starts the distance tracking measurement with red laser. This mode can be used for reflectorless short distance measurement or long distance measurement with reflector.

# **16.2 CONSTANTS AND TYPES**

#### **On / Off switches**

```
enum ON_OFF_TYPE // on/off switch type
   {
  OFF = 0, // Switch is off
  ON = 1 // Switch is on
  };
```
# **Inclination Sensor Measurement Program**

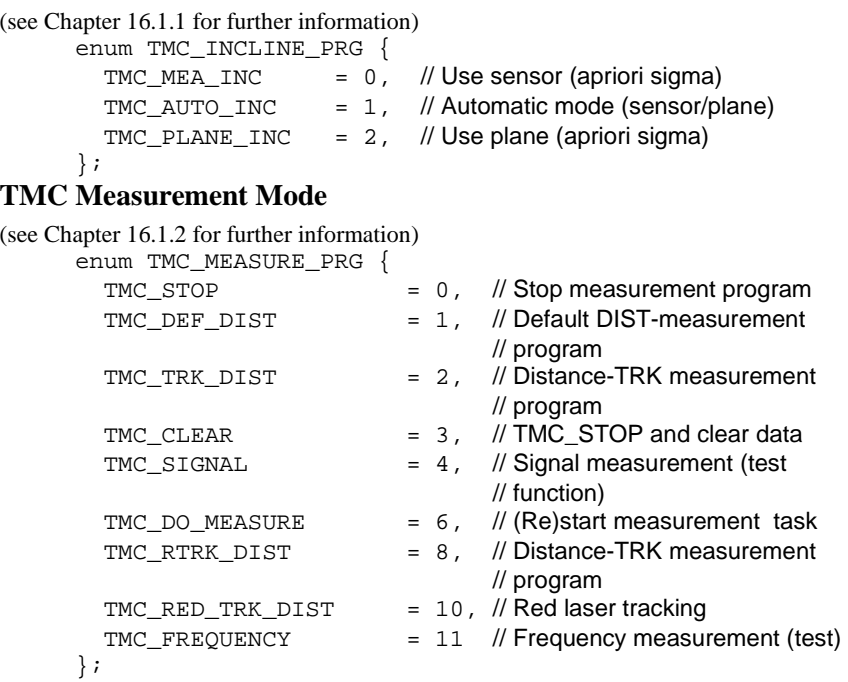

# **EDM Measurement Mode**

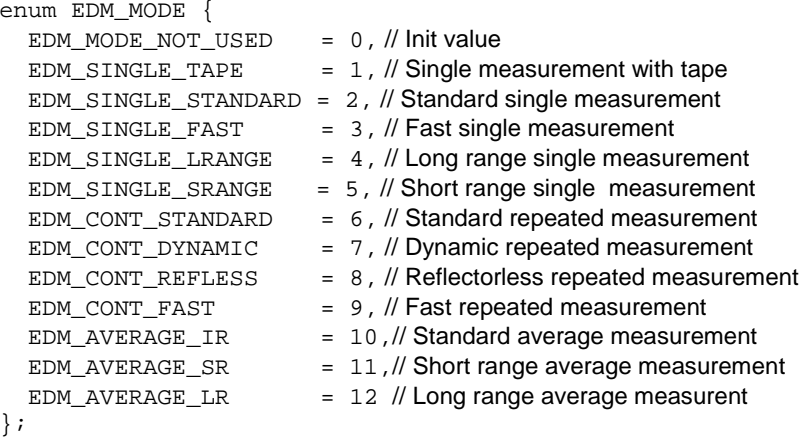

# **EDM Frequency**

```
typedef struct TMC_EDM_FREQUENCY {
 double dFrequency; // EDM's frequency in Hz 
 SYSTIME Time; // Time of last measurement
};
```
# **Calculated Co-ordinates based on a Distance Measurement**

```
struct TMC_COORDINATE {
 double dE; // E-Coordinate
 double dN; \frac{1}{2} // N-Coordinate
 double dH; \frac{1}{2} // H-Coordinate
 SYSTIME CoordTime; // Moment of dist. measurement 
 double dE_Cont; // E-Coordinate (continuously) 
 double dN_Cont; // N-Coordinate (continuously)
 double dH_Cont; // H-Coordinate (continuously) 
 SYSTIME CoordContTime; // Moment of measurement [ms] 
};
```
# **Corrected Angle Data**

```
struct TMC HZ V ANG {
 double dHz; // Horizontal angle [rad]
 double dV; // Vertical angle [rad]
};
```
# **Corrected Angle Data with Inclination Data**

```
struct TMC_ANGLE {
  double dHz; // Horizontal angle [rad]
  double dV; \frac{1}{2} // Vertical angle [rad]
  double dAngleAccuracy; // Accuracy of angles [rad] 
  SYSTIME AngleTime; // Moment of measurement [ms] 
  TMC_INCLINE Incline; // Corresponding inclination
  TMC_FACE eFace; \frac{1}{2} // Face position of telescope
};
```
# **Offset Values for Correction**

```
struct TMC_OFFSETDIST {
  double dLengthVal; // Aim offset length 
  double dCrossVal; // Aim offset cross 
  double dHeightVal; // Aim offset height 
};
```
# **Inclination Data**

```
struct TMC_INCLINE {
  double dCrossIncline; // Transverse axis incl. [rad] 
  double dLengthIncline; // Longitud. axis inclination [rad] 
  double dAccuracyIncline; // Inclination accuracy [rad] 
  SYSTIME InclineTime; // Moment of measurement [ms]
};
```
# **System Time**

typedef long SYSTIME; // time since poweron [ms]

# **Face Position**

```
enum TMC_FACE_DEF {
  TMC_FACE_NORMAL, \frac{1}{\sqrt{2}} Face in normal position
  TMC_FACE_TURN // Face turned
};
```
# **Actual Face**

```
enum TMC_FACE {
 TMC_FACE_1, \sqrt{2} // Pos 1 of telescope
 TMC_FACE_2 // Pos 2 of telescope
};
```
# **Reflector Height**

```
struct TMC_HEIGHT {
 double dHr; // Reflector height
};
```
# **Atmospheric Correction Data**

```
struct TMC_ATMOS_TEMPERATURE {
 double dLambda; // Wave length of the EDM transmitter
 double dPressure; // Atmospheric pressure
 double dDryTemperature; // Dry temperature
```

```
double dWetTemperature; // Wet temperature
};
```
# **Refraction Control Data**

```
struct TMC_REFRACTION {
 ON OFF TYPE eRefOn // Refraction correction On/Off
 double dEarthRadius; // Radius of the earth
 double dRefractiveScale; // Refractive coefficient
};
```
### **Instrument Station Co-ordinates**

```
struct TMC_STATION {
 double dE0; \frac{1}{2} // Station easting coordinate
 double dN0; // Station northing coordinate
 double dH0; // Station height coordinate
 double dHi; // Instrument height
};
```
# **EDM Signal Information**

```
struct TMC_EDM_SIGNAL {
  double dSignalIntensity; // Signal intensity of EDM in %
  SYSTIME Time; \frac{1}{2} // Time when measurement was taken
};
```
# **Correction Switches**

```
struct TMC_ANG_SWITCH {
  ON_OFF_TYPE eInclineCorr; // Inclination correction
  ON_OFF_TYPE eStandAxisCorr; // Standing axis corr.
  ON_OFF_TYPE eCollimationCorr; // Collimation error corr.
  ON_OFF_TYPE eTiltAxisCorr; // Tilting axis corr.
};
```
# **16.3 MEASUREMENT FUNCTIONS**

#### 16.3.1 TMC\_GetCoordinate - Gets the coordinates of a measured point

#### **C-Declaration**

TMC\_GetCoordinate(SYSTIME WaitTime,

TMC COORDINATE &Coordinate, TMC\_INCLINE\_PRG Mode)

### **VB-Declaration**

VB TMC GetCoordinate1(ByVal WaitTime As Long, Coordinate As TMC\_COORDINATE, ByVal Mode As Long)

### **ASCII-Request**

%R1Q,2082:*WaitTime[long],Mode[long]*

#### **ASCII-Response**

%R1P,0,0:*RC,E[double],N[double],H[double],CoordTime[long], E-Cont[double],N-Cont[double],H-Cont[double],CoordContTime[long]*

### **Remarks**

This function issues an angle measurement and, in dependence of the selected Mode, an inclination measurement and calculates the co-ordinates of the measured point with an already measured distance. The WaitTime is a delay to wait for the distance measurement to finish. Single and tracking measurements are supported. Information about a missing distance measurement and other information about the quality of the result is returned in the return- code.

#### **Parameters**

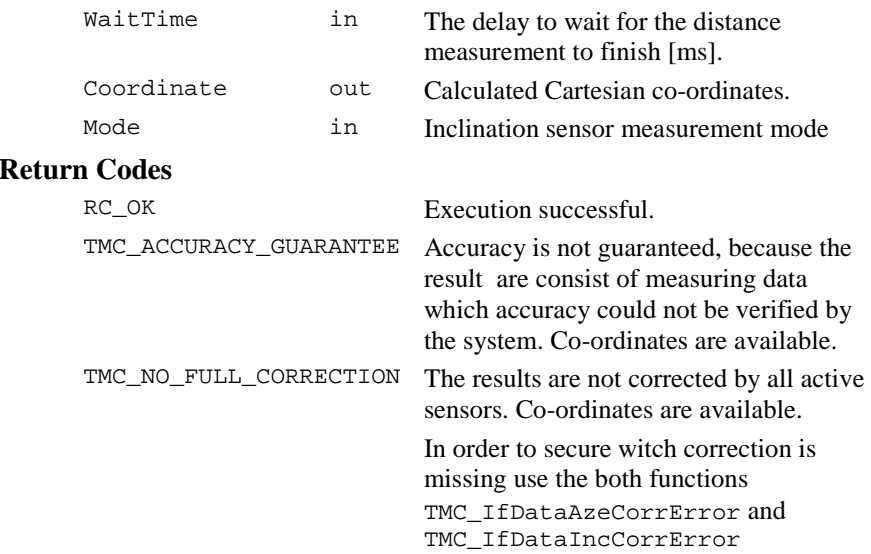

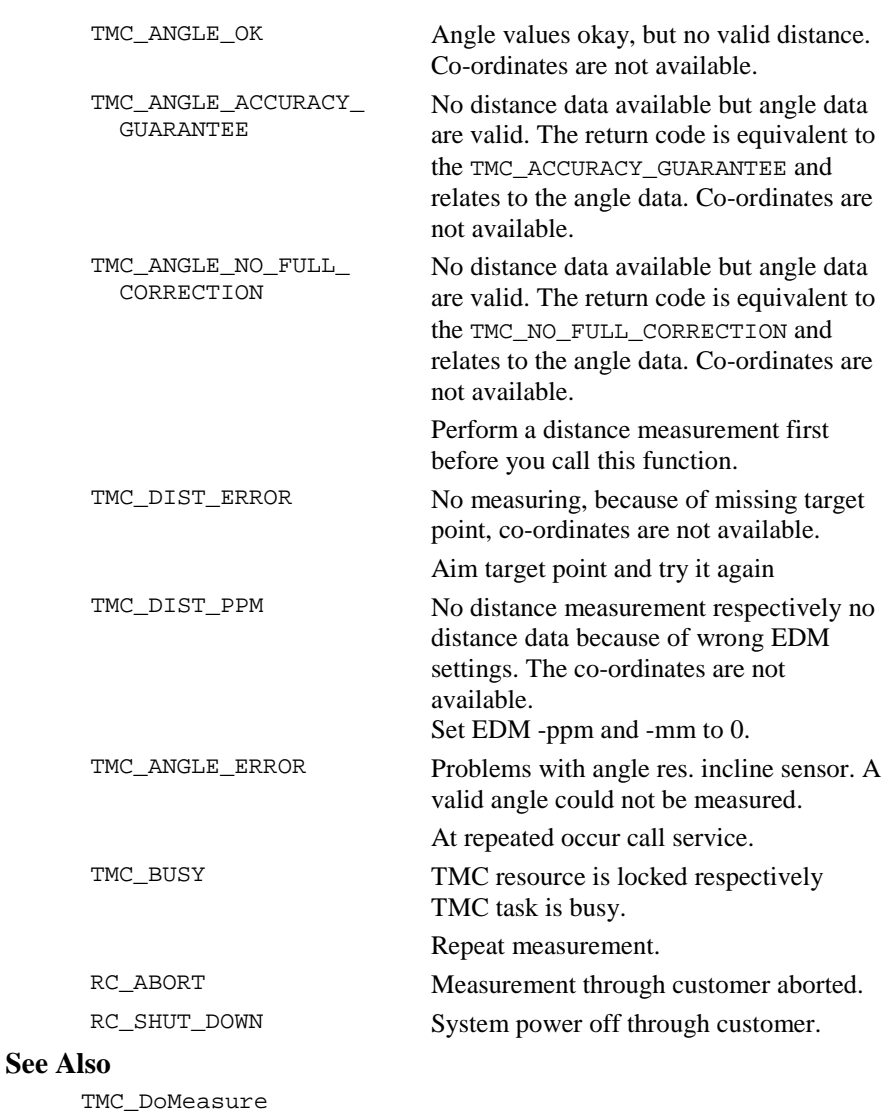

**Example** 

RC\_TYPE Result; TMC\_COORDINATE Coordinate;

TMC\_IfDataAzeCorrError TMC\_IfDataIncCorrError

```
// make a single distance measurement first
Result=TMC_DoMeasure(TMC_DEF_DIST, TMC_AUTO_INC);
if(Result==RC_OK)
{// before you get the coordinates
     Result=TMC_GetCoordinate(1000,Coordinate,
                              TMC_AUTO_INC);
}
switch(Result)
{// result interpretation
case RC_OK:
     break;
     .
     .
// error handling
case ...:
     .
     .
default:
     break;
}
```
# 16.3.2 TMC\_GetSimpleMea - Returns angle and distance measurement

#### **C-Declaration**

```
TMC GetSimpleMea(SYSTIME WaitTime,
                 TMC_HZ_V_ANG &OnlyAngle,
                 double &SlopeDistance,
                 TMC_INCLINE_PRG Mode)
```
# **VB-Declaration**

VB TMC GetSimpleMea(ByVal WaitTime As Long, OnlyAngle As TMC\_HZ\_V\_ANG, SlopeDistance As Double, ByVal Mode As Long)

#### **ASCII-Request**

%R1Q,2108:*WaitTime[long],Mode[long]*

#### **ASCII-Response**

%R1P,0,0:*RC,Hz[double],V[double],SlopeDistance[double]* 

# **Remarks**

This function returns the angles and distance measurement data. The distance measurement will be set invalid afterwards. It is important to note that this command does not issue a new distance measurement.

If a distance measurement is valid the function ignores WaitTime and returns the results.

If no valid distance measurement is available and the distance measurement unit is not activated (by TMC\_DoMeasure before the TMC\_GetSimpleMea call) the WaitTime is also ignored and the angle measurement result is returned. So this function can be used instead of TMC\_GetAngle5. Information about distance measurement is returned in the return- code.

### **Parameters**

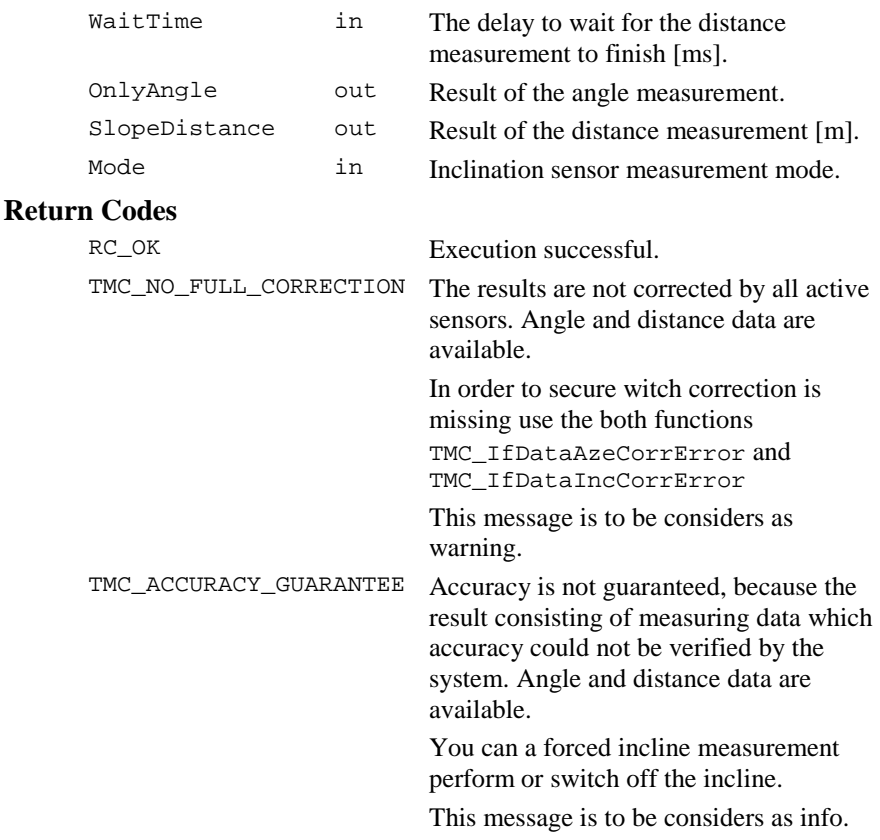

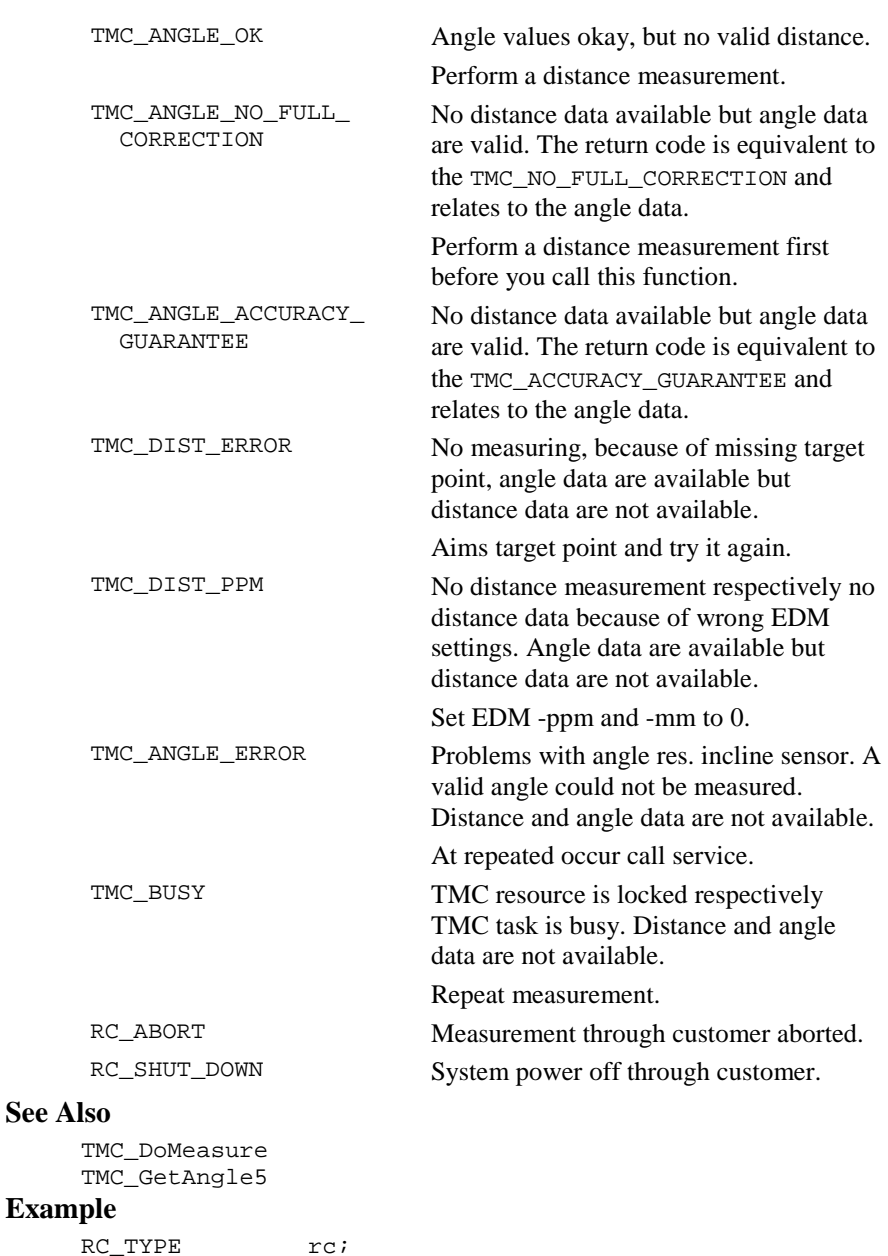

TMC\_HZ\_V\_ANG OnlyAngle;

```
double SlopeDistance;
// activate distance measurement
rc = TMC DoMeasure(TMC DEF DIST, TMC AUTO INC);
if (rc == RC_0K){
  // distance measurement successful
 rc = TMC_GetSimpleMea(3000, OnlyAngle,
                        SlopeDistance, TMC MEA INC);
 if (rc == RC OK){
    // use distance and angle values
 else
  {
   // something with TMC_GetSimpleMea went wrong
  }
else
{
  // something with dist. measurement went wrong
}
```
#### 16.3.3 TMC\_GetAngle1 - Returns complete angle measurement

# **C-Declaration**

TMC\_GetAngle(TMC\_ANGLE &Angle, TMC\_INCLINE\_PRG Mode)

### **VB-Declaration**

VB\_TMC\_GetAngle1(Angle As TMC\_ANGLE, ByVal Mode As Long)

# **ASCII-Request**

%R1Q,2003:*Mode[long]*

# **ASCII-Response**

%R1P,0,0:*RC,Hz[double],V[double],AngleAccuracy[double], AngleTime[long],CrossIncline[double],LengthIncline[double], AccuracyIncline[double],InclineTime[long],FaceDef[long]* 

# **Remarks**

This function carries out an angle measurement and, in dependence of configuration, inclination measurement and returns the results. As shown the result is very comprehensive. For simple angle measurements use TMC\_GetAngle5 or TMC\_GetSimpleMea instead.

Information about measurement is returned in the return code.

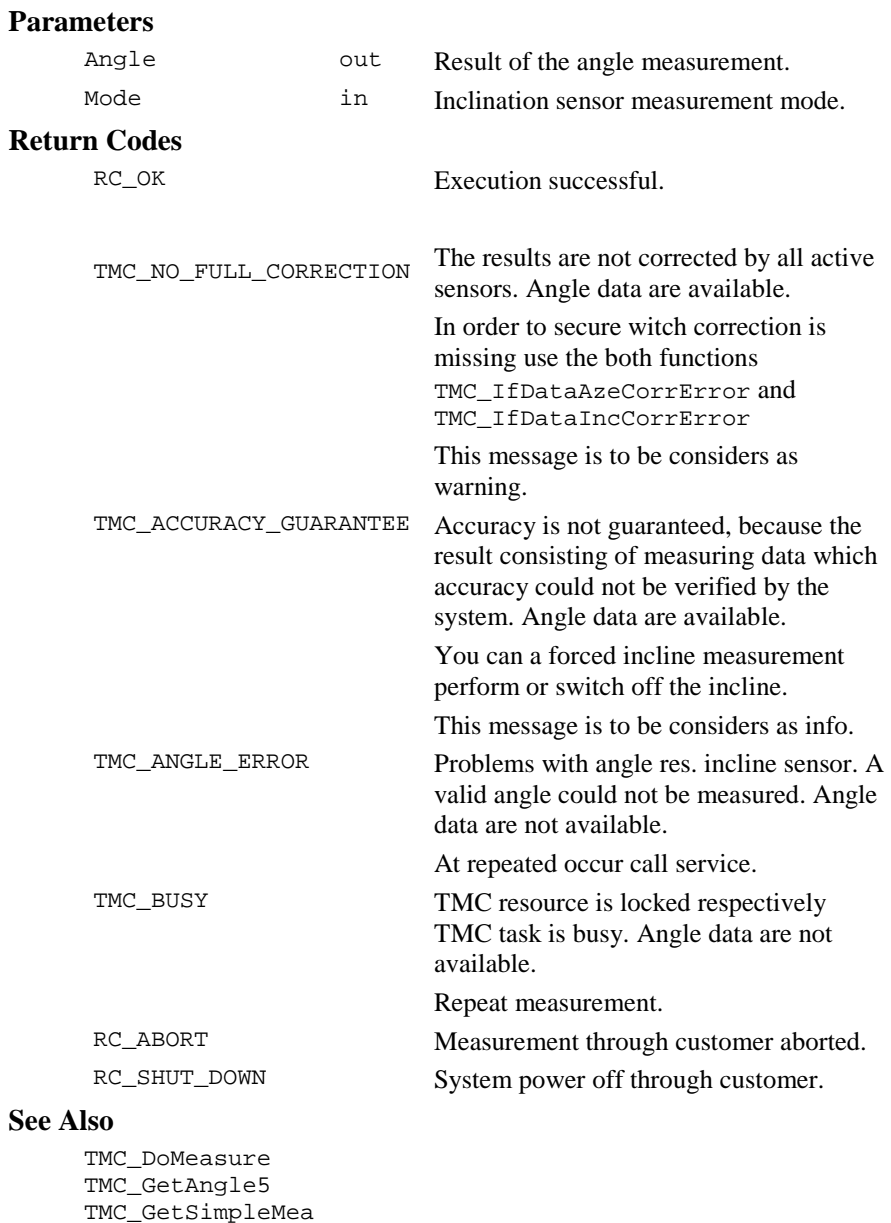

TPS1100 - Version 1.05 16-14

# **Example**

see TMC\_GetAngle5

# 16.3.4 TMC\_GetAngle5 - Returns simple angle measurement

# **C-Declaration**

TMC\_GetAngle(TMC\_HZ\_V\_ANG &OnlyAngle, TMC\_INCLINE\_PRG Mode)

# **VB-Declaration**

VB\_TMC\_GetAngle5(OnlyAngle As TMC\_HZ\_V\_ANG, ByVal Mode As Long)

# **ASCII-Request**

%R1Q,2107:*Mode[long]*

# **ASCII-Response**

%R1P,0,0:*RC,Hz[double],V[double]*

# **Remarks**

This function carries out an angle measurement and returns the results. In contrast to the function TMC\_GetAngle1 this function returns only the values of the angle. For simple angle measurements use or TMC\_GetSimpleMea instead.

Information about measurement is returned in the return code.

# **Parameters**

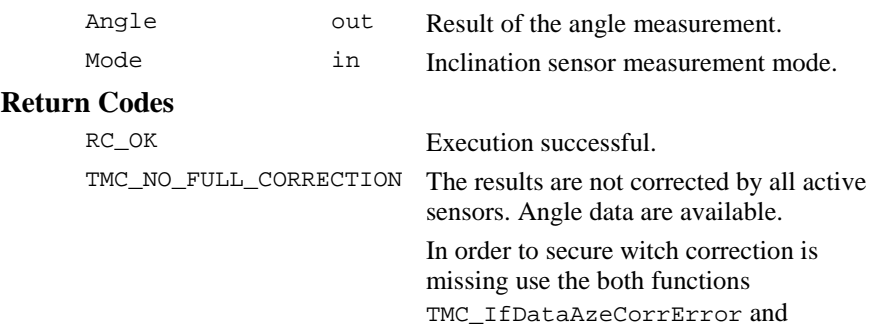

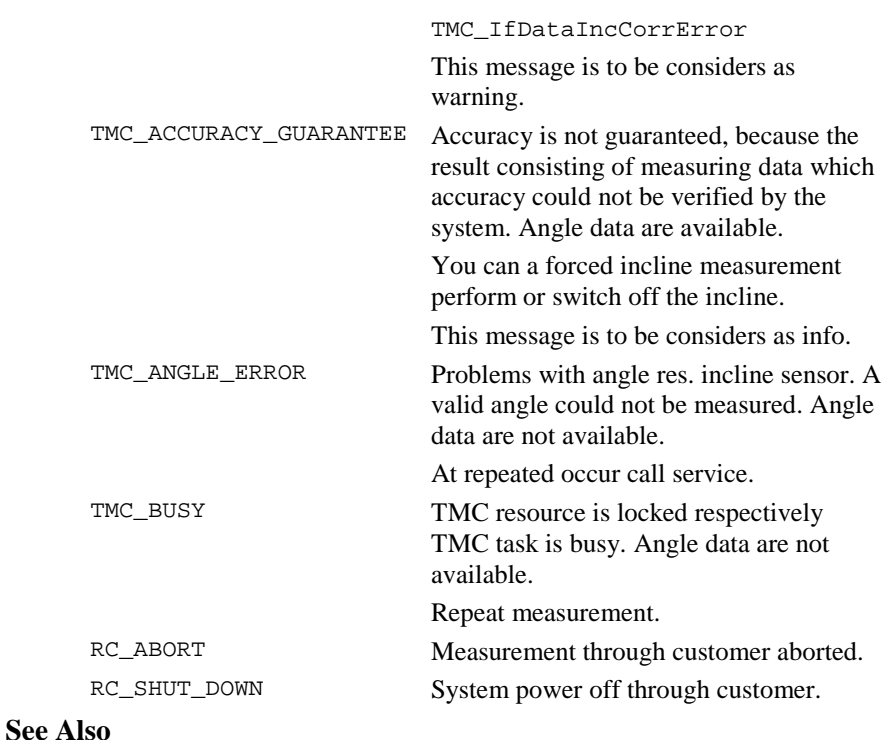

TMC\_DoMeasure

TMC\_GetAngle5 TMC\_GetSimpleMea

# **Example**

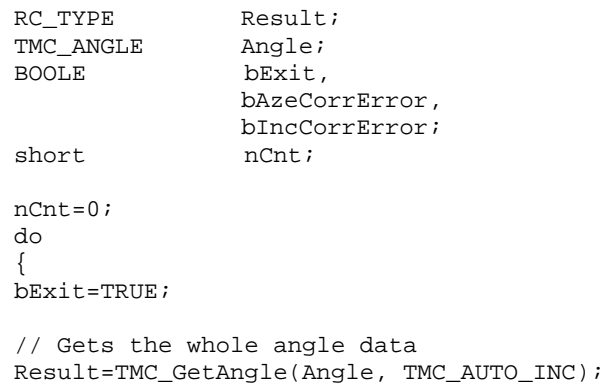

```
switch(Result)
{
case RC_OK:
     // Execution successful
     break;
case TMC_NO_FULL_CORRECTION:
     TMC_IfDataAzeCorrError(bAzeCorrError);
     TMC_IfDataIncCorrError(bIncCorrError);
     if(bAzeCorrError)
     {
     // coordinates are not corrected with the Aze-
     // deviation correction
     }
     if(bIncCorrError)
     {
     // coordinates are not corrected with the
     // incline correction
     }
     break;
case TMC_ACCURACY_GUARANTEE:
     // perform a forced incline measurement,
     // see example TMC_QuickDist
     break;
case TMC_BUSY:
     // repeat measurement
     bExit=FALSE;
case RC_ABORT:
case RC_SHUT_DOWN:
default:
     break;
}// end switch
nCnt++;
}while(!bExit && nCnt<3);
```
#### 16.3.5 TMC\_QuickDist - Returns slope-distance and hz-,v-angle

#### **C-Declaration**

```
TMC_QuickDist( TMC_HZ_V_ANG &OnlyAngle,
              double &dSlopeDistance)
```
# **VB-Declaration**

```
VB_TMC_QuickDist( OnlyAngle As
```
TMC\_HZ\_V\_ANG, dSlopeDistance As Double)

# **ASCII- Request**

%R1Q,2117:

#### **ASCII-Response**

%R1P,0,0:*RC,dHz[double],dV[double],dSlopeDistance[double]* 

### **Remarks**

The function waits until a new distance is measured and then it returns the angle and the slope-distance, but no co-ordinates. Is no distance available, then it returns the angle values (hz, v) and the corresponding return-code.

At the call of this function, a distance measurement will be started with the rapidtracking measuring program. If the EDM is already active with the standard tracking measuring program, the measuring program will not changed to rapid tracking. Generally if the EDM is not active, then the rapid tracking measuring program will be started, otherwise the used measuring program will not be changed.

In order to abort the current measuring program use the function TMC\_DoMeasure.

This function is very good suitable for target tracking, where high data transfers are required.

**Note:** Due to performance reasons the used inclination will be calculated (only if incline is activated), so the basic data for the incline calculation is exact, at least two forced incline measurements should be performed in between. The forced incline measurement is only necessary if the incline of the instrument because of measuring assembly has been changed. Use the function TMC\_GetAngle(TMC\_MEA\_INC, Angle) for the forced incline measurement. (For the forced incline measurement, the instrument must be in stable state for more than 3sec.).

# **Parameters**

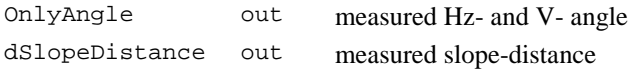

# **Return-Codes**

RC\_OK Measurement ok. Angle and distance data are available.

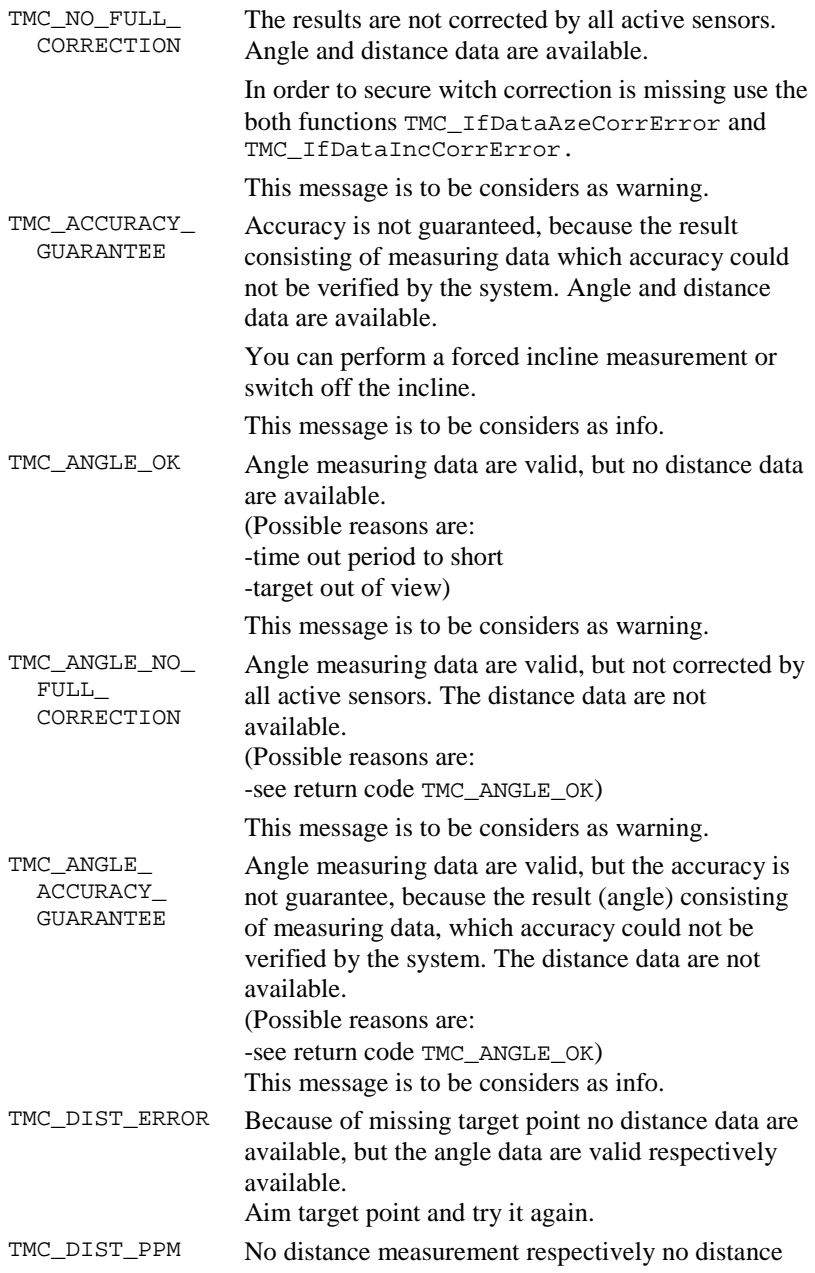

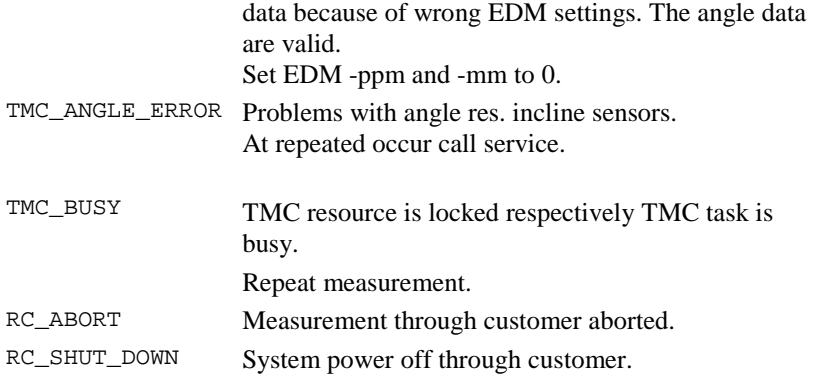

# **See Also**

TMC\_GetAngle TMC\_DoMeasure TMC\_IfDataAzeCorrError TMC\_IfDataIncCorrError

# **Example**

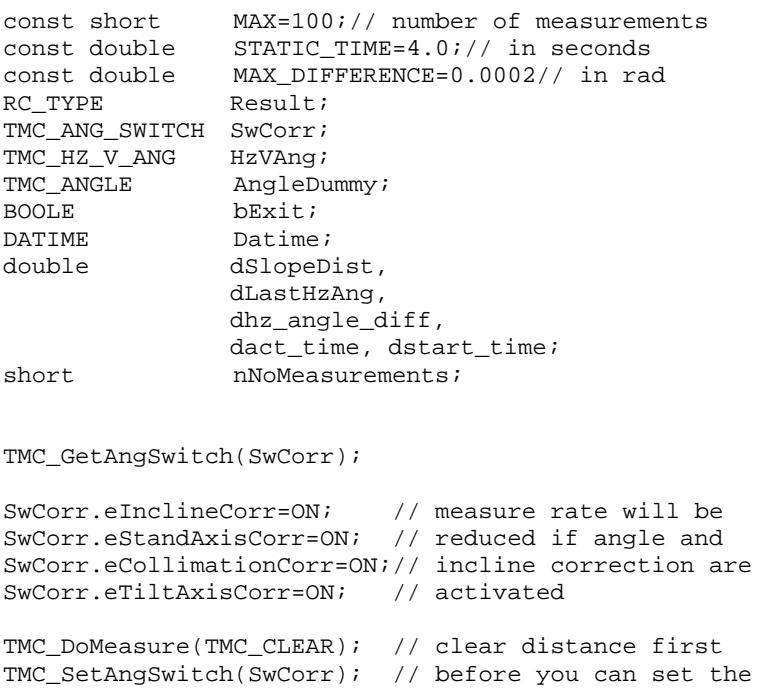

```
// ANG switches, the
                            // distance must be
                            // cleared
CSV_GetDateTime(Datime);
dstart_time=Datime.Time.Minute*60+
              Datime.Time.Second;
// starts the rapid tracking dist. measurement program
TMC_QuickDist(HzVAng, dSlopeDist);
bExit=FALSE;
nNoMeasurements=0;
do
{
     dLastHzAng=HzVAng.dHz;
     Result=TMC_QuickDist(HzVAng, dSlopeDist);
     switch(Result)
     {
     // distance- and angles- data available
     case TMC_ACCURACY_GUARANTEE:
           // perform a forced incline measurement
           // caution: the calculation at zero rad is
           // not consider
          dhz_angle_diff=fabs(dLastHzAng-
                               HzVAng.dHz);
           if(dhz_angle_diff<MAX_DIFFERENCE)
           {// instrument is in static period
                CSV GetDateTime(Datime);
                dact_time=Datime.Time.Minute*60+
                            Datime.Time.Second;
                if(dact_time-dstart_time > STATIC_TIME)
                {// static mode exceeding 3-4 sec
                           TMC_GetAngle(TMC_MEA_INC,
                                          AngleDummy);
                           TMC_GetAngle(TMC_MEA_INC,
                                          AngleDummy);
                }
           }
           else
           {// instrument is not in static period
                CSV_GetDateTime(Datime);
                dstart_time=Datime.Time.Minute*60+
```

```
Datime.Time.Second;
           }
     case RC_OK:
     case TMC_NO_FULL_CORRECTION:
          break;
     // no distance data available
     case TMC_ANGLE_OK:
     case TMC_ANGLE_NO_FULL_CORRECTION:
     case TMC_ANGLE_ACCURACY_GUARANTEE:
     case TMC_DIST_ERROR:
     case TMC_DIST_PPM:
          break;
     // neither angle- nor distance- data available
     case TMC_ANGLE_ERROR:
     case RC_BUSY:
     case RC_ABORT:
     case RC_SHUT_DOWN:
     default:
          bExit=TRUE;
          break;
     }
while(!bExit && nNoMeasurements<MAX);
TMC_DoMeasure(TMC_STOP);// stop measureprogram
```
# **16.4 MEASUREMENT CONTROL FUNCTIONS**

16.4.1 TMC\_DoMeasure - Carries out a distance measurement

# **C-Declaration**

}

TMC\_DoMeasure(TMC\_MEASURE\_PRG Command, TMC\_INCLINE\_PRG Mode)

### **VB-Declaration**

VB\_TMC\_DoMeasure(ByVal Command As Long, ByVal Mode As Long)

# **ASCII-Request**

%R1Q,2008:*Command[long],Mode[long]*

TPS1100 - Version 1.05 16-22

### **ASCII-Response**

%R1P,0,0:*RC*

### **Remarks**

This function carries out a distance measurement in a variety of TMC measurement modes like single distance, rapid tracking,... . Please note that this command does not output any values (distances). In order to get the values you have to use other measurement functions such as TMC\_GetCoordinate, TMC\_GetSimpleMea or TMC\_GetAngle.

The value of the distance measured is kept in the instrument up to the next TMC\_DoMeasure command where a new distance is requested or the distance is clear by the measurement program TMC\_CLEAR.

```
Note: If you perform a distance measurement with the measure program 
      TMC_DEF_DIST, the distance sensor will be work with the set EDM 
      mode, see TMC_SetEdmMode.
```
### **Parameters**

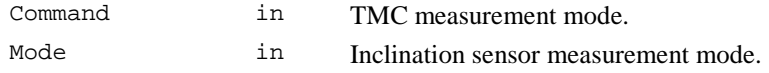

# **Return-Codes**

RC\_OK Execution successful.

### **See Also**

TMC\_SetEdmMode TMC\_GetCoordinate TMC\_GetSimpleMea TMC\_GetAngle1 TMC\_GetAngle5

#### **Example**

RC TYPE Result; short nCnt;

```
// set average mode
Result=TMC_SetEdmMode(EDM_CONT_EXACT);
// perform a single distance measurement
Result=TMC_DoMeasure(TMC_DEF_DIST);
```

```
nCnt=0;
while(nCnt<100)
{// wait on the distance data max. 100x100ms
```

```
Result=TMC_GetCoordinate(100,Coordinate,
                                      TMC_AUTO_INC);
     nCnt++;
}
// to complete the measurement, and clear data
TMC_DoMeasure(TMC_CLEAR);
// set standard mode
TMC_SetEdmMode(EMD_SINGLE_STANDARD);
```
### 16.4.2 TMC\_SetHandDist - Input slope distance and height offset

### **C-Declaration**

TMC\_SetHandDist(double SlopeDistance, double HgtOffset, TMC\_INCLINE\_PRG Mode)

### **VB-Declaration**

```
VB TMC SetHandDist(ByVal SlopeDistance As Double,
                   ByVal HgtOffset As Double,
                   ByVal Mode As Long)
```
# **ASCII-Request**

%R1Q,2019:*SlopeDistance[double],HgtOffset[double],Mode[long]*

# **ASCII-Response**

%R1P,0,0:*RC*

#### **Remarks**

This function is used to input manually measured slope distance and height offset for a following measurement. Additionally an inclination measurement and an angle measurement are carried out to determine the co-ordinates of target. The V-angle is corrected to  $\pi/2$  or  $3 \cdot \pi/2$  in dependence of the instrument's face because of the manual input.

After the function call the previous measured distance is cleared.

# **Parameters**

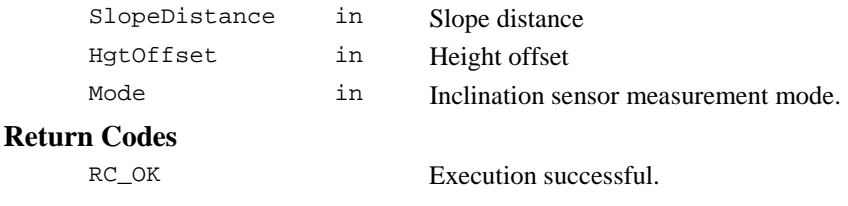

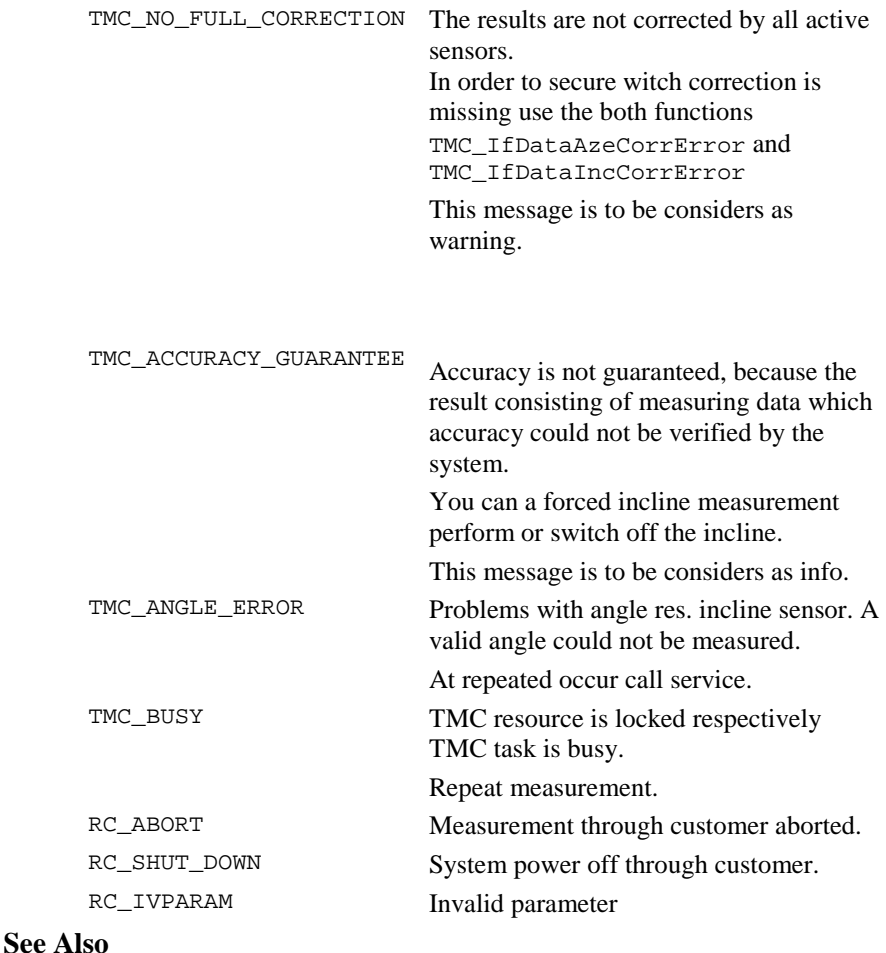

TMC\_IfDataAzeCorrError TMC\_IfDataIncCorrError

# **Example**

```
RC_TYPE rc;
TMC_COORDINATE Coordinate
rc = VB_TMC_SetHandDist(10, 1, TMC_AUTO_INC)
if (rc == RC_OK)
{
 // calculate coordinates
```
TPS1100 - Version 1.05 16-25

```
rc=TMC_GetCoordinate(1000,Coordinate,TMC_AUTO_INC)
 if (rc == RC OK){
    // use coordinates
 else
  {
   // something went wrong
  }
}
```
# **16.5 DATA SETUP FUNCTIONS**

16.5.1 TMC\_GetHeight - Returns the current reflector height

# **C-Declaration**

TMC\_GetHeight(TMC\_HEIGHT &Height)

### **VB-Declaration**

VB\_TMC\_GetHeight(Height As TMC\_HEIGHT)

### **ASCII-Request**

%R1Q,2011:

# **ASCII-Response**

%R1P,0,0:*RC,Height[double]*

#### **Remarks**

This function returns the current reflector height.

#### **Parameters**

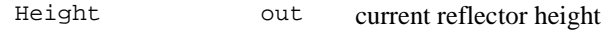

# **Return Codes**

RC\_OK Execution always successful.

# **See Also**

TMC\_SetHeight

# **Example**

RC\_TYPE rc; TMC\_HEIGHT Height, NewHeight; // reset reflector height to 0 // if it is not already

```
rc = TMC_GetHeight(Height);
if (Height.dHr != 0)
{
 NewHeight.dHr = 0;
  rc = TMC_SetHeight(NewHeight);
  if (rc == RC OK){
    // set of height successful
  }
  else
  {
    // TMC is busy, no set possible
  }
}
```

```
16.5.2 TMC_SetHeight - Sets new reflector height
```
# **C-Declaration**

TMC\_SetHeight(TMC\_HEIGHT Height)

# **VB-Declaration**

VB\_TMC\_SetHeight(ByVal Height As TMC\_HEIGHT)

# **ASCII-Request**

%R1Q,2012:*Height[double]*

# **ASCII-Response**

%R1P,0,0:*RC*

# **Remarks**

This function sets a new reflector height.

# **Parameters**

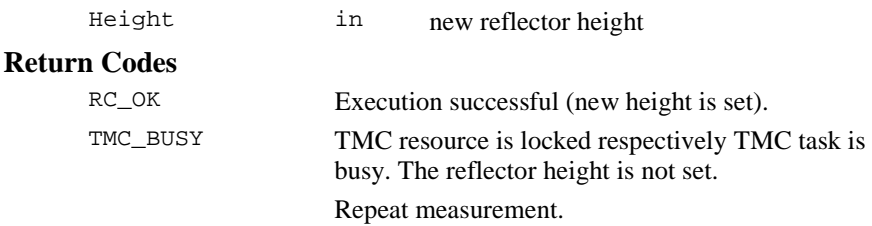

# **See Also**

TMC\_GetHeight

# **Example**

see TMC\_GetHeight

### 16.5.3 TMC GetAtmCorr - Get atmospheric correction parameters

# **C-Declaration**

TMC GetAtmCorr

(TMC ATMOS TEMPERATURE & AtmTemperature)

### **VB-Declaration**

VB TMC GetAtmCorr

(AtmTemperature As TMC\_ATMOS\_TEMPERATURE)

#### **ASCII-Request**

%R1Q, 2029:

### **ASCII-Response**

%R1P, 0, 0: RC, Lambda[double], Pressure[double], DryTemperature[double], WetTemperature[double]

### **Remarks**

This function is used to get the parameters for the atmospheric correction.

#### **Parameters**

AtmTemperature out Atmospheric Correction Data

#### **Return Codes**

RC\_OK

Execution always successful.

### **See Also**

TMC\_SetAtmCorr

#### **Example**

see TMC\_SetAtmCorr

# 16.5.4 TMC\_SetAtmCorr - Set atmospheric correction parameters

# **C-Declaration**

TMC\_SetAtmCorr

(TMC ATMOS TEMPERATURE AtmTemperature)

# **VB-Declaration**

VB\_TMC\_SetAtmCorr

TPS1100 - Version 1.05

(ByVal AtmTemperature As TMC\_ATMOS\_TEMPERATURE)

# **ASCII-Request**

%R1Q,2028:*Lambda[double],Pressure[double], DryTemperature[double],WetTemperature[double]* 

#### **ASCII-Response**

%R1P,0,0:*RC,*

### **Remarks**

This function is used to set the parameters for the atmospheric correction.

#### **Parameters**

AtmTemperature in Atmospheric Correction Data

#### **Return Codes**

RC\_OK Execution successful (new atmospheric correction data are set).

# **See Also**

TMC\_GetAtmCorr

#### **Example**

TMC\_ATMOS\_TEMPERATURE AtmCorr;

```
TMC_GetAtmCorr(AtmCorr);
```

```
// set new wet and dry temperature
AtmCorr.dDryTemperature=60;
AtmCorr.dWetTemperature=80;
```

```
TMC_SetAtmCorr(AtmCorr);
```
# 16.5.5 TMC\_SetOrientation - Orients the theodolite in Hz direction

#### **C-Declaration**

TMC\_SetOrientation(double HzOrientation)

#### **VB-Declaration**

VB TMC SetOrientation(ByVal HzOrientation As Double)

#### **ASCII-Request**

%R1Q,2113:*HzOrientation[double]*

### **ASCII-Response**

%R1P,0,0:*RC*

# **Remarks**

This function is used to orientates the instrument in Hz direction. It is a combination of an angle measurement to get the Hz offset and afterwards setting the angle Hz offset in order to orientates onto a target. Before the new orientation can be set an existing distance must be cleared (use TMC\_DoMeasure with the command <sup>=</sup> TMC\_CLEAR).

# **Parameters**

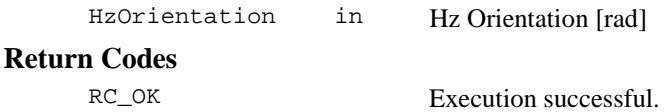

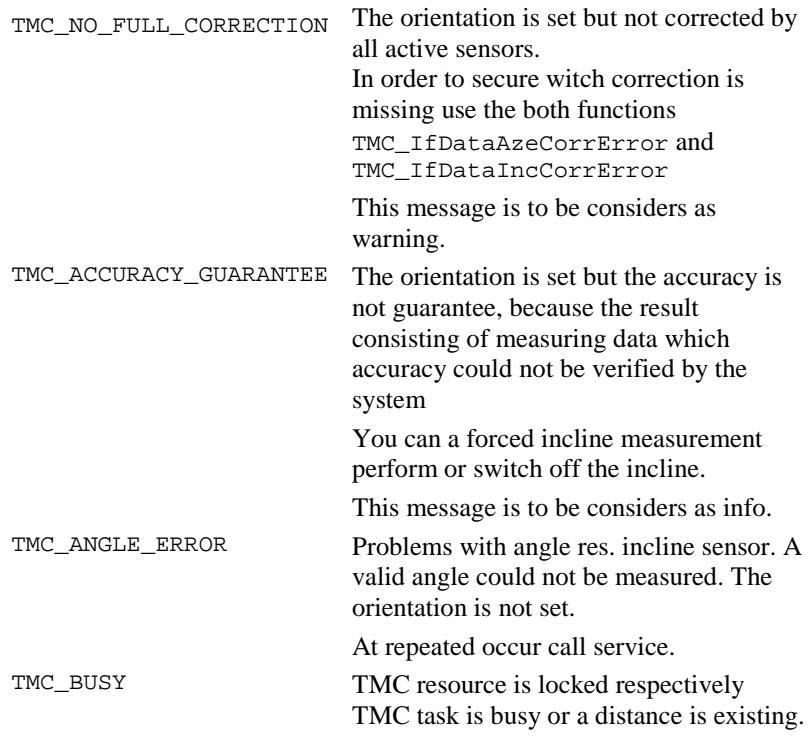

The orientation is not set. Clear distance and repeat measurement. RC\_ABORT Measurement through customer aborted. RC\_SHUT\_DOWN System power off through customer.

### **See Also**

TMC\_IfDataAzeCorrError TMC\_IfDataIncCorrError TMC\_DoMeasure

### **Example**

RC TYPE Result;

```
// clear existing distance first
TMC_DoMeasure(TMC_CLEAR);
// set orientation to 0
Result=TMC_SetOrientation(0.0);
if(Result!=RC_OK)
{
// error or warning handling
}
```
16.5.6 TMC\_GetPrismCorr - Get the prism constant

# **C-Declaration**

TMC\_GetPrismCorr(double &PrismCorr)

# **VB-Declaration**

VB\_TMC\_GetPrismCorr(PrismCorr As Double)

# **ASCII-Request**

%R1Q,2023:

# **ASCII-Response**

%R1P,0,0:*RC,PrismCorr[double]*

# **Remarks**

This function is used to get the prism constant.

# **Parameters**

PrismCorr out Prism constant [mm]

# **Return Codes**

RC\_OK Execution always successful.

# **See Also**

TMC\_SetPrismCorr

# **Example**

```
const double Corr = 0.1;
RC_TYPE rc;
double PrismCorr;
// set the prism constant to
// 0.1 if not already set
rc = TMC_GetPrismCorr(PrismCorr);
if (PrismCorr != Corr)
{
 rc = TMC_SetPrismCorr(Corr);
 if (rc == RC OK){
    // set of prisma corr successful
  }
 else
  {
   // Invalid parameter
  }
}
```
# 16.5.7 TMC\_SetPrismCorr - Set the prism constant

# **C-Declaration**

TMC\_SetPrismCorr(double PrismCorr)

# **VB-Declaration**

```
VB TMC SetPrismCorr(ByVal PrismCorr As Double)
```
# **ASCII-Request**

%R1Q,2024:*PrismCorr[double]* 

# **ASCII-Response**

%R1P,0,0:*RC*

# **Remarks**

This function is used to set the prism constant.

The high-level function BAP\_SetPrismType overwrites this setting.
## **Parameters**

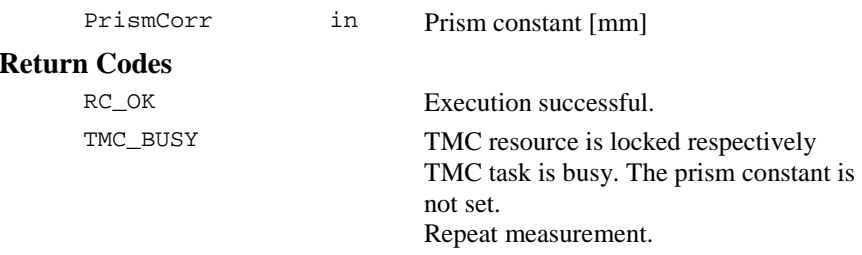

## **See Also**

TMC\_GetPrismCorr

#### **Example**

see TMC\_GetPrismCorr

## 16.5.8 TMC\_GetRefractiveCorr - Get the refraction factor

#### **C-Declaration**

TMC GetRefractiveCorr(TMC REFRACTION &Refractive)

## **VB-Declaration**

VB\_TMC\_GetRefractiveCorr

(Refractive As TMC\_REFRACTION)

## **ASCII-Request**

%R1Q,2031:

#### **ASCII-Response**

%R1P,0,0:*RC,RefOn[boolean],EarthRadius[double], RefractiveScale[double]* 

## **Remarks**

This function is used to get the refraction distortion factor for correction of measured height difference.

## **Parameters**

Refractive out Refraction distortion

## **Return Codes**

RC\_OK Execution always successful.

## **See Also**

TMC\_SetRefractiveCorr

## **Example**

```
const double EarthRadius = 6378000;
RC_TYPE rc;
TMC REFRACTION Refractive;
// check the earth radius setting
// and reset if necessary
rc = TMC_GetRefractiveCorr(Refractive);
if (Refractive.dEarthRadius != EarthRadius)
{
 Refractive.dEarthRadius = EarthRadius;
 rc = TMC_SetRefractiveCorr(Refractive);
 if (rc == RC_OK){
   // set of earth radius successful
 }
 else
 {
   // set not successful (subsystem busy)
 }
}
```

```
16.5.9 TMC_SetRefractiveCorr - Set the refraction factor
```
## **C-Declaration**

TMC SetRefractiveCorr(TMC REFRACTION Refractive)

## **VB-Declaration**

```
VB_TMC_SetRefractiveCorr
```
(ByVal Refractive As TMC\_REFRACTION)

## **ASCII-Request**

%R1Q,2030: *RefOn[boolean],EarthRadius[double], RefractiveScale[double]* 

## **ASCII-Response**

%R1P,0,0:*RC* 

## **Remarks**

This function is used to set the refraction distortion factor for correction of measured height difference.

## **Parameters**

Refractive in Refraction distortion

## **Return Codes**

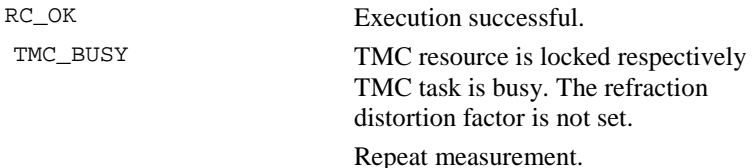

#### **See Also**

TMC\_GetRefractiveCorr

#### **Example**

see TMC\_GetRefractiveCorr

## 16.5.10 TMC\_GetRefractiveMethod - Get the refraction model

#### **C-Declaration**

TMC\_GetRefractiveMethod(unsigned short &Method)

#### **VB-Declaration**

VB\_TMC\_GetRefractiveMethod(Method As Integer)

#### **ASCII-Request**

%R1Q,2091:

#### **ASCII-Response**

%R1P,0,0:*RC,Method[unsigned short]* 

## **Remarks**

This function is used to get the current refraction model.

## **Parameters**

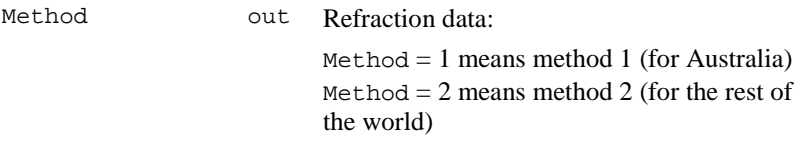

## **Return Codes**

RC\_OK Execution always successful.

## **See Also**

TMC\_SetRefractiveMethod

#### **Example**

 $const$  unsigned short RefractiveMethod = 1;

```
RC_TYPE rc;
unsigned short Method;
// set the refractive methode to 1
// if it is not already
rc = TMC_GetRefractiveMethod(Method);
if (Method != RefractiveMethod)
{
 rc = TMC_SetRefractiveMethod(RefractiveMethod);
 if (rc == RC OK){
   // set of refractive methode successful
 }
 else
 {
   // set not successful (subsystem busy)
 }
}
```
## 16.5.11 TMC\_SetRefractiveMethod - Set the refraction model

#### **C-Declaration**

TMC\_SetRefractiveMethod(unsigned short Method)

### **VB-Declaration**

VB\_TMC\_SetRefractiveMethod(ByVal Method As Integer)

#### **ASCII-Request**

%R1Q,2090:*Method[unsigned short]* 

#### **ASCII-Response**

%R1P,0,0:*RC* 

#### **Remarks**

This function is used to set the refraction model.

#### **Parameters**

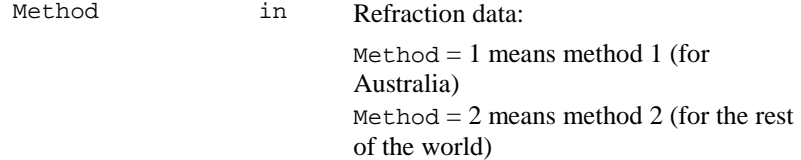

## **Return Codes**

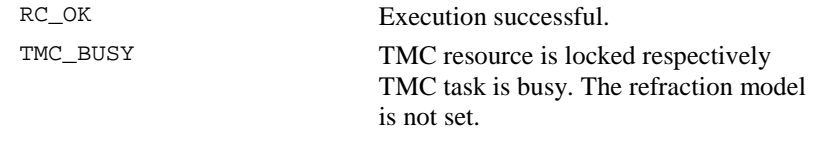

Repeat measurement.

#### **See Also**

TMC\_GetRefractiveMethod

#### **Example**

see TMC\_GetRefractiveMethod

## 16.5.12 TMC\_GetStation - Get the coordinates of the instrument station

#### **C-Declaration**

TMC GetStation(TMC STATION &Station)

#### **VB-Declaration**

VB\_TMC\_GetStation(Station As TMC\_STATION)

#### **ASCII-Request**

%R1Q,2009:

#### **ASCII-Response**

%R1P,0,0:*RC,E0[double],N0[double],H0[double],Hi[double]* 

## **Remarks**

This function is used to get the co-ordinates of the instrument station.

#### **Parameters**

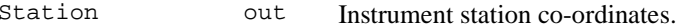

#### **Return Codes**

RC\_OK Execution always successful.

#### **See Also**

TMC\_SetStation

## **Example**

```
RC_TYPE rc;
TMC_STATION Station, NullStation;
NullStation.dE0 = 0;
NullStation.dN0 = 0;
```

```
NullStation.dH0 = 0;
NullStation.dHi = 0;
// reset station coordinates to 0
rc = TMC_GetStation(Station);
if ((Station.dE0 != 0)||
    (Station.dN0 != 0)(Station.dH0 != 0)(Station.dHi := 0))
{
rc = TMC_SetStation(NullStation);
  if (rc == RC_OK){
    // reset of station successful
  }
  else
  {
    // reset not successful (subsystem busy)
  }
}
```
16.5.13 TMC\_SetStation - Set the coordinates of the instrument station

## **C-Declaration**

TMC\_SetStation(TMC\_STATION Station)

#### **VB-Declaration**

VB TMC SetStation(ByVal Station As TMC STATION)

#### **ASCII-Request**

%R1Q,2010:*E0[double],N0[double],H0[double],Hi[double]* 

#### **ASCII-Response**

%R1P,0,0:*RC* 

## **Remarks**

This function is used to set the co-ordinates of the instrument station.

#### **Parameters**

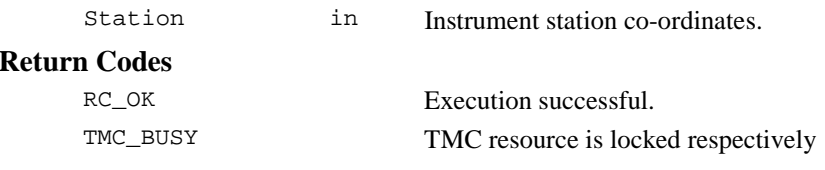

TMC task is busy or a distance is existing. The instrument co-ordinates are not set. Clear distance and repeat measurement.

### **See Also**

TMC\_GetStation TMC\_DoMeasure

### **Example**

see TMC\_GetStation

## **16.6 INFORMATION FUNCTIONS**

#### 16.6.1 TMC\_GetFace - Get face information of current telescope position

## **C-Declaration**

TMC\_GetFace(TMC\_FACE &Face)

#### **VB-Declaration**

VB\_TMC\_GetFace(Face As Long)

#### **ASCII-Request**

%R1Q,2026:

#### **ASCII-Response**

%R1P,0,0:*RC,Face[long]* 

## **Remarks**

This function returns the face information of the current telescope position. The face information is only valid, if the instrument is in an active measurement state (that means a measurement function was called before the TMC\_GetFace call, see example). Note that the instrument automatically turns into an inactive measurement state after a predefined timeout.

## **Parameters**

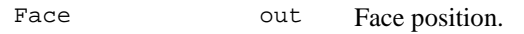

## **Return Codes**

RC\_OK Execution always successful.

## **See Also**

AUT\_ChangeFace

## **Example**

```
RC_TYPE rc;
TMC_FACE Face;
// turn the face if not in normal position
// set active measurement state
rc = TMC_DoMeasure(TMC_DEF_DIST, TMC_AUTO_INC);
rc = TMC_GetFace(Face);
if (Face == TMC_FACE_TURN)
{
 rc = AUT_ChangeFace(AUT_NORMAL,
                      AUT_POSITION,
                      FALSE);
  if (rc == RC OK){
   // face successfuly turned
  }
 else
  {
    // change face problem: see AUT_ChangeFace
  }
}
// clear distance
rc = TMC_DoMeasure(TMC_CLEAR, TMC_AUTO_INC);
```
## 16.6.2 TMC\_GetSignal - Get information about EDM's signal amplitude

## **C-Declaration**

TMC\_GetSignal(TMC\_EDM\_SIGNAL &Signal)

#### **VB-Declaration**

VB\_TMC\_GetSignal(Signal As TMC\_EDM\_SIGNAL)

## **ASCII-Request**

%R1Q,2022:

## **ASCII-Response**

%R1P,0,0:*RC,SignalIntensity[double],Time[long]* 

## **Remarks**

This function returns information about the amplitude of the EDM signal. The function only can perform measuring if the signal measurement program is activated. Start the signal measurement program with

TMC\_DoMeasure where Command <sup>=</sup> TMC\_SIGNAL. After the measurement the EDM must be switch off (use TMC\_DoMeasure where Command <sup>=</sup> TMC\_CLEAR).

## **Parameters**

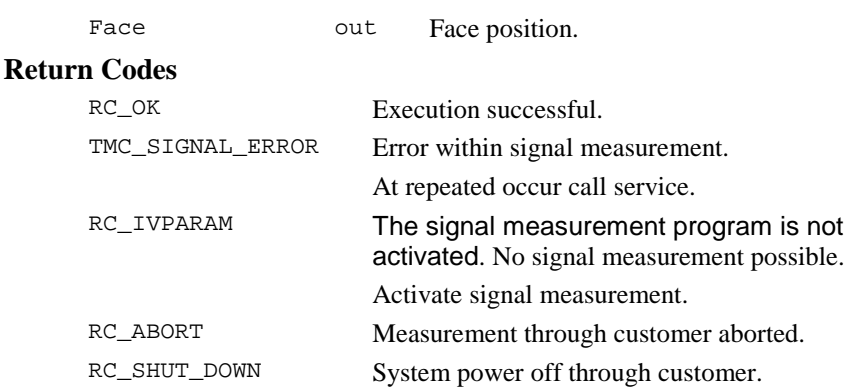

## **See Also**

TMC\_DoMeasure

## **Example**

RC\_TYPE Result; TMC\_SIGNAL Signal;

```
TMC_DoMeasure(TMC_SIGNAL);
do
{
     Result=TMC_GetSignal(Signal);
     if(Result==RC_OK)
      {
           .
           .
           .
      }
}while(Result==RC_OK);
```
# **16.7 CONFIGURATION FUNCTIONS**

16.7.1 TMC\_GetAngSwitch - Get angular correction's states

## **C-Declaration**

TMC\_GetAngSwitch(TMC\_ANG\_SWITCH &SwCorr)

#### **VB-Declaration**

VB\_TMC\_GetAngSwitch(SwCorr As TMC\_ANG\_SWITCH)

#### **ASCII-Request**

%R1Q,2014:

#### **ASCII-Response**

%R1P,0,0:*RC,InclineCorr[long],StandAxisCorr[long], CollimationCorr[long],TiltAxisCorr[long]* 

## **Remarks**

This function returns the angular correction's state.

## **Parameters**

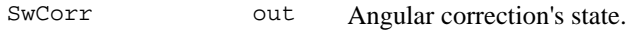

## **Return Codes**

RC\_OK Execution always successful.

## **See Also**

TMC\_SetAngSwitch

## **Example**

```
RC_TYPE rc;
TMC_ANG_SWITCH SwCorr;
```

```
// get the switch state for the angular
// correction
```

```
rc = TMC_GetAngSwitch(SwCorr);
if (SwCorr.eTiltAxisCorr == ON)
{
  // Tilting axis correction turned On
}
else
{
  // Tilting axis correction turned Off
}
```
#### 16.7.2 TMC\_GetInclineSwitch - Get the dual axis compensator's state

#### **C-Declaration**

TMC\_GetInclineSwitch(ON\_OFF\_TYPE &SwCorr)

#### **VB-Declaration**

VB\_TMC\_GetInclineSwitch(SwCorr As Long)

#### **ASCII-Request**

%R1Q,2007:

#### **ASCII-Response**

%R1P,0,0:*RC,SwCorr[long]* 

#### **Remarks**

This function returns the current dual axis compensator's state.

#### **Parameters**

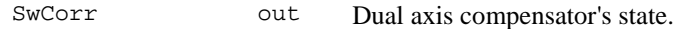

#### **Return Codes**

RC\_OK Execution always successful.

## **See Also**

TMC\_SetInclineSwitch

#### **Example**

RC\_TYPE rc; ON OFF TYPE SwCorr;

```
// clear distance first before you change the state
TMC_DoMeasure(TMC_CLEAR, TMC_AUTO,INC);
```

```
// deactivate the compensator
// if it is not already
rc = TMC_GetInclineSwitch(SwCorr);
if (SwCorr == ON)
{
 rc = TMC_SetInclineSwitch(OFF);
  if (rc == RC OK){
    // successfully deactvated
  }
  else
  {
    // set not successful (subsystem busy)
```
 $\mathcal{E}$  $\lambda$ 

## 16.7.3 TMC\_SetInclineSwitch - Switch dual axis compensator on or off

## **C-Declaration**

TMC SetInclineSwitch(ON OFF TYPE SwCorr)

## **VB-Declaration**

```
VB_TMC_SetInclineSwitch(ByVal SwCorr As Long)
```
## **ASCII-Request**

 $R1Q, 2006: SwCorr[long]$ 

## **ASCII-Response**

 $R1P, 0, 0: RC$ 

## **Remarks**

This function switches the dual axis compensator on or off.

## **Parameters**

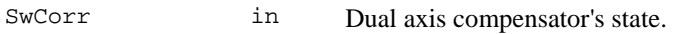

## **Return Codes**

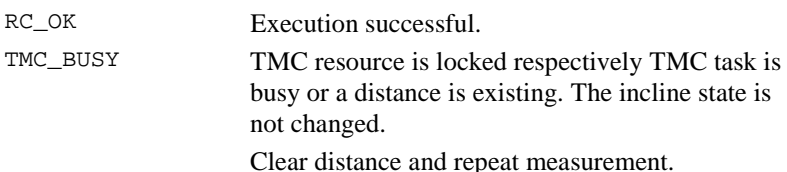

## **See Also**

TMC\_GetInclineSwitch

## **Example**

see TMC GetInclineSwitch

## 16.7.4 TMC GetEdmMode - Get the EDM measurement mode

## **C-Declaration**

TMC\_GetEdmMode(EDM\_MODE &Mode)

## **VB-Declaration**

VB\_TMC\_GetEdmMode(Mode As Long)

#### **ASCII-Request**

%R1Q,2021:

## **ASCII-Response**

%R1P,0,0:*RC,Mode[long]* 

## **Remarks**

This function returns the EDM measurement mode.

#### **Parameters**

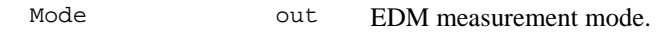

## **Return Codes**

RC\_OK Execution always successful.

## **See Also**

TMC\_SetEdmMode

## **Example**

```
RC_TYPE rc;
EDM_MODE Mode;
// set EDM mode to single standard
// if it is in any repeated mode
rc = TMC_GetEdmMode(Mode);
switch (Mode)
{
 case (EDM_CONT_STANDARD):
 case (EDM_CONT_DYNAMIC):
 case (EDM_CONT_FAST):
   rc = TMC_SetEdmMode(EDM_SINGLE_STANDARD);
   if (rc == RC_0K){
      // set to single mode successful
    }
   else
    {
     // set not successful (subsystem busy)
    }
}
```
#### 16.7.5 TMC SetEdmMode - Set EDM measurement modes

#### **C-Declaration**

TMC SetEdmMode(EDM\_MODE Mode)

#### **VB-Declaration**

VB\_TMC\_SetEdmMode(ByVal Mode As Long)

#### **ASCII-Request**

%R10,2020: Mode[long]

#### **ASCII-Response**

 $R1P, 0, 0: RC$ 

## **Remarks**

This function set the current measurement modes new. The measure function TMC\_DoMeasure(TMC\_DEF\_DIST) will work with this configuration.

### **Parameters**

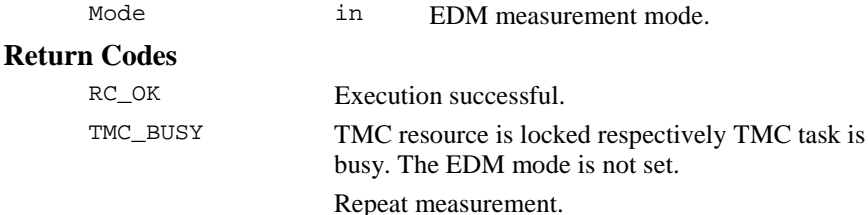

## **See Also**

TMC\_GetEdmMode TMC DoMeasure

#### **Example**

see TMC GetEdmMode

## 16.7.6 TMC\_GetSimpleCoord - Get cartesian coordinates

#### **C-Declaration**

TMC GetSimpleCoord( SYSTIME WaitTime, double &dCoordE, double& dCoordN, double& dCoordH, TMC\_INCLINE\_PRG eProg)

## **VB-Declaration**

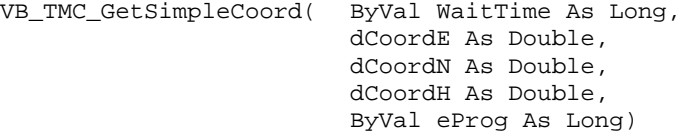

## **ASCII-Request**

%R1Q,2116:*WaitTime[long],eProg[long]* 

## **ASCII-Response**

%R1P,0,0:*RC,dCoordE[double], dCoordN[double], dCoordH[double]* 

## **Remarks**

This function get the cartesian co-ordinates if a valid distance existing. The parameter WaitTime defined the max wait time in order to get a valid distance. If after the wait time not a valid distance existing, the function initialise the parameter for the co-ordinates  $(E, N, H)$  with 0 and returns a error. For the co-ordinate calculate will require incline results. With the parameter eProg you have the possibility the incline results either to calculate or to measure it anew explicitly. We recommend to use the third variant, let the system determined (see parameters).

## **Parameters**

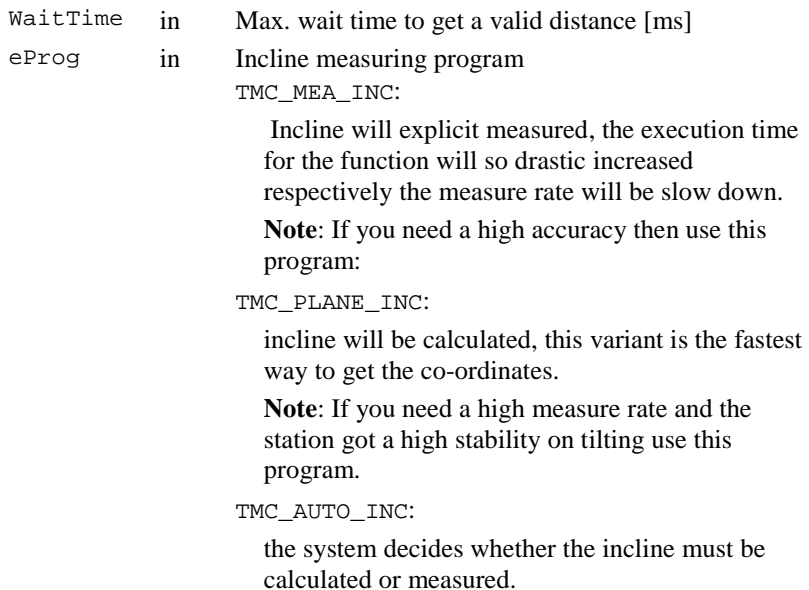

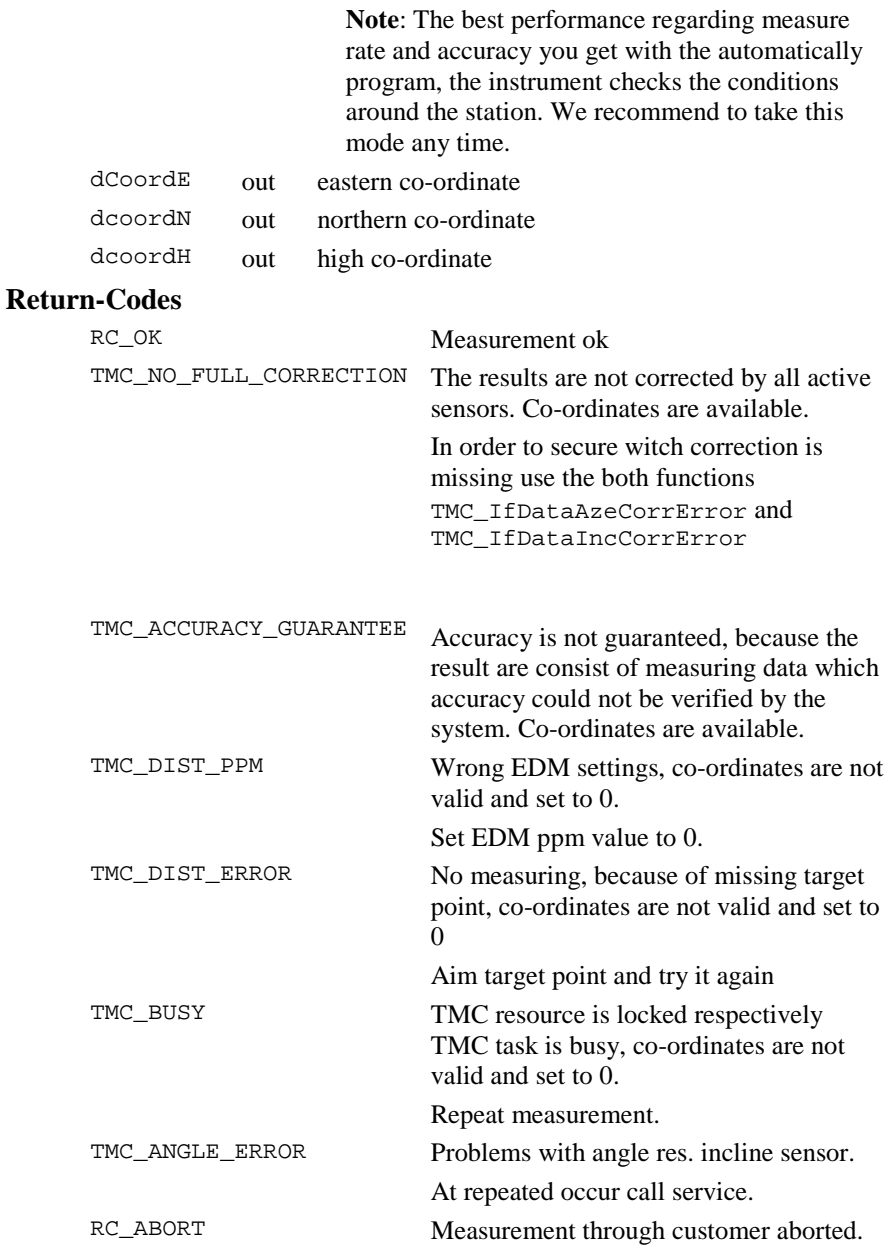

```
RC_SHUT_DOWN System power off through customer
RC_IVRESULT No distance existing, co-ordinates are not 
                          valid and set to 0. 
                          Execute a distance measurement first.
```
## **See Also**

TMC\_GetCoordinate TMC\_IfDataAzeCorrError TMC\_IfDataIncCorrError

#### **Example**

```
RC TYPE Result;
TMC_ANG_SWITCH SwCorr;
SYSTIME WaitTime;
TMC_INCLINE_PRG ePrgm;
BOOLE bExit;
Double dCoordE,dCoordN,dCoordH;
```

```
TMC GetAngSwitch(SwCorr); // measure rate will
SwCorr.eInclineCorr=ON; // be reduced with
SwCorr.eStandAxisCorr=ON; // angle and incline
SwCorr.eCollimationCorr=ON; // corrections.
SwCorr.eTiltAxisCorr=ON;
TMC_DoMeasure(TMC_CLEAR); // clear distance first
TMC_SetAngSwitch(SwCorr); // before you can set the
                          // ANG switches, the
                          // distance must be
                          // cleared
TMC_DoMeasure(TMC_RTRK_DIST);// execute rapid
                             // tracking
                             // measurement
WaitTime=500;// set max. wait time 500 [ms]
eProg=TMC_AUTO_INC;// set automatically incline prgm
bExit=FALSE;
do
{
Result=TMC_GetSimpleCoord(WaitTime, dCoordE,
                          dCoordN, dCoordH,eProg);
switch(Result)
{
case RC_OK:
case TMC_NO_FULL_CORRECTION:
case TMC_ACCURACY_GUARANTEE:
```

```
// in this cases are the coordinates
     // available
Break;
Default:
     bExit=TRUE;
     // in all other cases are the coordinates not
     // valid and set to 0
     // further errorhandling
Break;
}// end switch
}// end do while
while(!bExit);
TMC DoMeasure(TMC CLEAR); // complete measurement
                          // and clear data
```
## 16.7.7 TMC\_IfDataAzeCorrError - If ATR error occur

## **C-Declaration**

TMC\_IfDataAzeCorrError(BOOLE& bAtrCorrectionError)

## **VB-Declaration**

VB\_TMC\_IfDataAzeCorrError

(bAtrCorrectionError As Long)

## **ASCII-Request**

%R1Q,2114:

#### **ASCII-Response**

%R1P,0,0:*RC,bAtrCorrectionError[long]* 

## **Remarks**

If you get back the return code TMC\_ANGLE\_NO\_FULL\_CORRECTION or TMC NO\_FULL\_CORRECTION from a measurement function, so you can find out with this function, whether the returned data record from the measurement function a missing deviation correction of the ATR included or not.

## **Parameters**

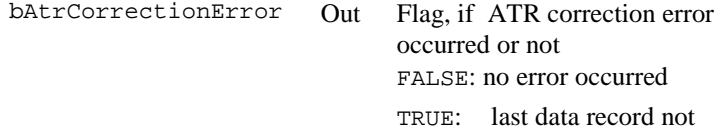

 corrected with the ATR deviation

#### **Return-Codes**

RC\_OK Always

#### **See Also**

TMC\_IfDataIncCorrError

#### **Example**

```
RC TYPE Result;
SYSTIME WaitTime;
TMC_INCLINE_PRG ePrgm;
double dCoordE,dCoordN,dCoordH;
TMC_DoMeasure(TMC_DEF_DIST);// execute single
                            // dist measurement
WaitTime=500;// set max. wait time 500 [ms]
eProg=TMC_AUTO_INC;// set automatically incline prgm
Result=TMC_GetSimpleCoord(WaitTime, dCoordE,
                           dCoordN, dCoordH,eProg);
switch(Result)
{
case TMC_NO_FULL_CORRECTION:
     TMC_IfDataAzeCorrError(bAzeCorrError);
     TMC_IfDataIncCorrError(bIncCorrError);
     if(bAzeCorrError)
     {
     // coordinates are not corrected with the Aze-
     // deviation correction
     }
     if(bIncCorrError)
     {
     // coordinates are not corrected with the
     // incline correction
     }
case RC_OK:
case TMC_ACCURACY_GUARANTEE:
     // in this cases are the coordinates
     // available
break;
default:
     // in all other cases are the coordinates not
     // valid and set to 0
     // further errorhandling
```

```
break;
}// end switch
TMC_DoMeasure(TMC_CLEAR); // complete measurement
                          // and clear data
```
#### 16.7.8 TMC\_IfDataIncCorrError - If incline error occur

#### **C-Declaration**

TMC\_IfDataIncCorrError(BOOLE& bIncCorrectionError)

#### **VB-Declaration**

VB\_TMC\_IfDataIncCorrError

(bIncCorrectionError As Long)

#### **ASCII-Request**

%R1Q,2115:

#### **ASCII-Response**

%R1P,0,0:*RC,bIncCorrectionError[long]* 

#### **Remarks**

If you get back the return code TMC\_ANGLE\_NO\_FULL\_CORRECTION or TMC\_ NO\_FULL\_CORRECTION from a measurement function, so you can find out with this function, whether the returned data record from the measurement function a missing inclination correction of the incline sensor included or not. A error information can only occur if the incline sensor is active.

## **Parameters**

bIncCorrectionError out Flag, if incline correction error occurred or not FALSE: no error occurred TRUE: last data record not corrected with the incline-correction

## **Return-Codes**

RC\_OK always

**See Also** 

TMC\_IfDataAzeCorrError

## **Example**

see example TMC\_IfDataAzeCorrError

## 16.7.9 TMC\_SetAngSwitch - Enable/disable angle corrections

## **C-Declaration**

TMC\_SetAngSwitch(TMC\_ANG\_SWITCH Switch)

#### **VB-Declaration**

VB\_TMC\_SetAngSwitch(ByVal Switch As TMC\_ANG\_SWITCH)

#### **ASCII-Request**

%R1Q,2016:

## **ASCII-Response**

%R1P,0,0:*RC* 

## **Remarks**

With this function you can enable/disable follow angle measurement correction.

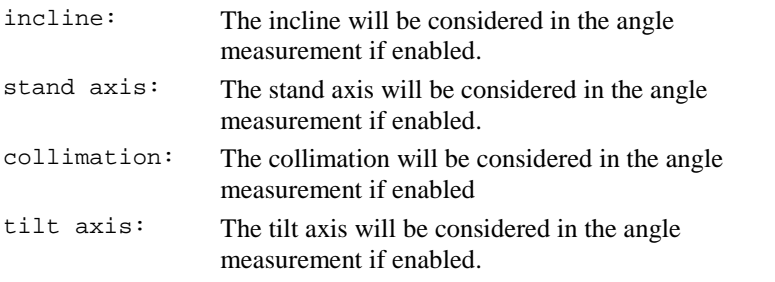

**Note:** You can set the various corrections only, if no distance is existing! (Use the function TMC\_DoMeasure(TMC\_CLEAR,..) in order to clear the distance)

## **Parameters**

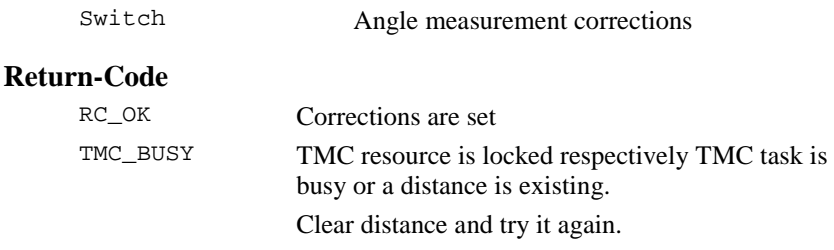

## **See-Also**

TMC\_DoMeasure TMC\_GetAngSwitch

## **Example**

See example TMC\_QuickDist

## 16.7.10 TMC\_GetSlopeDistCorr - Get slope distance correction factors

## **C-Declaration**

TMC\_GetSlopeDistCorr (double dPpmCorr, double dPrismCorr)

## **VB-Declaration**

VB\_TMC\_GetSlopeDistCorr(dPpmCorr As Double, dPrismCorr As Double)

## **ASCII-Request**

%R1Q,2126:

## **ASCII-Response**

%R1P,0,0: *RC,dPpmCorr[double], dPrismCorr[double]* 

## **Remarks**

This function retrieves the correction factors that are used for slope distance measurement corrections.

## **Parameters**

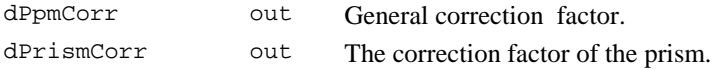

## **Return Codes**

RC\_OK Execution successful.

## **See Also**

TMC\_GetPrismCorr, TMC\_SetPrismCorr.

## **Example**

-

# **17 WI - REGISTRATION - WIR**

This chapter describes in which format measurements should be stored on PC-Card. We distinguish between the old GSI - 8 format and the newly established GSI - 16 format. In the former case the data part is 8 bytes and in the latter case 16 bytes.

# **17.1 CONSTANTS**

## **Record Format Constants**

```
typedef short WIR RECFORMAT;
const WIR_RECFORMAT WIR_RECFORMAT_GSI = 0;
    // defines recording format is GSI (standard)
const WIR_RECFORMAT WIR_RECFORMAT_GSI16 = 1;
    // defines recording format is the new GSI-16
```
## **17.2 FUNCTIONS**

## 17.2.1 WIR\_GetRecFormat - Get Record Format

## **C-Declaration**

```
WIR GetRecFormat(WIR RECFORMAT &RecFormat )
```
## **VB-Declaration**

VB\_WIR\_GetRecFormat( RecFormat As Integer )

## **ASCII-Request**

%R1Q,8011:

## **ASCII-Response**

%R1P,0,0:RC, RecFormat[short]

## **Remarks**

This function retrieves which recording format is in use.

## **Parameters**

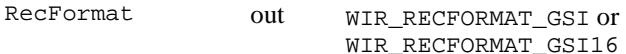

## **Return Codes**

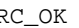

RC\_OK On successful termination.

## **See Also**

WIR SetRecFormat

#### **Example**

see WIR\_SetRecFormat

## 17.2.2 WIR\_SetRecFormat - Set Record Format

## **C-Declaration**

WIR\_SetRecFormat( WIR\_RECFORMAT RecFormat )

#### **VB-Declaration**

VB\_WIR\_SetRecFormat( RecFormat As Integer)

#### **ASCII-Request**

%R1Q,8012:RecFormat[short]

#### **ASCII-Response**

%R1P,0,0:RC

## **Remarks**

This function sets which recording format should be used.

#### **Parameters**

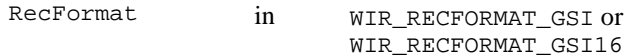

## **Return Codes**

RC\_OK On successful termination.

## **See Also**

WIR\_GetRecFormat

## **Example**

```
// if in old GSI format then switch to new format
RetCode = WIR GetRecFormat(Format);
if (Format == WIR_RECFORMAT_GSI)
{
 // switch to GSI16 format
 RetCode = WIR_SetRecFormat(WIR_RECFORMAT_GSI16);
}
```
# **18 PORTING A TPS1000 APPLICATION**

The implementation of the TPS1100 theodolite series includes several new concepts compared to the firmware of TPS1000 theodolites. To take care of the new functionality, which has been changed or removed in the implementation of TPS1100 firmware, a few changes in GeoCOM for TPS1100 theodolites were necessary.

This chapter contains all RPCs and data types, which has changed in GeoCOM. It should help the developer to port a GeoCOM client application for TPS1000 theodolite series onto the new platform.

## **18.1 RPC CHANGES**

The following section contains a list of all replaced, deleted and new RPCs. Refer to the RPC description in the corresponding subsystem to get further information on how to use the new RPCs.

## 18.1.1 Beep On/Off

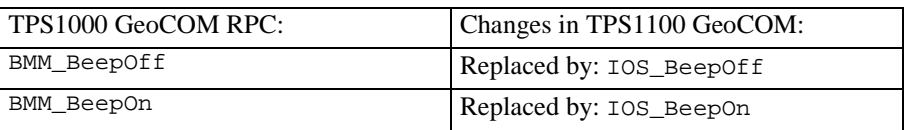

## 18.1.2 Central Services - CSV

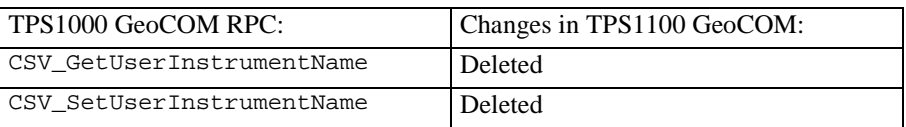

## 18.1.3 Electronic Distance Measurement - EDM

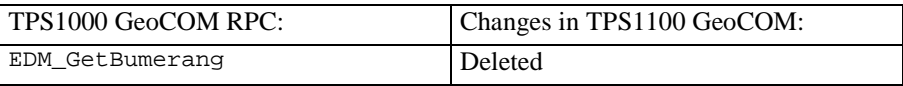

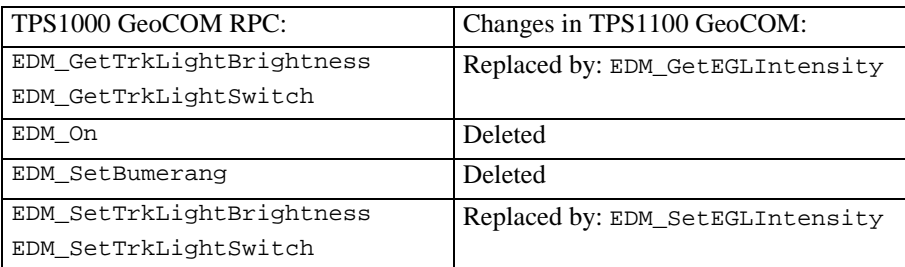

18.1.4 Theodolite Measurement and Calculation - TMC

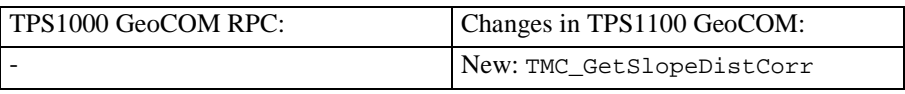

# **18.2 DATA TYPES AND CONSTANTS CHANGES**

The following data types and constants has changed or are new. Refer to the chapter constants and types in the corresponding subsystem to get the full description.

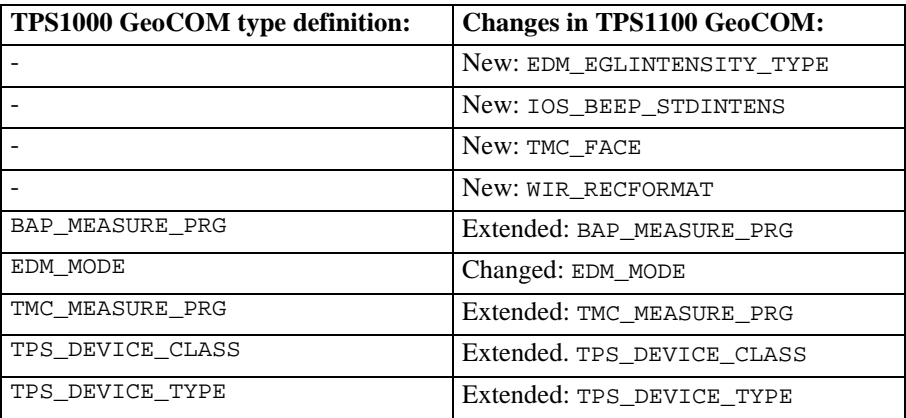

# **18.3 NEW RETURNCODES**

The definitions of the returncodes have been coupled totally to the definitions of the TPS1100 firmware. Please refer to Appendix A for a detailed listing.

# **19 GEOCOM RELEASES**

This chapter shows the changes between the different Releases of GeoCOM

# **19.1 RELEASE 1.04**

This GeoCOM Release 1.04 was introduced with TPS Firmware Release 2.0. The major change in this Release is the implementation of the binary protocol. Details see COM\_GetBinaryAvailable.

## 19.1.1 RPC Changes

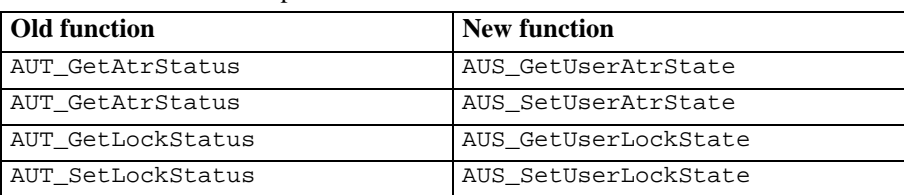

There are a few RPC's replaces with newer functions:

The older RPC's are still working, but should not be used for new implementations.

## 19.1.2 New Functions

AUT\_GetSearchArea AUT\_GetUserSpiral AUT\_SetSearchArea AUT\_SetUserSpiral BAP\_SearchTarget

## **19.2 RELEASE 1.05**

This GeoCOM Release 1.05 was introduced with TPS Firmware Release 2.10. There are a few new functions added.

## 19.2.1 RPC Changes

There are a few RPC's replaces with newer functions:

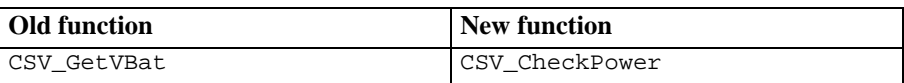

The older RPC is still working, but should not be used for new implementations.

## 19.2.2 New Constants

TPS\_DEVICE\_RL\_EXT

## 19.2.3 New Functions

AUS\_GetRcsSearchSwitch, Aus\_SwitchRcsSearch BAP\_GetTargetType, BAP\_SetTargetType BAP\_GetPrismType, BAP\_SetPrismType BAP GetPrismDef, BAP SetPrismDef

# **APP E N DIX**

# **A RETURN CODES**

The return codes described here are codes, which may be returned from RPC's and GeoCOM general functions (COMF). A successful completion will be denoted by RC\_OK. Almost all of the return codes are error codes. Nevertheless, some of them have a more informational character. Therefore, refer also to the description of a specific function. In a special context the meaning of a return code might vary a little bit.

The list described here is organised in subsystem related categories. The RetCodeName describes the constant as it is defined for the TPS1100 series instruments. Additionally to find an error code by number they are given too.

# **A-1 GENERAL RETURN CODES**

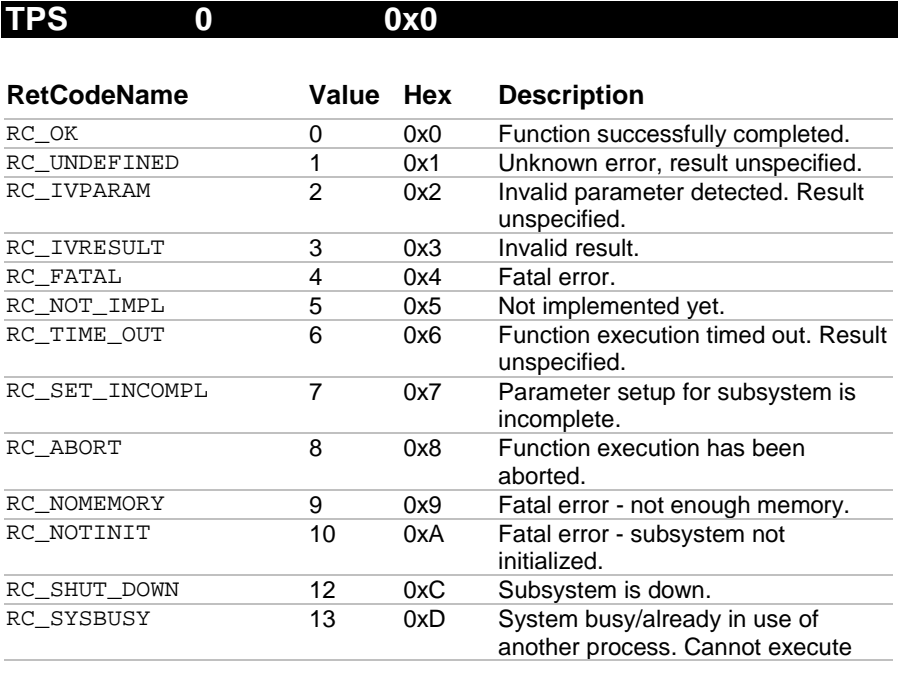

## GeoCOM Reference Manual Return Codes

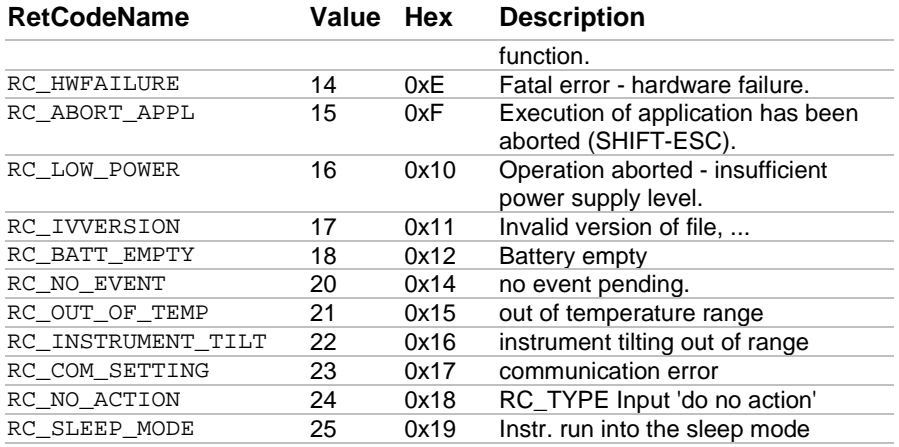

# **ANG 256 0x100**

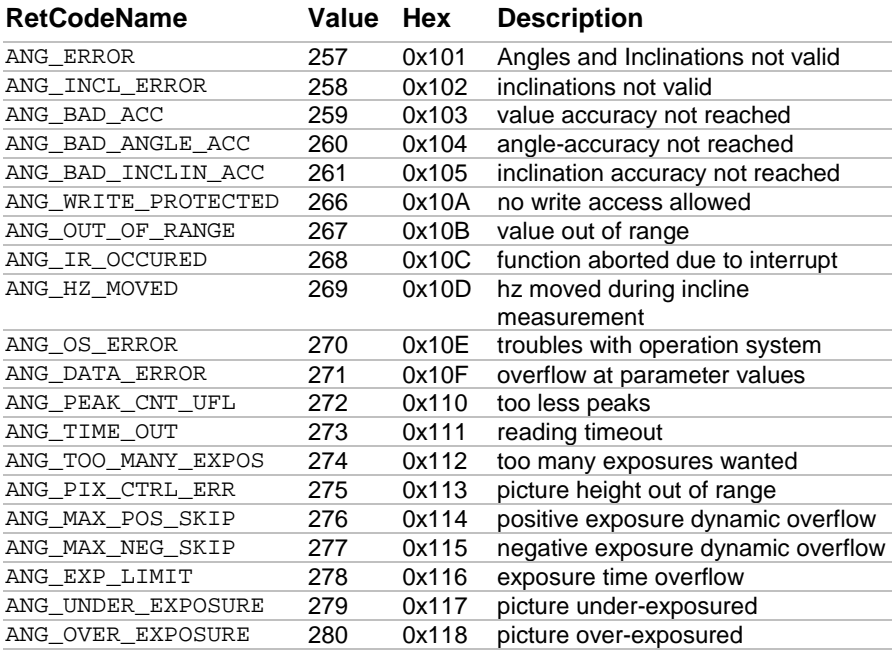

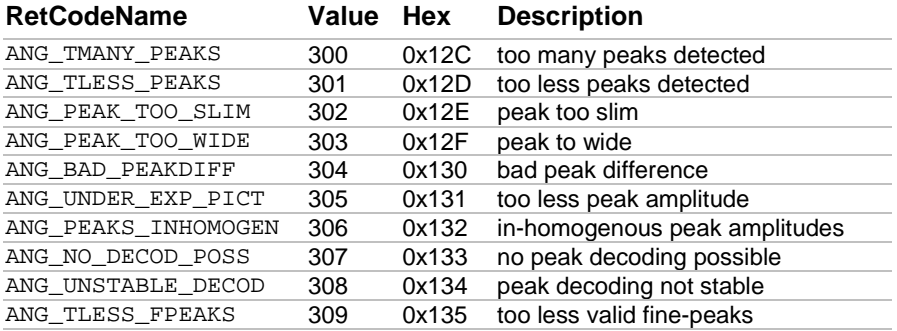

# **ATA 512 0x200**

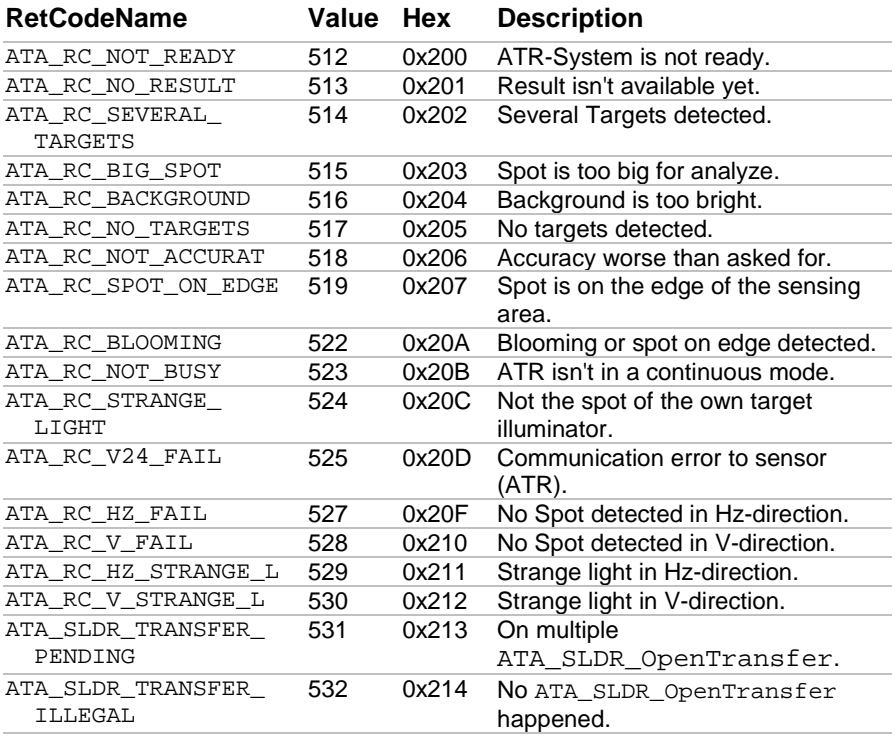

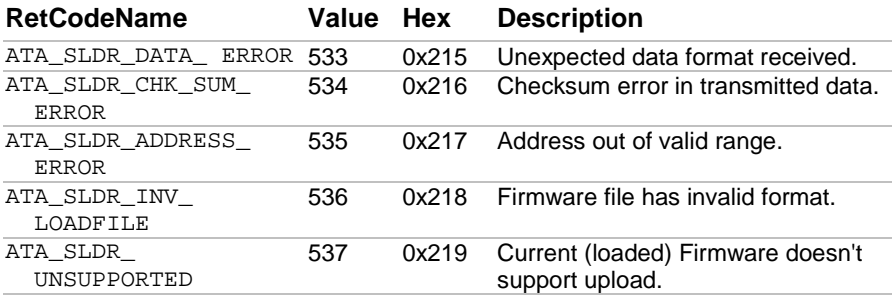

# **EDM 768 0x300**

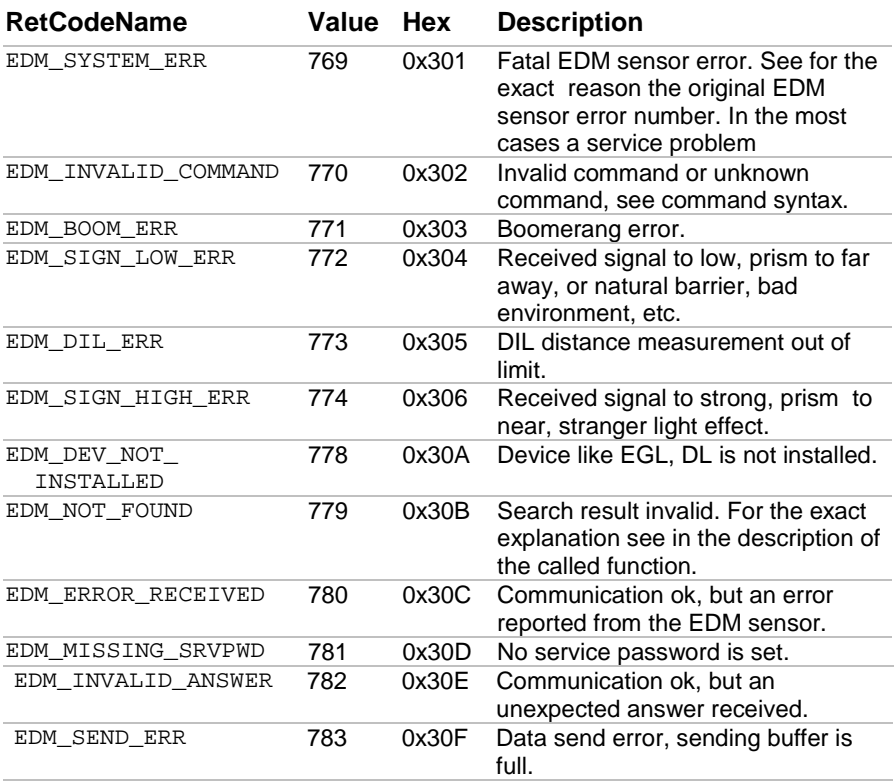

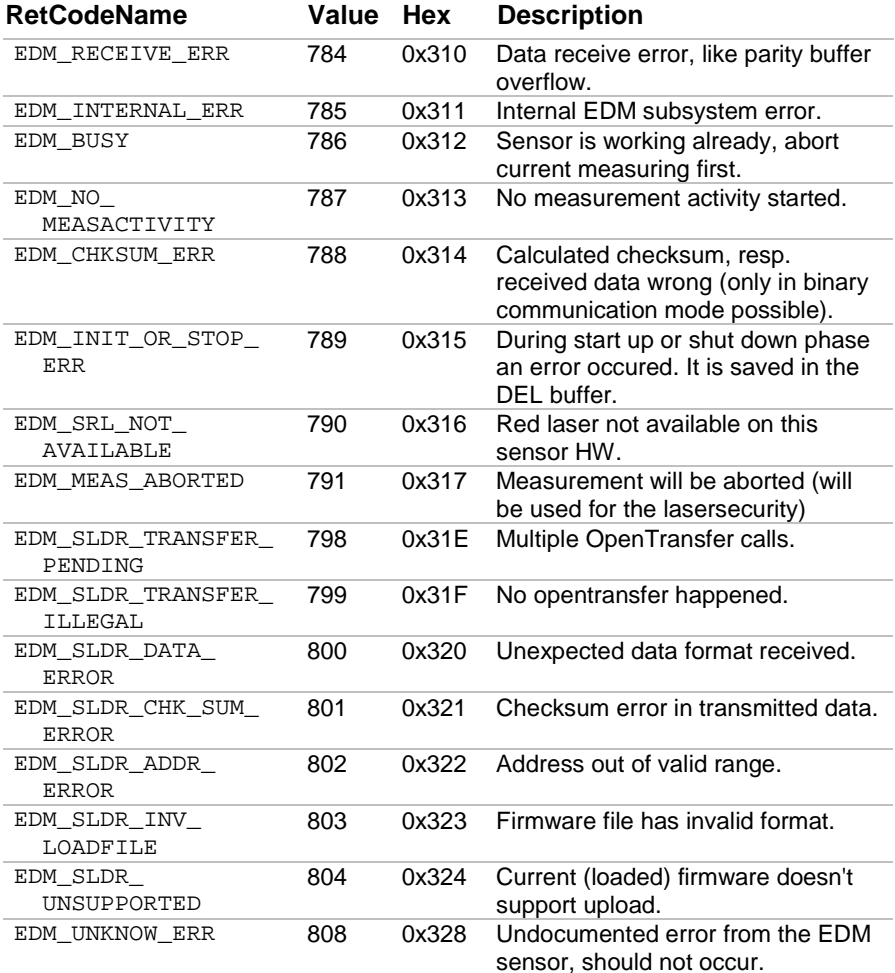

# **GMF 1024 0x400**

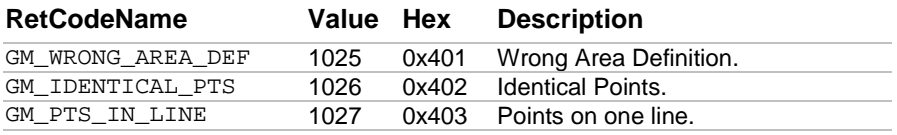

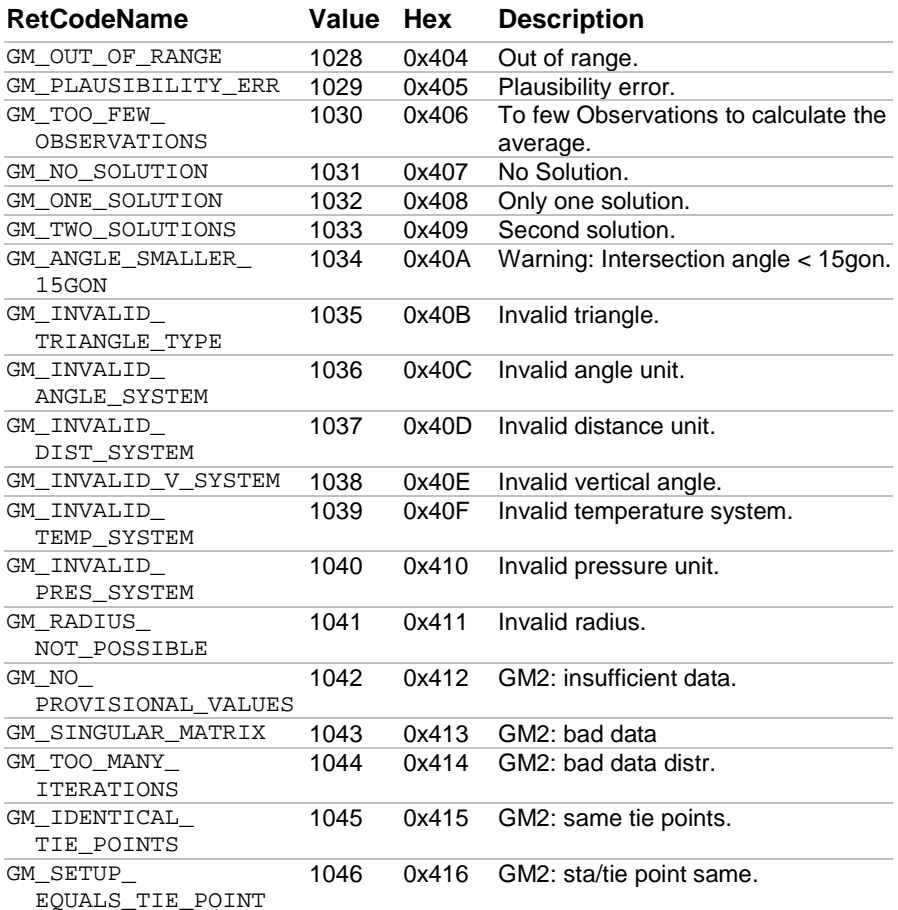

# **TMC 1280 0x500**

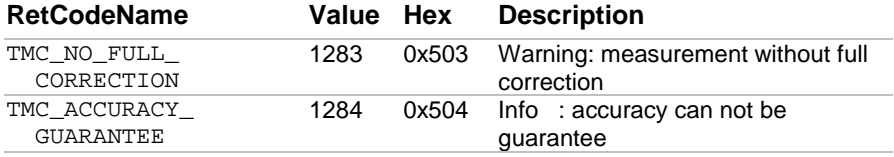

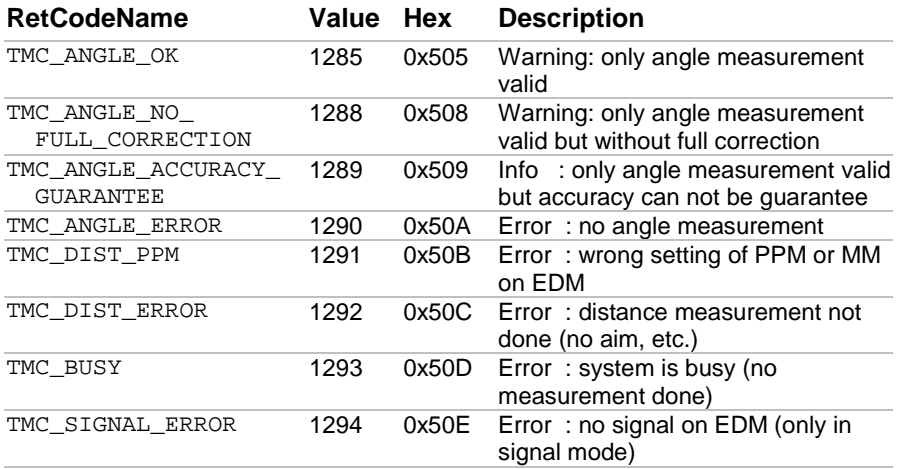

# **MEM 1536 0x600**

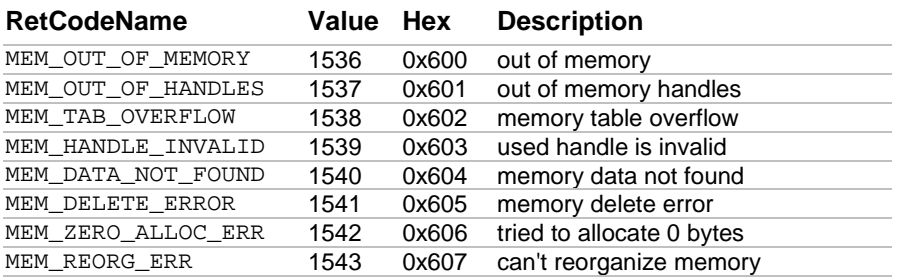

# **MOT 1792 0x700**

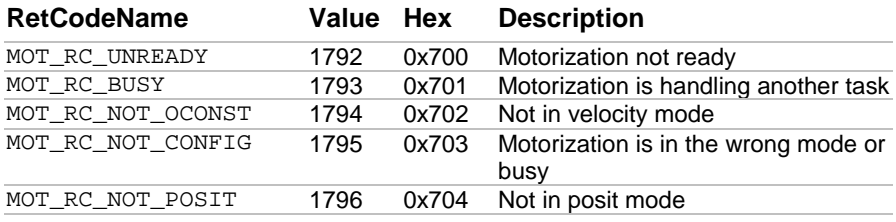
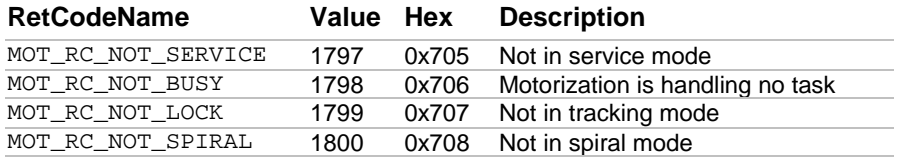

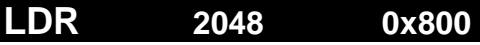

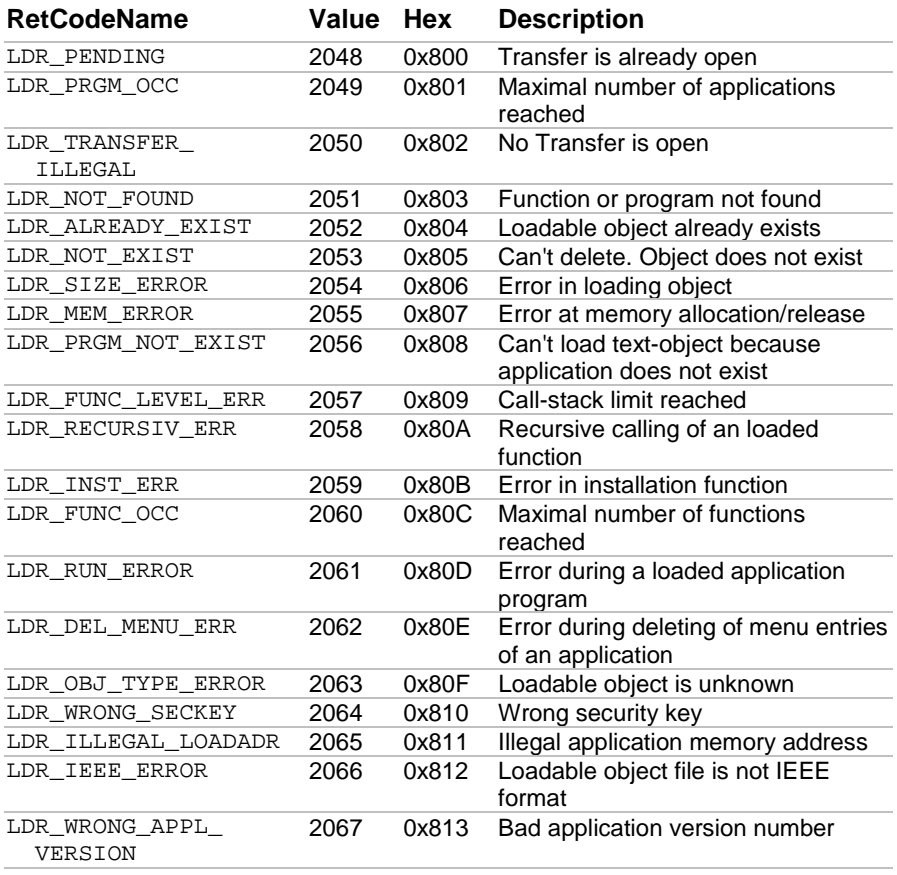

### **BMM 2304 0x900**

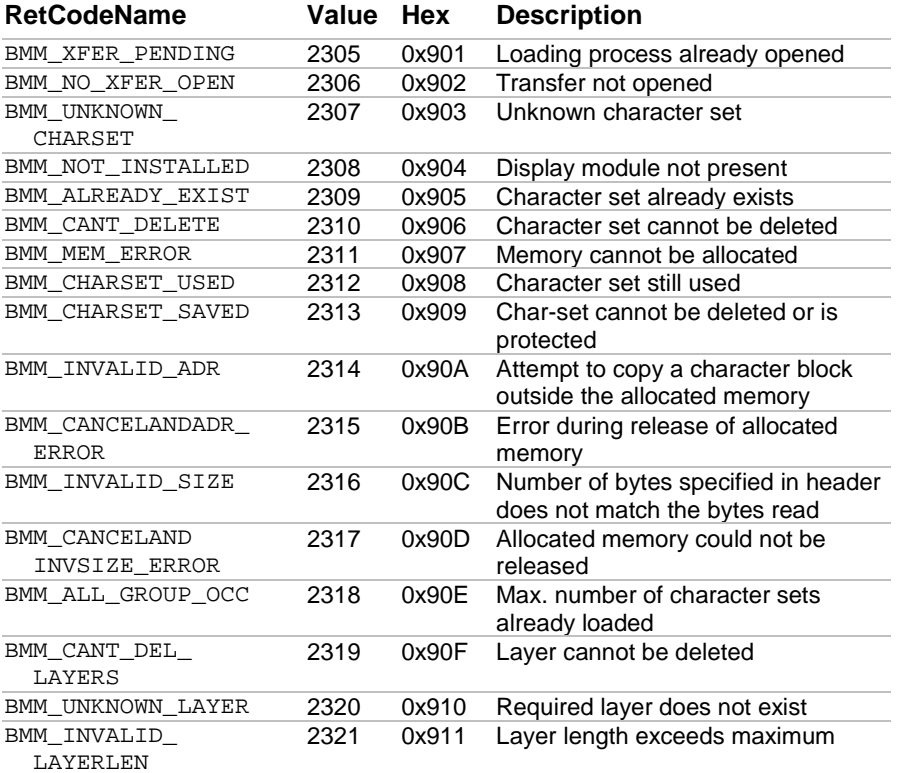

## **TXT 2560 0xA00**

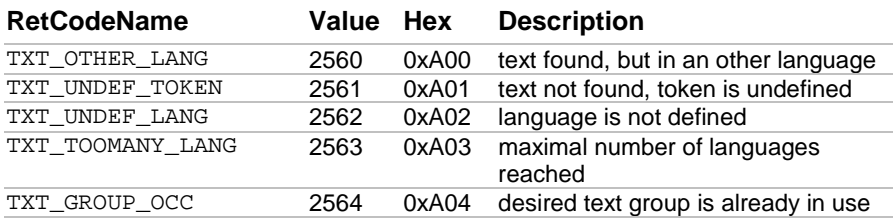

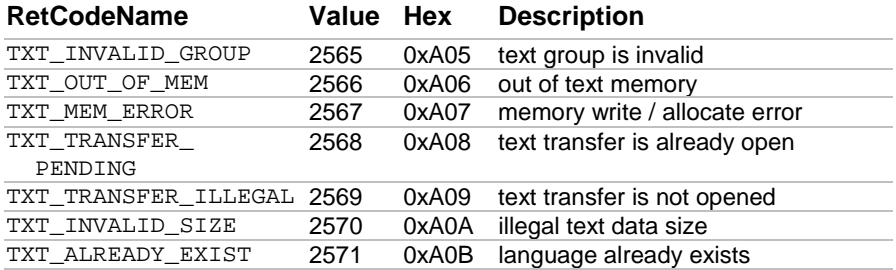

## **MMI 2816 0xB00**

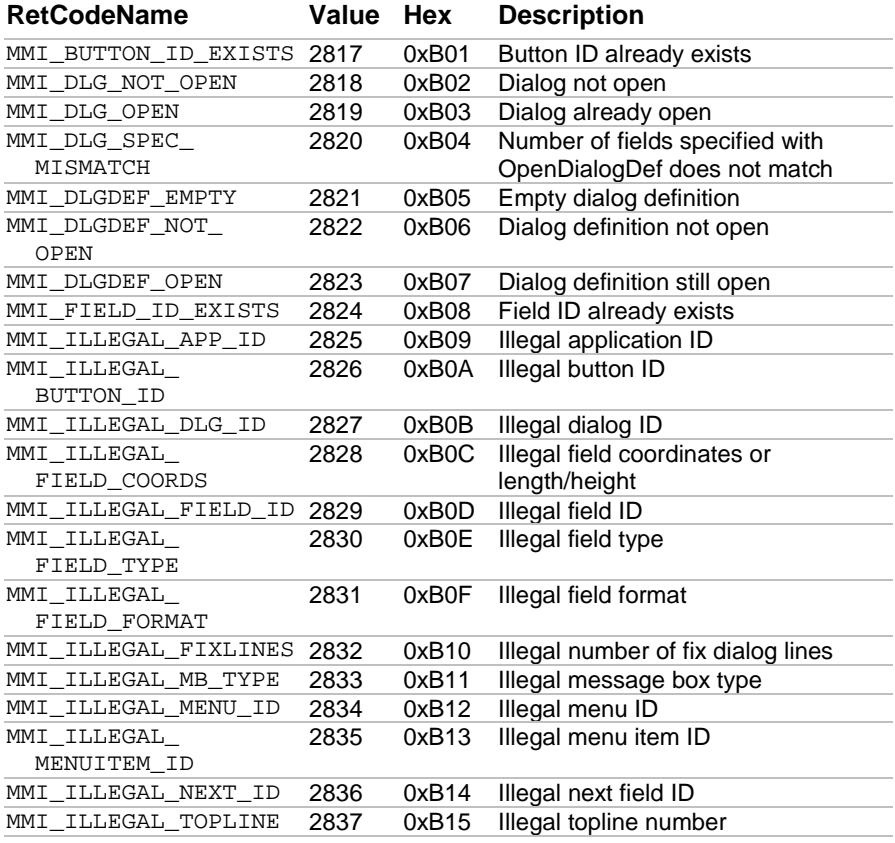

TPS1100 - Version 1.05 A-10

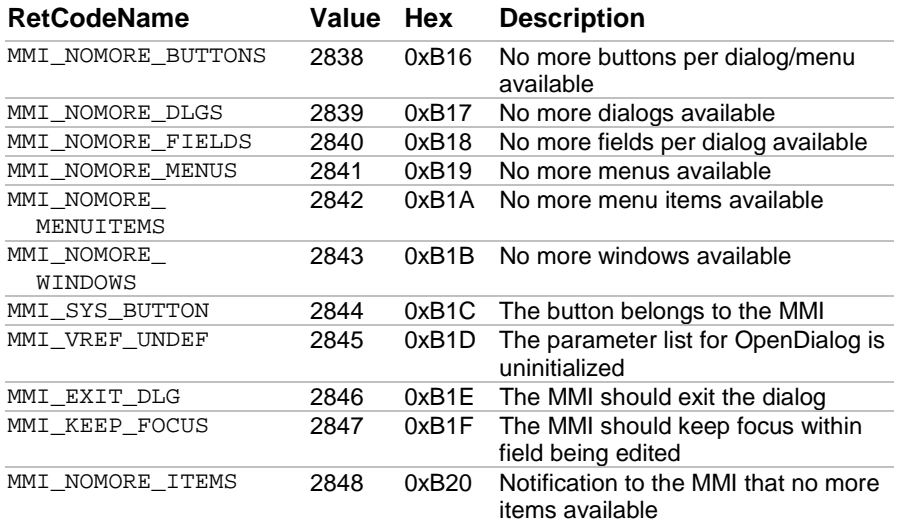

**COM 3072 0xC00** 

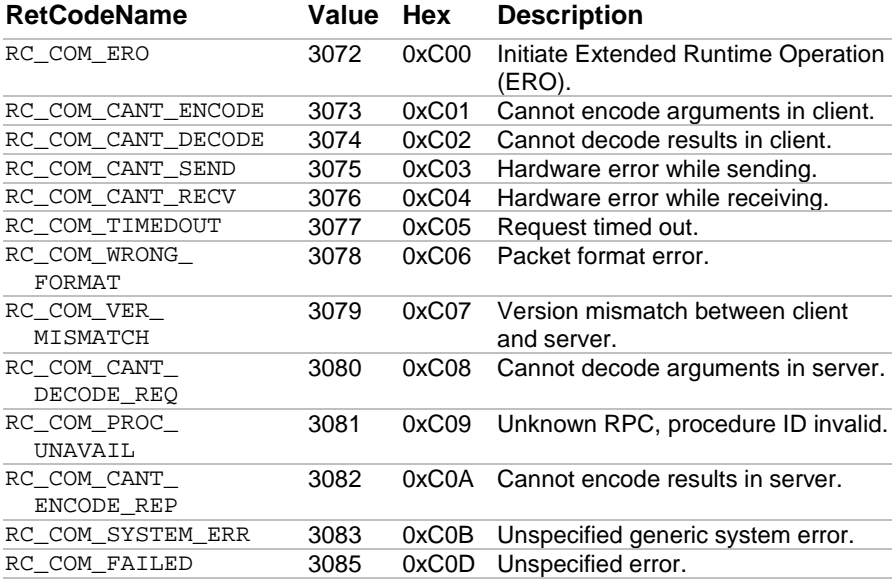

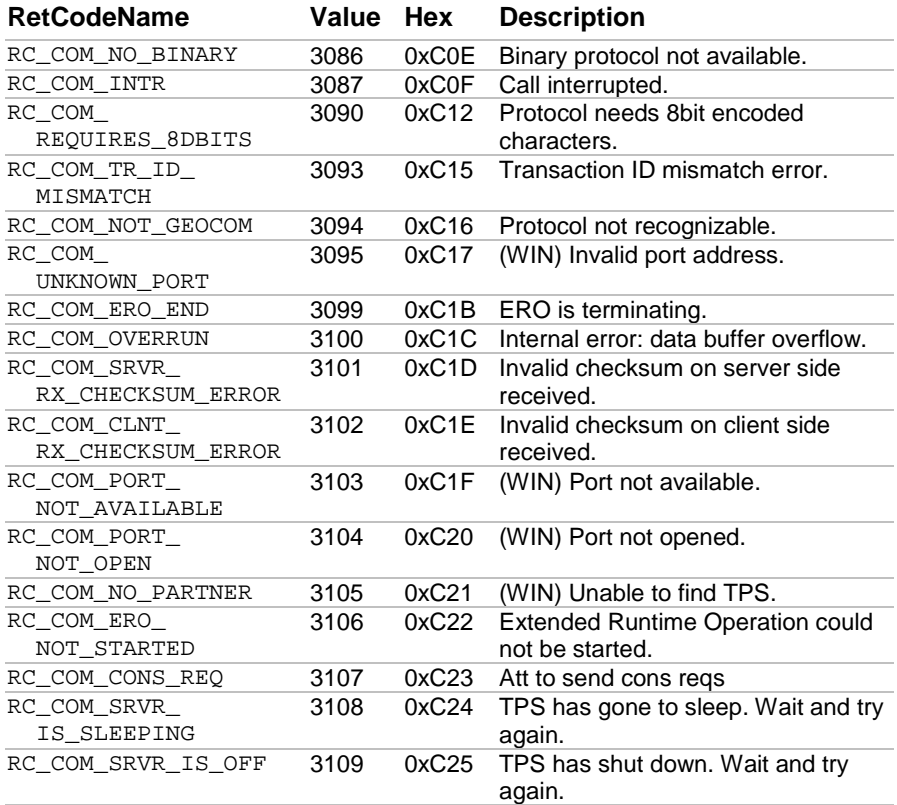

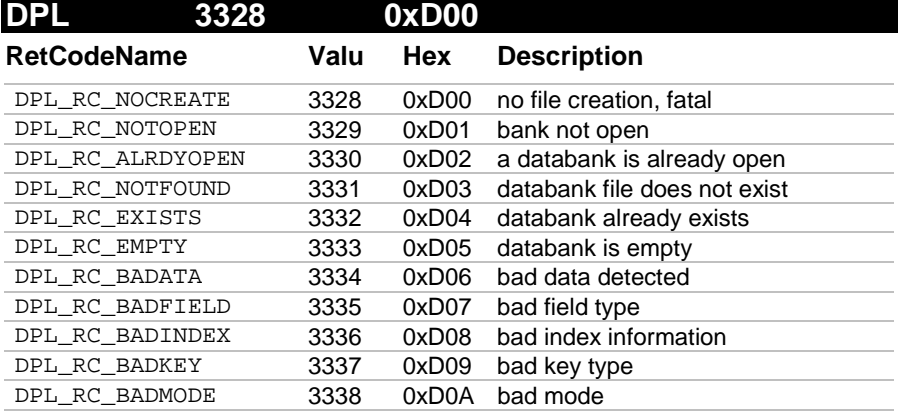

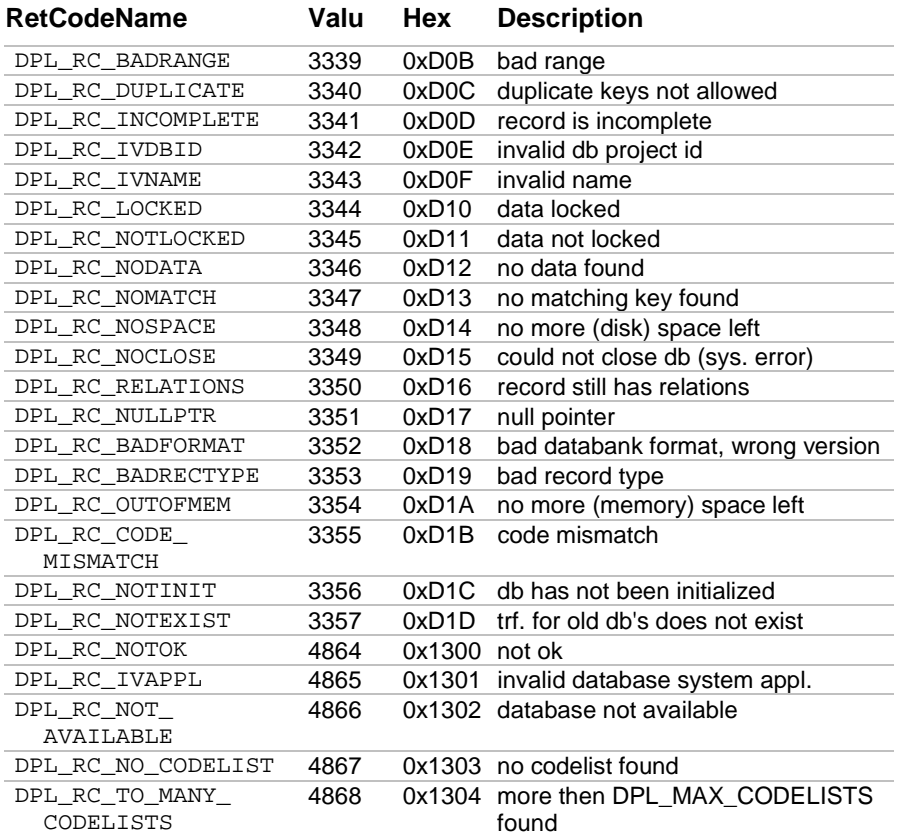

## **FIL 3840 0xF00**

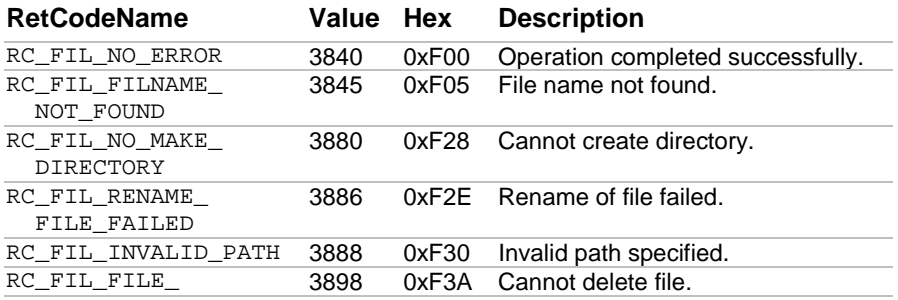

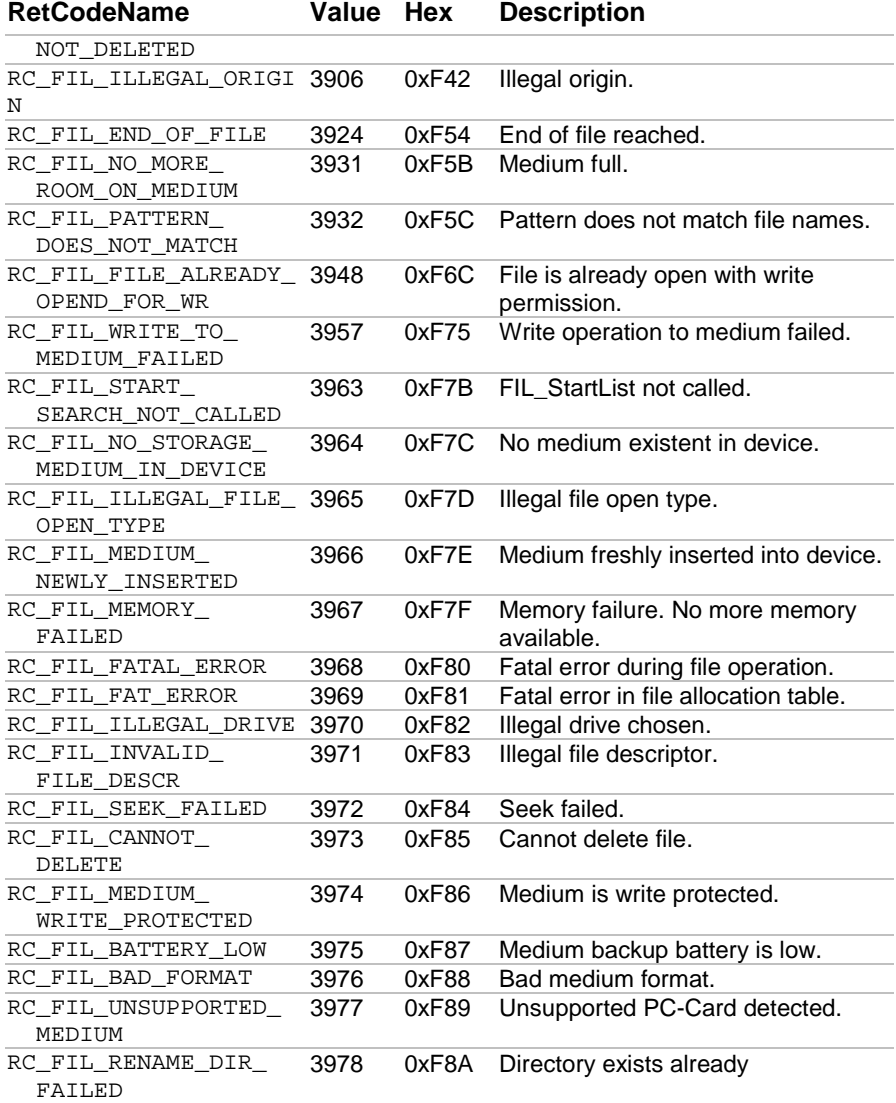

## **WIR 5120 0x1400**

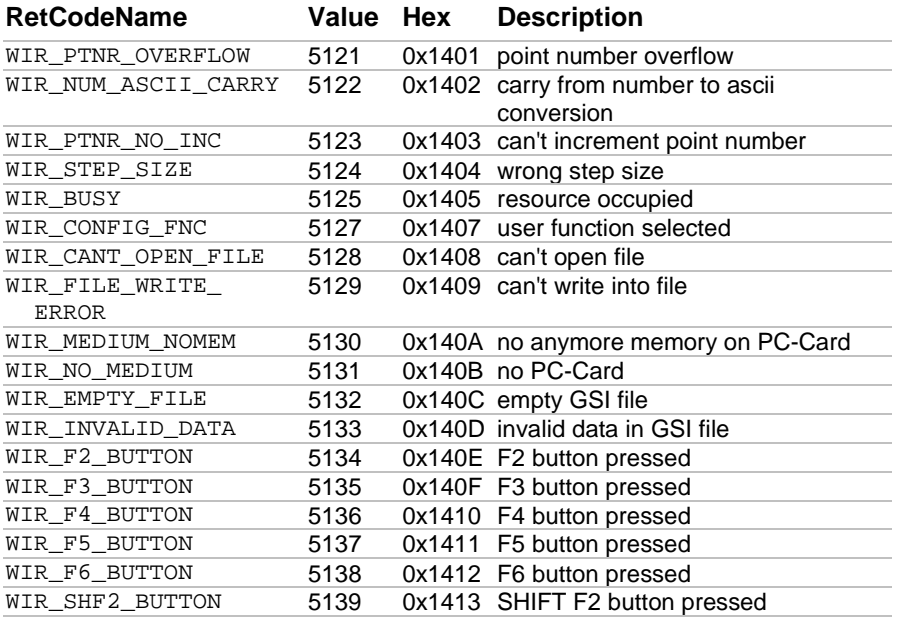

## **AUT 8704 0x2200**

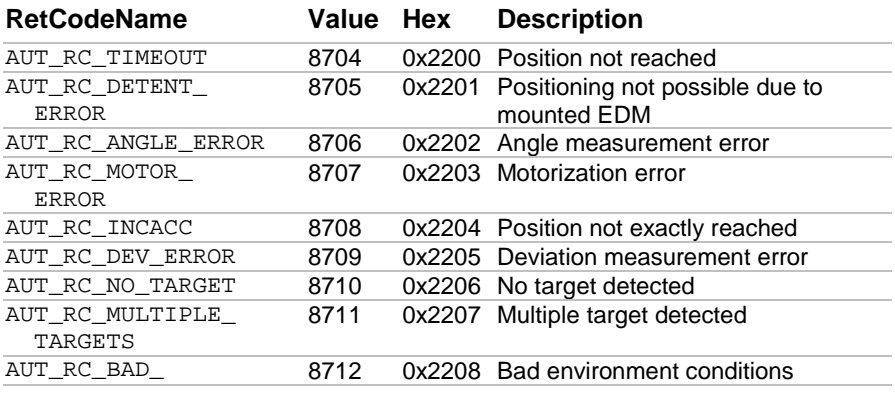

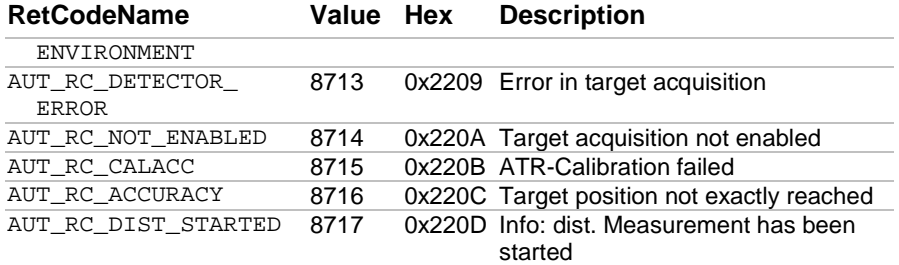

## **BAP 9216 0x2400**

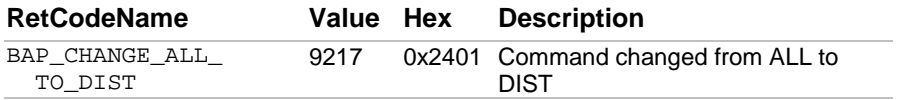

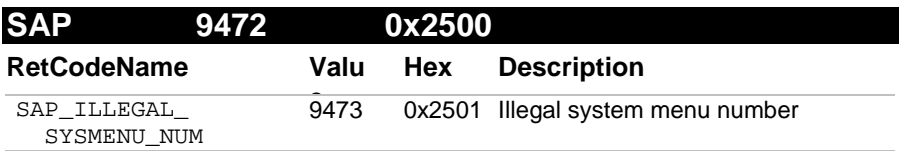

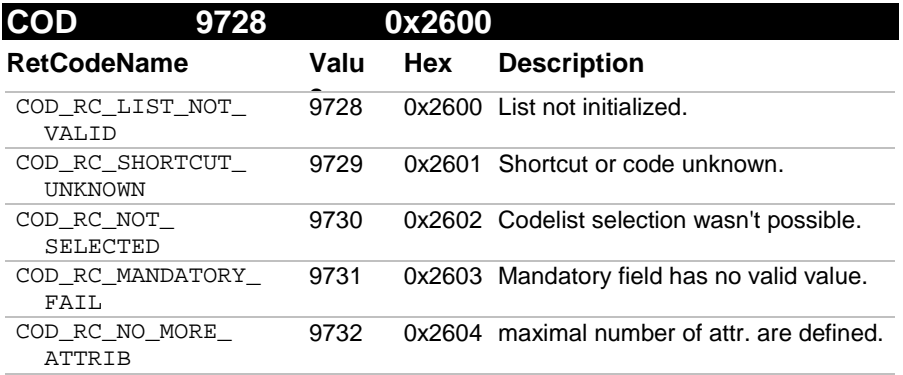

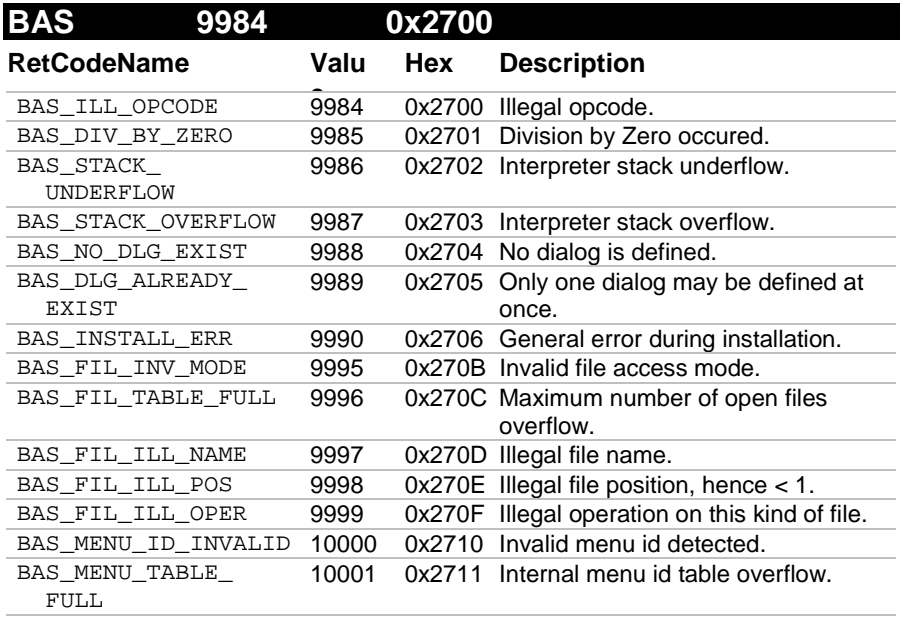

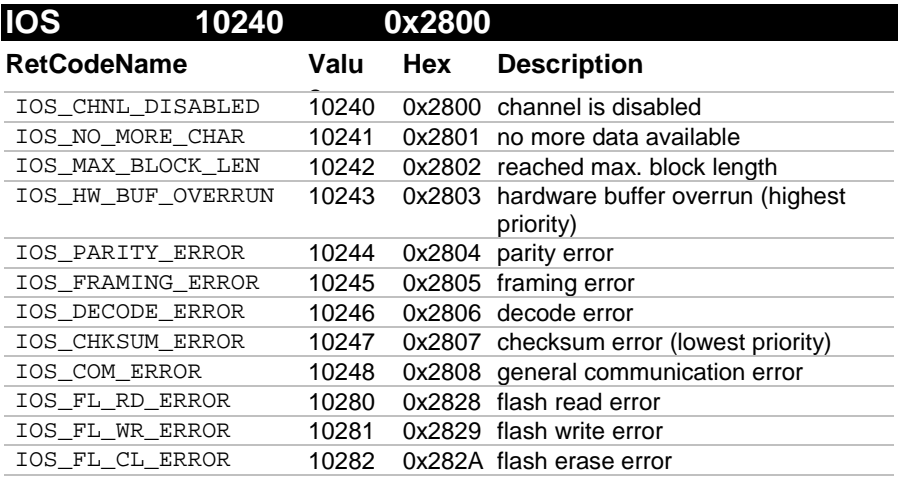

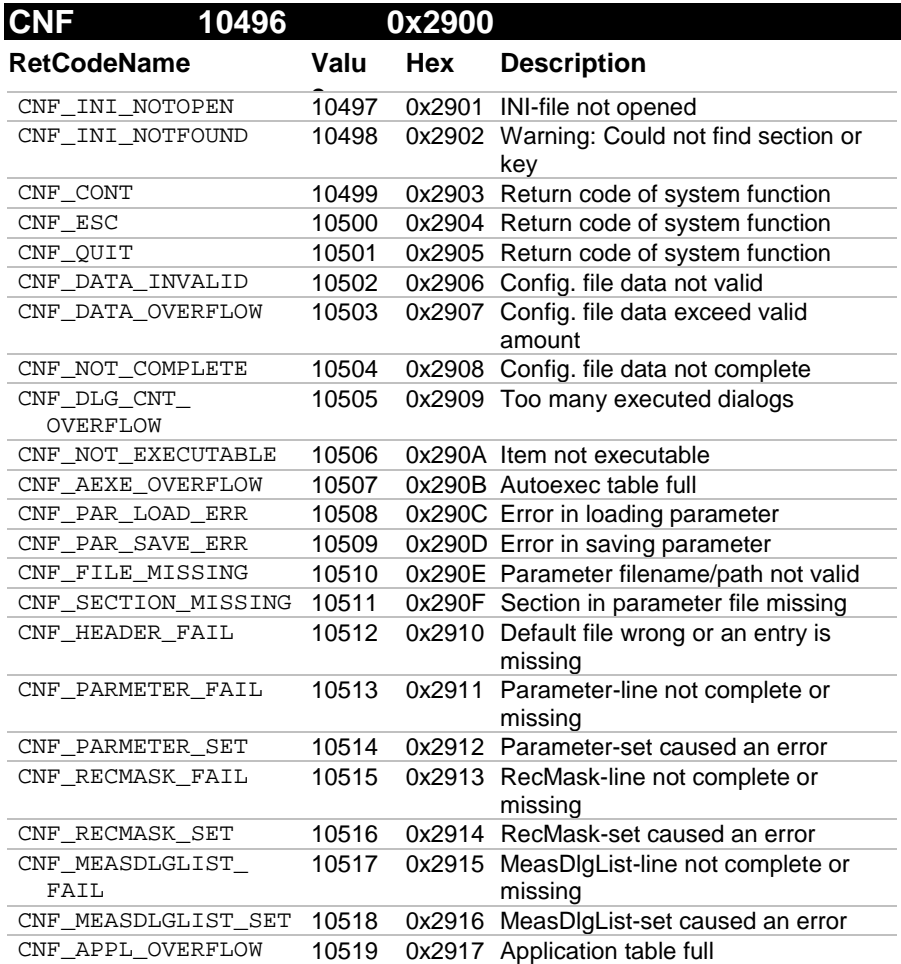

# **B HARDWARE INTERFACE**

#### **B-1 SERIAL INTERFACE**

A RS-232 interface is used as a hardware link between the TPS1100 and an external computer.

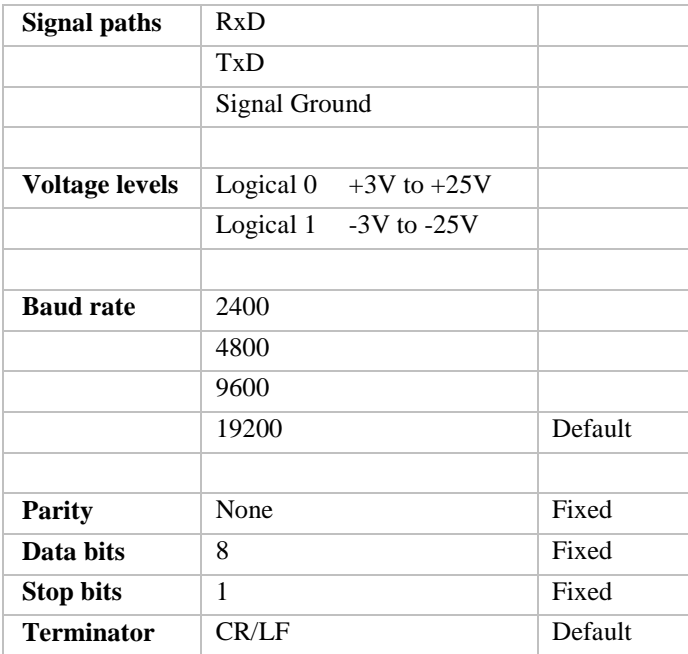

The default settings for the interface are 19200 Baud, 8 data bits, 1 stop bit, no parity. The communication terminator is set to CR/LF. The parameters marked as 'Fixed' may not be changed. The other parameters are variable may be changed by the user.

### **B-2 DEBUGGING UTILITY**

When debugging communicating systems it may be hard to locate the source of an error. Especially in combination with radios to communicate wireless, the number of error sources increases. The following should be checked carefully therefore:

- Are all communication parameters set up properly? Do both participants share the same parameters?
- Have the serial buffer been flushed after opening the serial port? If not and you are using the ASCII protocol then use a leading <LF> to clear the receiver buffer. In the function call protocol you do not need to take care of that.
- When using the ASCII protocol: Is your implementation of the protocol flow indeed synchronous? Or are you sending requests before having received the last reply?
- Are handshake lines for the radios set correctly?
- In case of character errors check shielding of the radio wiring and potential buffer overflow. In case of Windows on 386 and 486 computers, check the UART type. If you do not have a UART with built in buffers (16550 type), you may loose characters too.

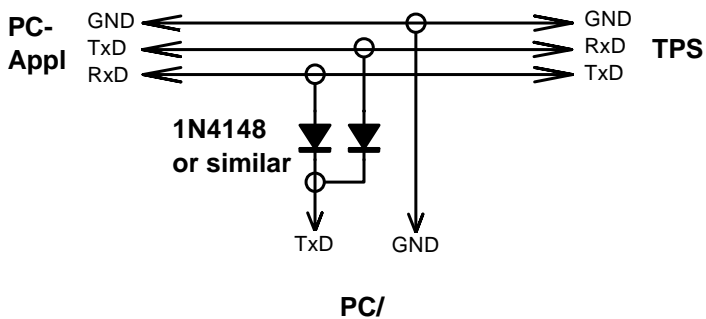

**Monitor**

It may be helpful for debugging purposes to build up a special cable to monitor the data transfers.

# **C PROVIDED SAMPLES**

#### **C-1 SETTINGS FOR TERMINAL EMULATOR**

To see how ASCII protocol works take a closer look at the provided settings file for the application Terminal.exe.

Use the terminal emulator Terminal.exe which has been provided by Microsoft with Windows 3.1/3.11 and use  $q$ eocom.trm as the set up file for it. If you start Terminal.exe and open geocom.trm the following window is displayed:

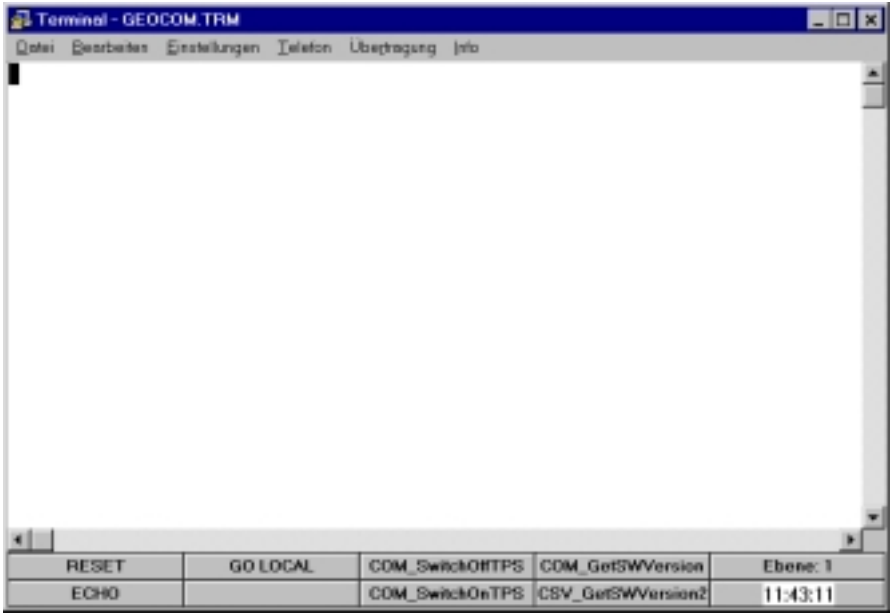

Connect the TPS1100 instrument to the PC by using a standard GSI connection cable. Start the emulator. Geocom.trm has been set up to the default parameters of GeoCOM (19200 Baud, 8 bit, no parity, 1 stop bit). Be sure that the instrument and the terminal emulator use the same settings and switch the instrument to online mode. If not already enabled then enable the function key bar of the application.

Then you can use the emulator to send requests by pressing the assigned buttons. The replies will appear in the emulator's window.

#### **C-2 PROGRAM FRAMES**

#### C-2.1 VBA Sample Program

The sample program shows how simple it is to build an effective application with Visual Basic. The sample program represents a simple measurement task that measures and displays the Hz angle and the V angle continuously. In addition you have the possibility to perform a distance measurement with the following distance measurement programs: single distance standard, single distance fast and tracking.

In order to execute this example program, install MSVB6.0 (or later) on your hard disk and copy the following files in a directory of your choice:

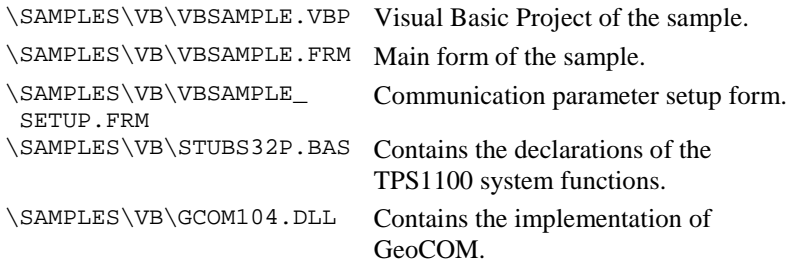

Finally connect the TPS1100 Theodolite with the preferred serial port on your personal computer and invoke the executable file. Press the Setup button to select the communication parameters (Serial Port, Baudrate, Protocol) and start the application with the button Go online. The button Quit terminates the application.

#### C-2.2 C/C++ Sample Programs

The provided sample programs show simple Visual C++ MFC (Microsoft foundation classes) applications. The functionality is exactly the same as in the Visual Basic program above.

The following files have to be copied into a Visual  $C_{++}$  Version 6.0 (or later) working directory in order to build a 32bit application:

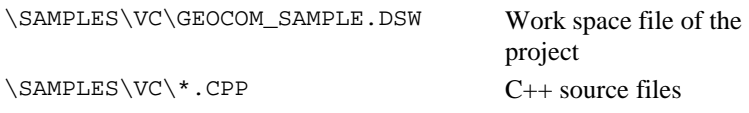

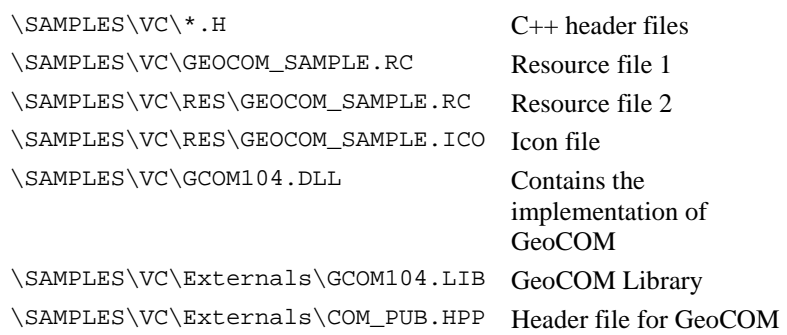

Note: 16 bit GeoCOM version and sample programs are not supported any more.

## **D LIST OF RPC'S**

#### $D-1$ **ALPHA ORDER**

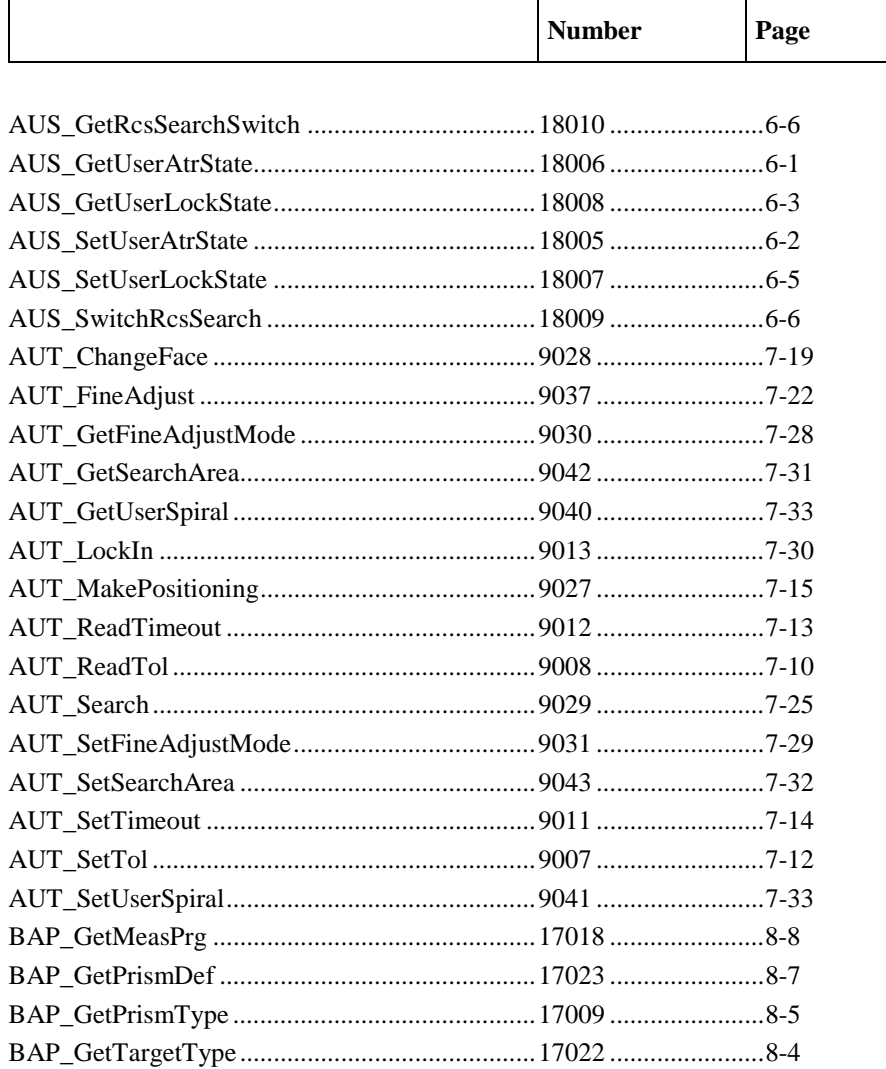

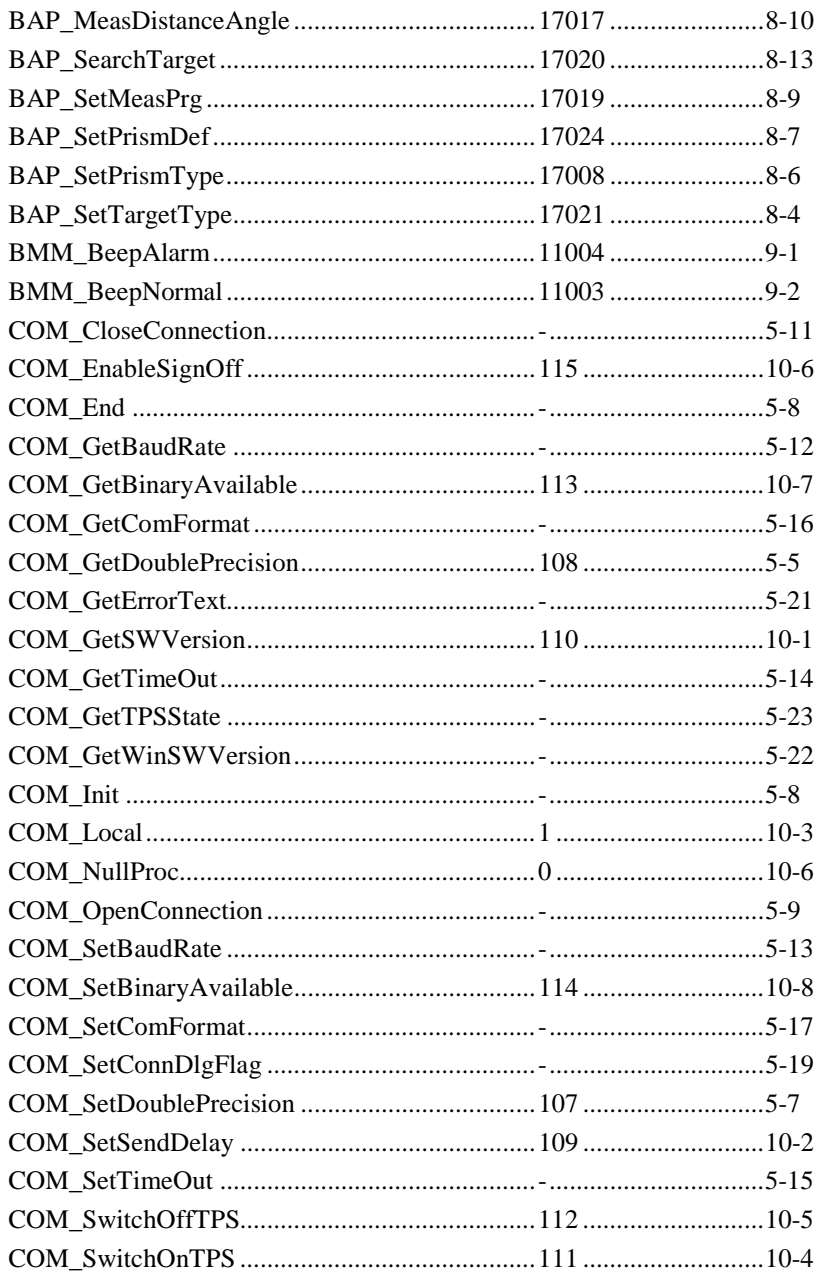

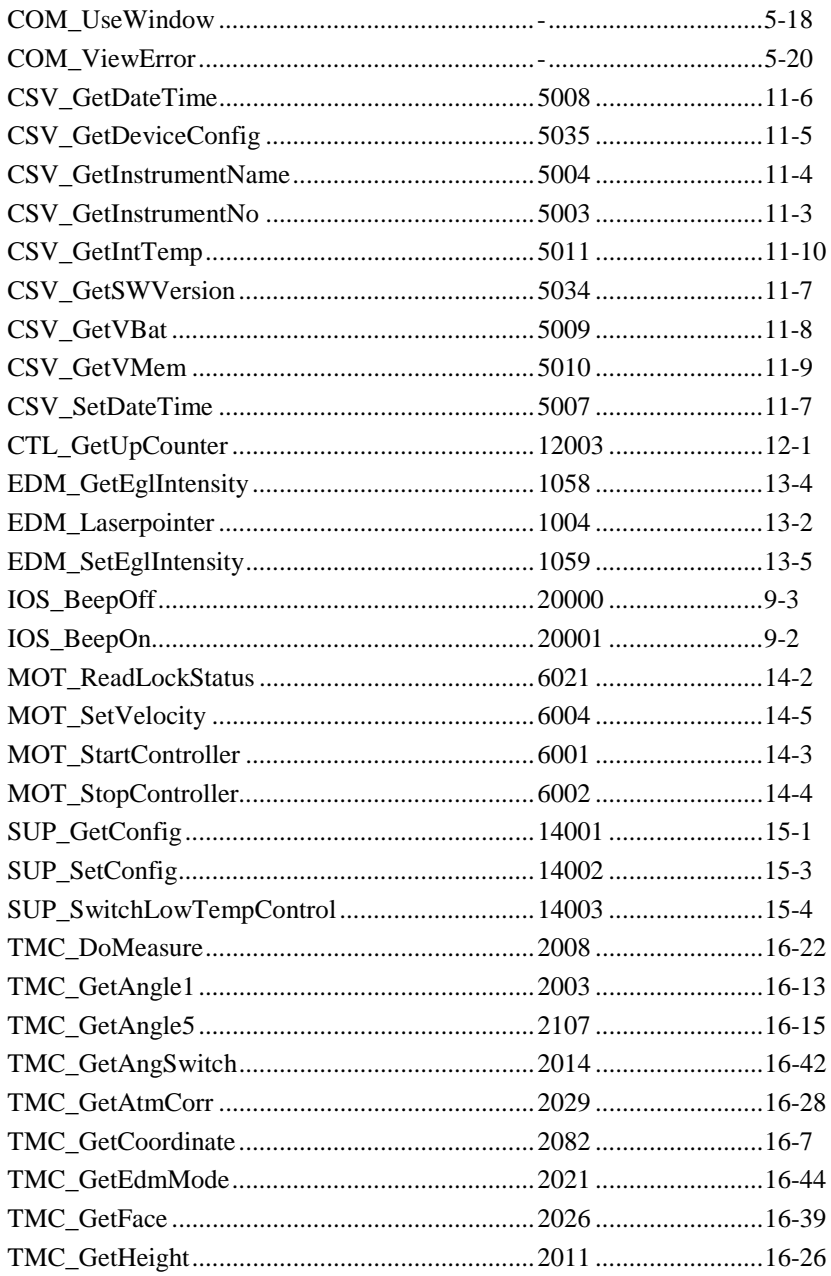

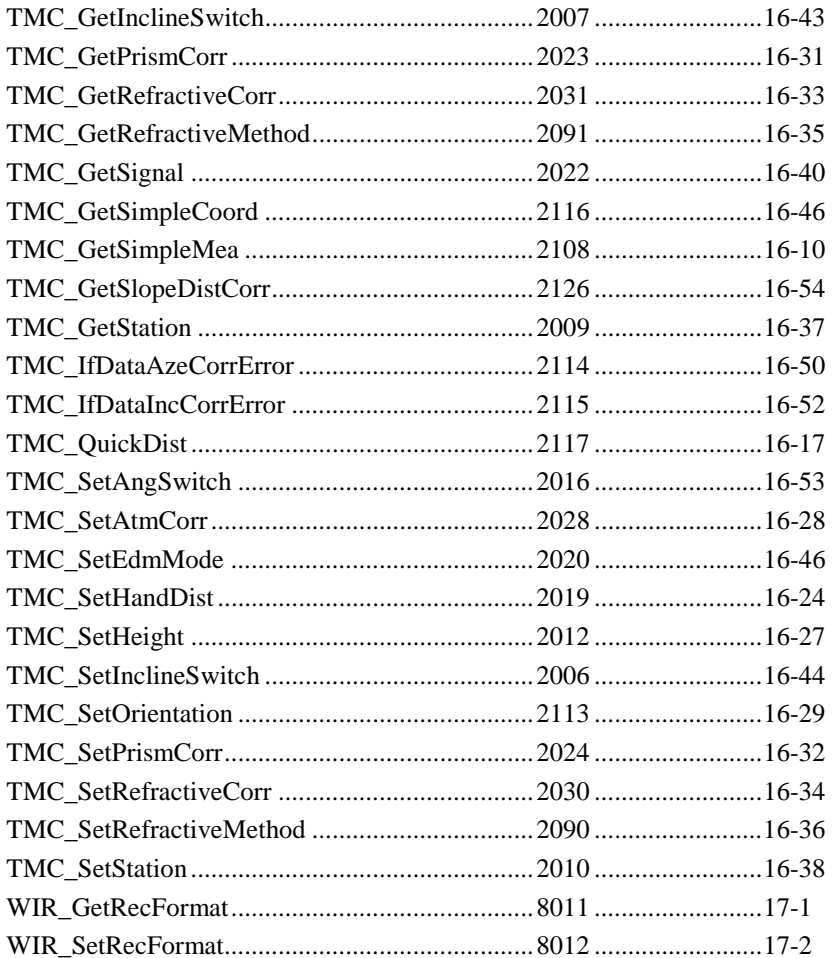

#### **NUMERIC ORDER**  $D-2$

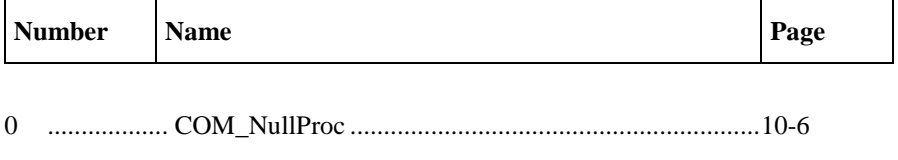

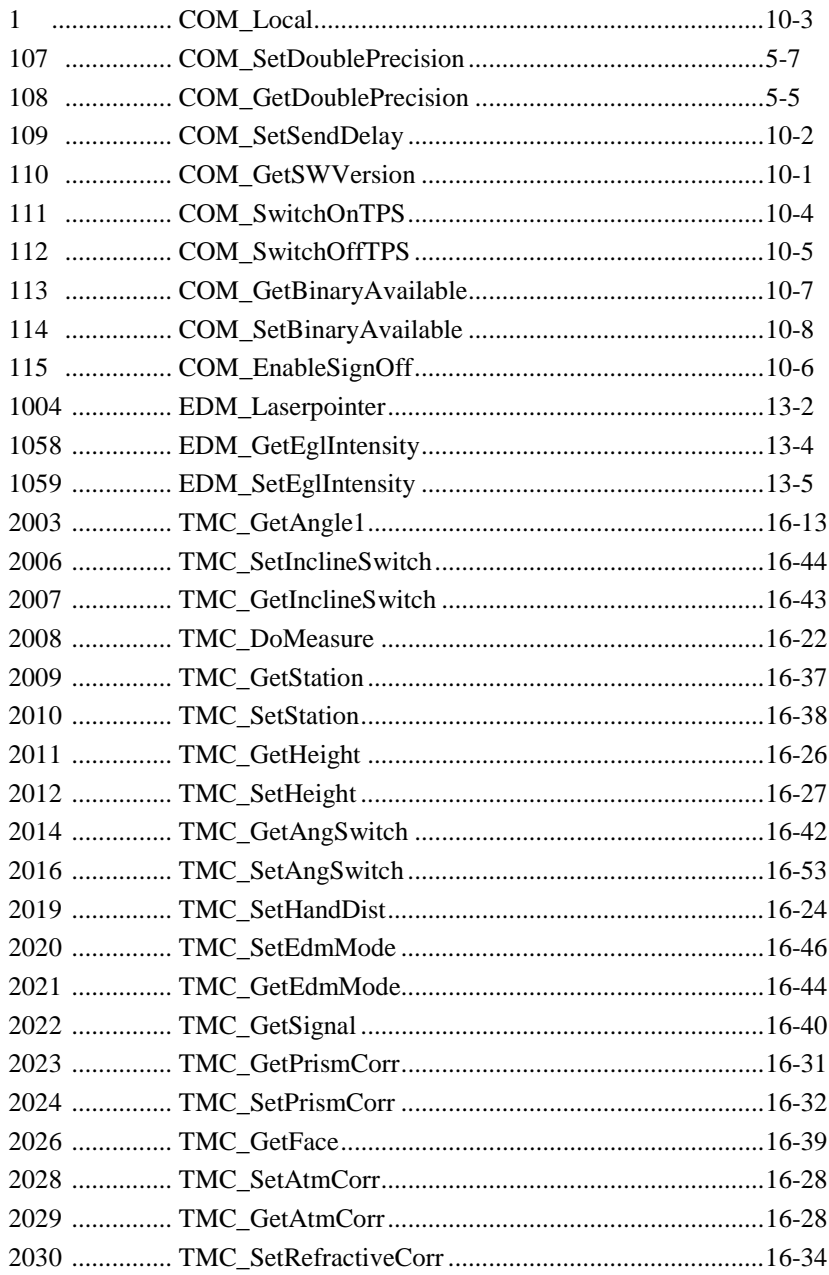

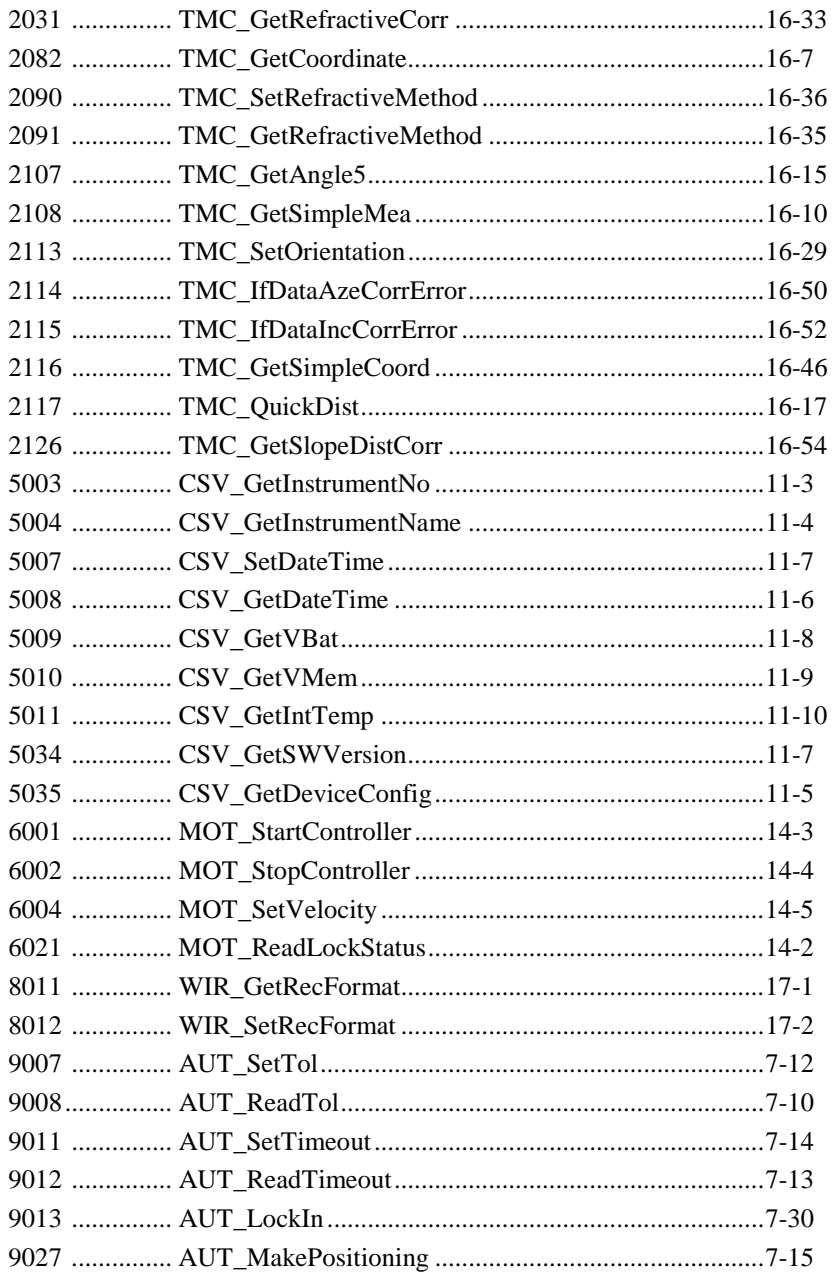

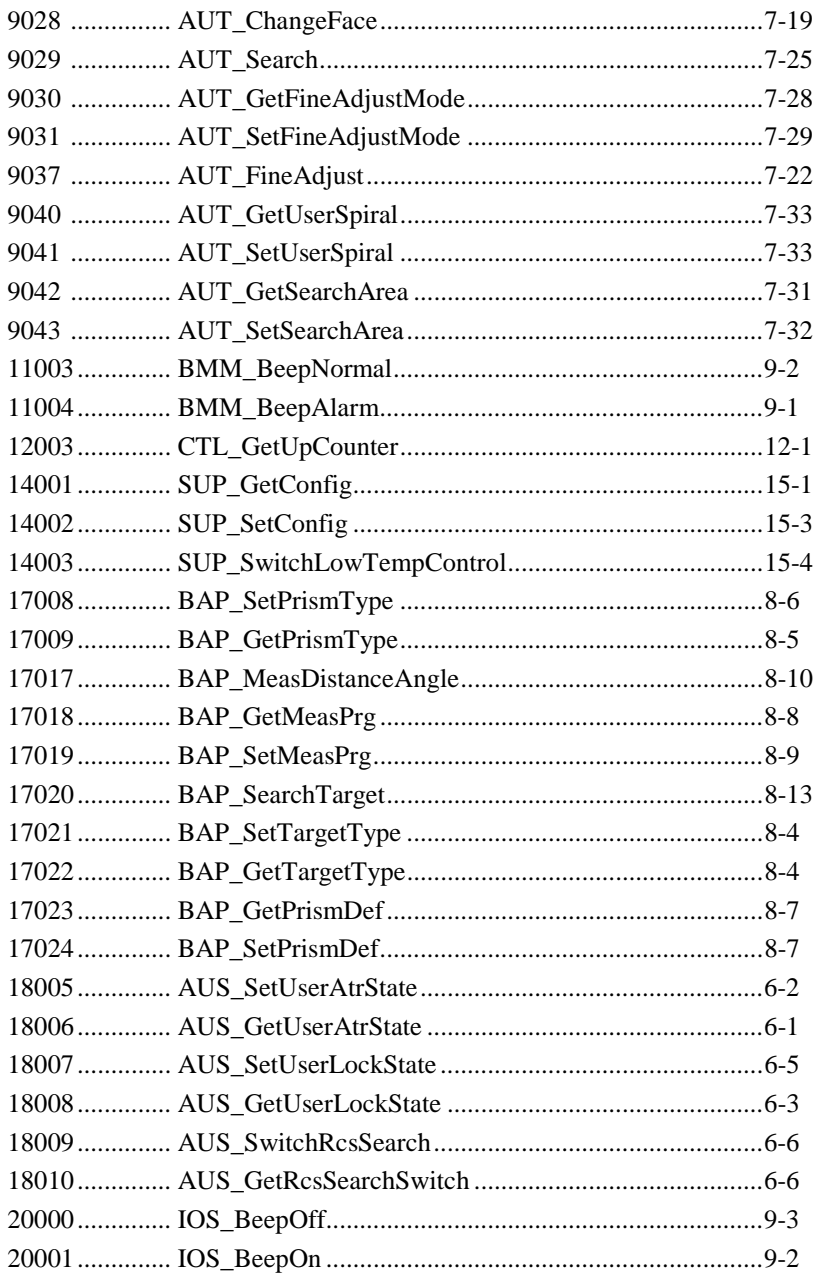